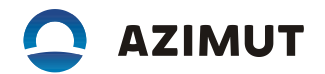

УТВЕРЖДЕН АЕСФ.453619.002-ЛУ 29.32.30.163

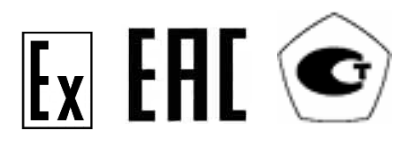

# ТАХОГРАФ ЦИФРОВОЙ "КАСБИ SMART"

Руководство по монтажу и эксплуатации

АЕСФ.453619.002РЭ

На 129 листах

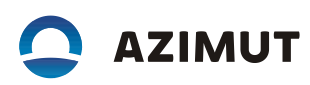

# Содержание

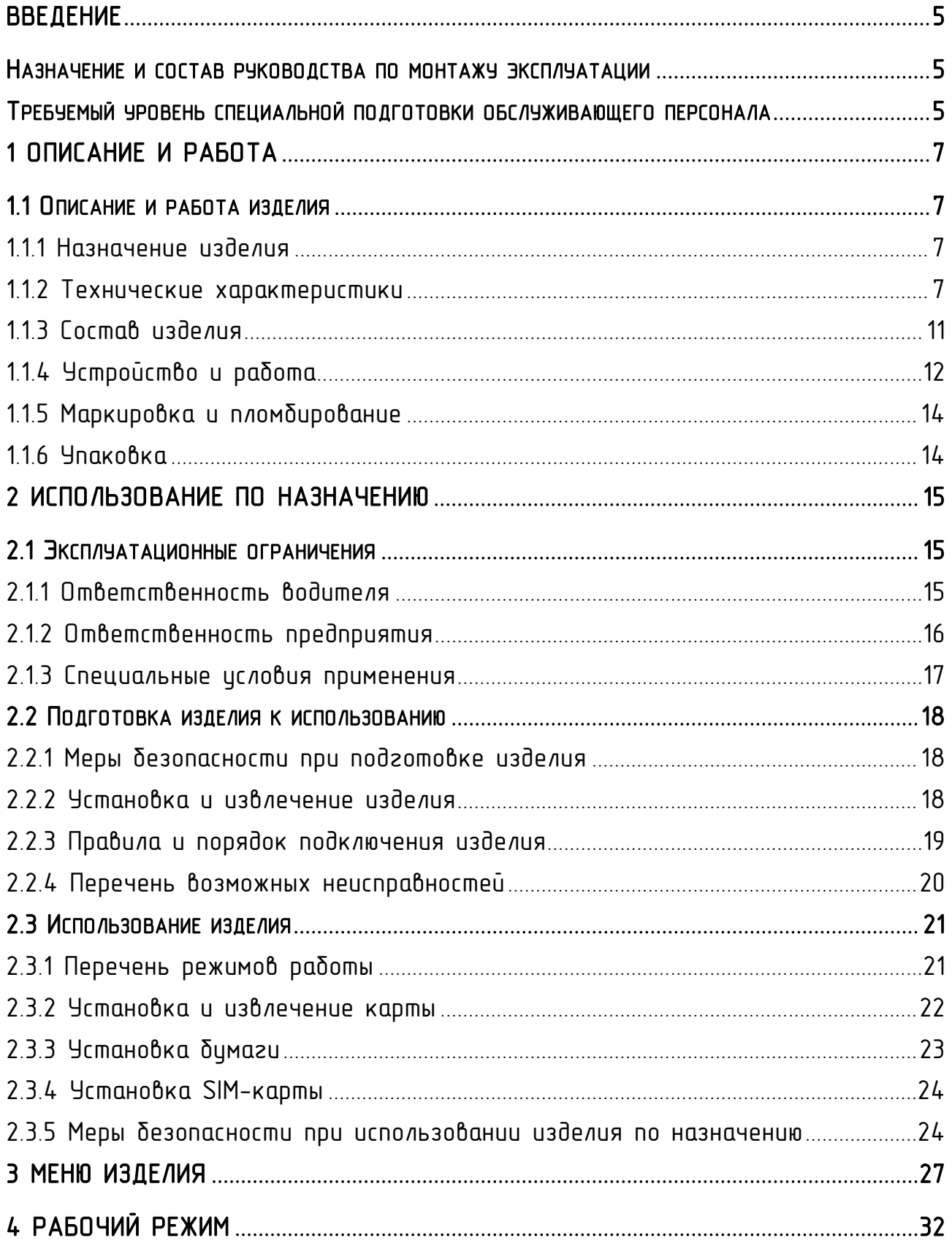

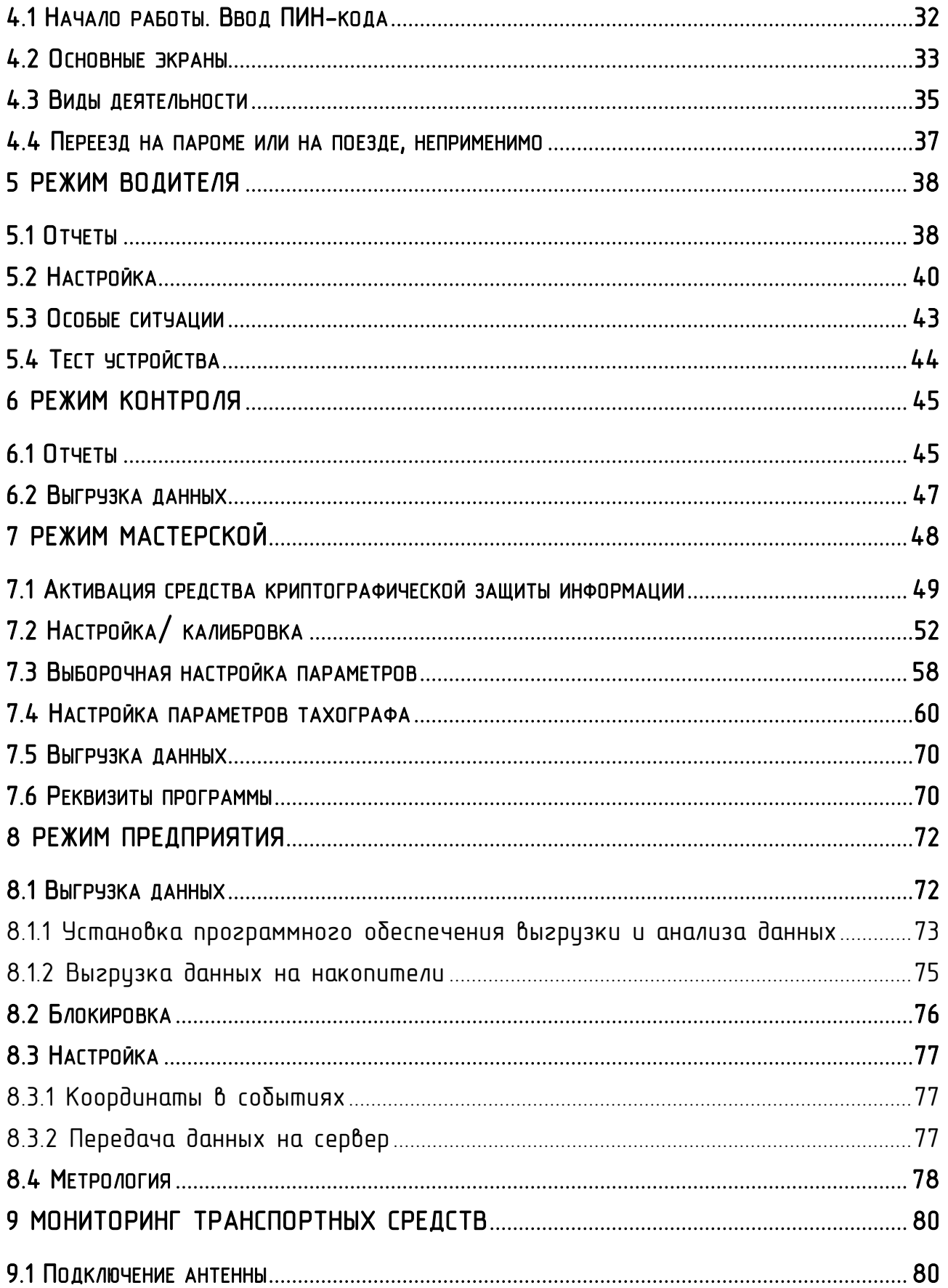

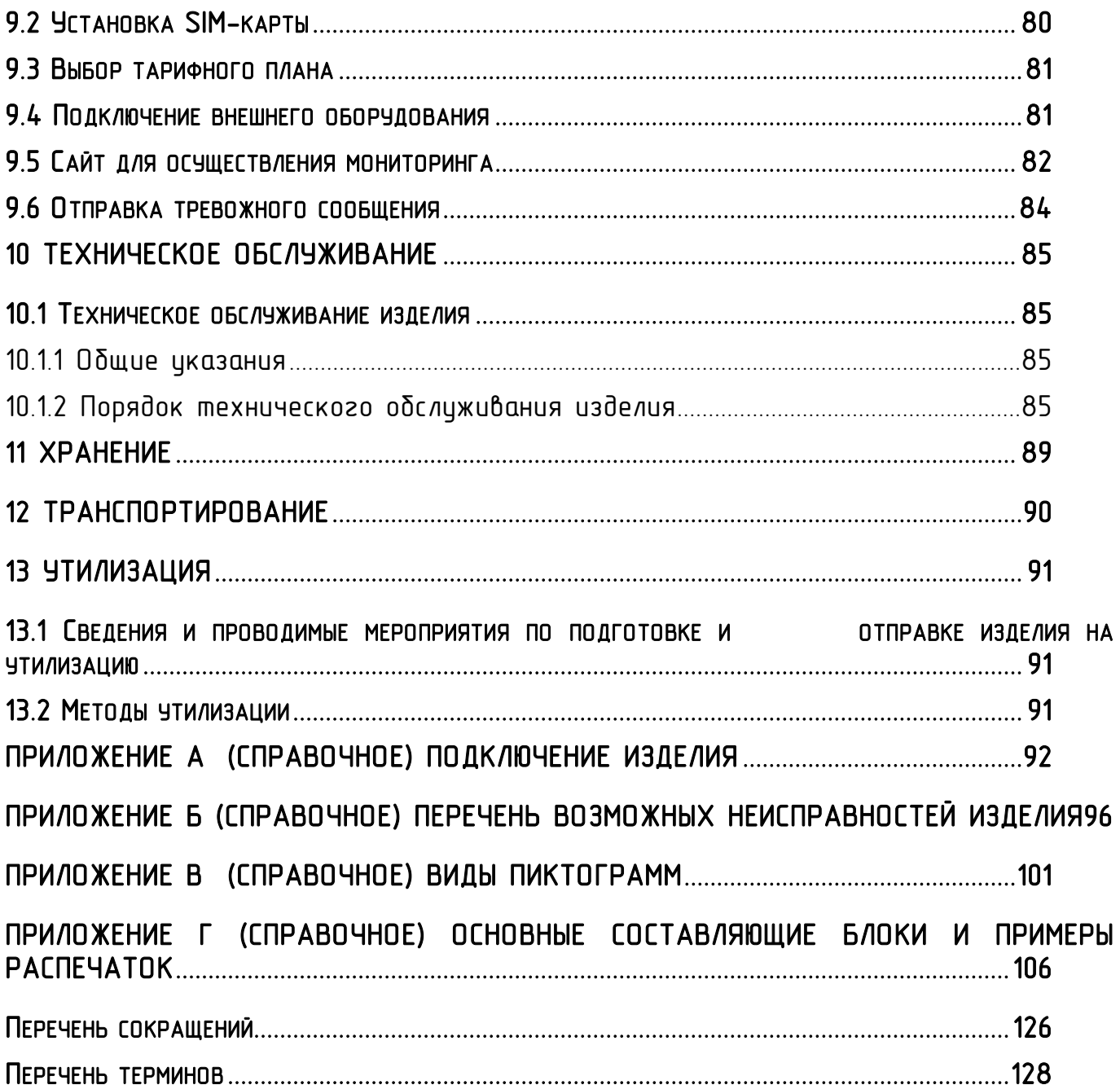

<span id="page-4-0"></span>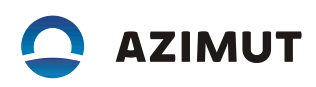

## ВВЕДЕНИЕ

#### <span id="page-4-1"></span>НАЗНАЧЕНИЕ И СОСТАВ РУКОВОДСТВА ПО МОНТАЖУ И ЭКСПЛУАТАЦИИ

Данный документ описывает принципы действия и работу Тахографа цифрового "КАСБИ SMART" (далее по тексту – изделие). В документе рассмотрено использование изделия по назначению, его техническое обслуживание, ремонт, хранение и утилизация. Приведены требования к месту установки изделия, инструкции по его монтажу, пуску и регулированию.

Информация по изделию, данные по сертификатам и т.п. также размещены на сайте kasbismart.ru.

# <span id="page-4-2"></span>ТРЕБУЕМЫЙ УРОВЕНЬ СПЕЦИАЛЬНОЙ ПОДГОТОВКИ ОБСЛУЖИВАЮЩЕГО ПЕРСОНАЛА

Обслиживающий персонал должен быть ознакомлен с данным докиментом.

Сотрудники мастерской, и контролирующих органов должны пройти обучение по работе с изделием данного типа.

До ознакомления с «Руководством по монтажу и эксплуатации» проведение любых работ с изделием не разрешается.

Работу с изделием осуществляют:

– водитель — в части регистрации режимов своего движения, труда и отдыха;

 $-$  предприятие/ владелец ТС  $-$  в части установки и эксплуатации изделий на ТС в соответствии с действующими законодательными актами;

мастерская – в части установки, калибровки и поверки изделий в соответствии с действующими законодательными актами;

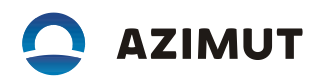

 контролер – в части контроля соблюдения водителем ТС режимов труда и отдыха, скоростного режима на основании отчетов (распечаток) изделия.

## 1 ОПИСАНИЕ И РАБОТА

## <span id="page-6-1"></span><span id="page-6-0"></span>1.1 ОПИСАНИЕ И РАБОТА ИЗДЕЛИЯ

<span id="page-6-2"></span>1.1.1 Назначение изделия

Изделие предназначено для установки на колесные транспортные средства (ТС) для измерения, регистрации, отображения и сохранения в автоматическом режиме параметров движения ТС и режимов труда и отдыха водителей, а также для измерений навигационных параметров по сигналам навигационных космических аппаратов глобальных навигационных спутниковых систем (ГНСС) ГЛО-НАСС/GPS, количества электрических импульсов от датчиков движения, определения на их основе координат потребителя, скорости, пройденного пути ТС, интервала времени, синхронизации шкалы времени внутреннего опорного генератора тахографа со шкалой времени блока СКЗИ при работе по сигналам ГНСС ГЛО-НАСС/GPS.

Законодательно изделие обязательно для установки на ТС категорий М2, М3, N2 и N3 (по классификации КВТ ЕЭК ООН), осуществляющих перевозки пассажиров и грузов, в том числе опасных (маркировка взрывозащиты 2ExnAIIBT6GcX).

Изделие соответствует требованиям законодательства Российской Федерации.

## <span id="page-6-3"></span>1.1.2 Технические характеристики

Изделие предназначено для эксплуатации при:

 температуре окружающего воздуха от минус 20 до плюс 70 °С, с сохранением регистрирующих функций при температуре до минус 40 °С;

относительной влажности воздуха от 10 до 90 %;

 $-$  атмосферном давлении от 84 до 107 кПа (от 630 до 800 мм. рт. ст.).

Питание изделия осуществляется от бортовой сети ТС. Напряжение питания 12 В или 24 В.

Изделие обеспечивает дискретности выдачи измеренных данных в соответствии с таблицей 1

| НАИМЕНОВАНИЕ ИСТОЧНИКА<br><b>ИНФОРМАЦИИ</b> | ДИСКРЕТНОСТЬ ВЫДАЧИ                                   |  |  |
|---------------------------------------------|-------------------------------------------------------|--|--|
| Файл блока СКЗИ                             | координаты (широта и долгота): 0,00000001 гра-<br>дус |  |  |
|                                             | координаты (высота): 0,1 м                            |  |  |
|                                             | ckopocmb: 1 km/4                                      |  |  |
|                                             | время: 1 с                                            |  |  |
| Файл тахографа<br>для выгрузки на внеш-     | пройденный путь: 1 км<br>скорость: 1 км/ч             |  |  |
| ние носители данных                         | интервал времени: 1 мин                               |  |  |
|                                             | время: 1 с                                            |  |  |
| Чек контрольный                             | пройденный путь: 1 км                                 |  |  |
|                                             | ckopocmb: 1 km/4                                      |  |  |
|                                             | интервал времени: 1 мин                               |  |  |
|                                             | время: 1 мин                                          |  |  |
|                                             | координаты (широта и долгота): 0,0001 градус          |  |  |
| Дисплей                                     | координаты (широта и долгота): 0,0001 градус          |  |  |
|                                             | ckopocmb: 1 km/4                                      |  |  |
|                                             | время: 1 мин                                          |  |  |
|                                             | пройденный путь: 0,1 км                               |  |  |

Таблица 1 **–** Дискретность выдачи данных

Метрологические и технические характеристики изделия в соответствии с таблицей 2

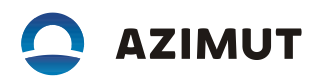

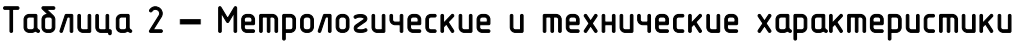

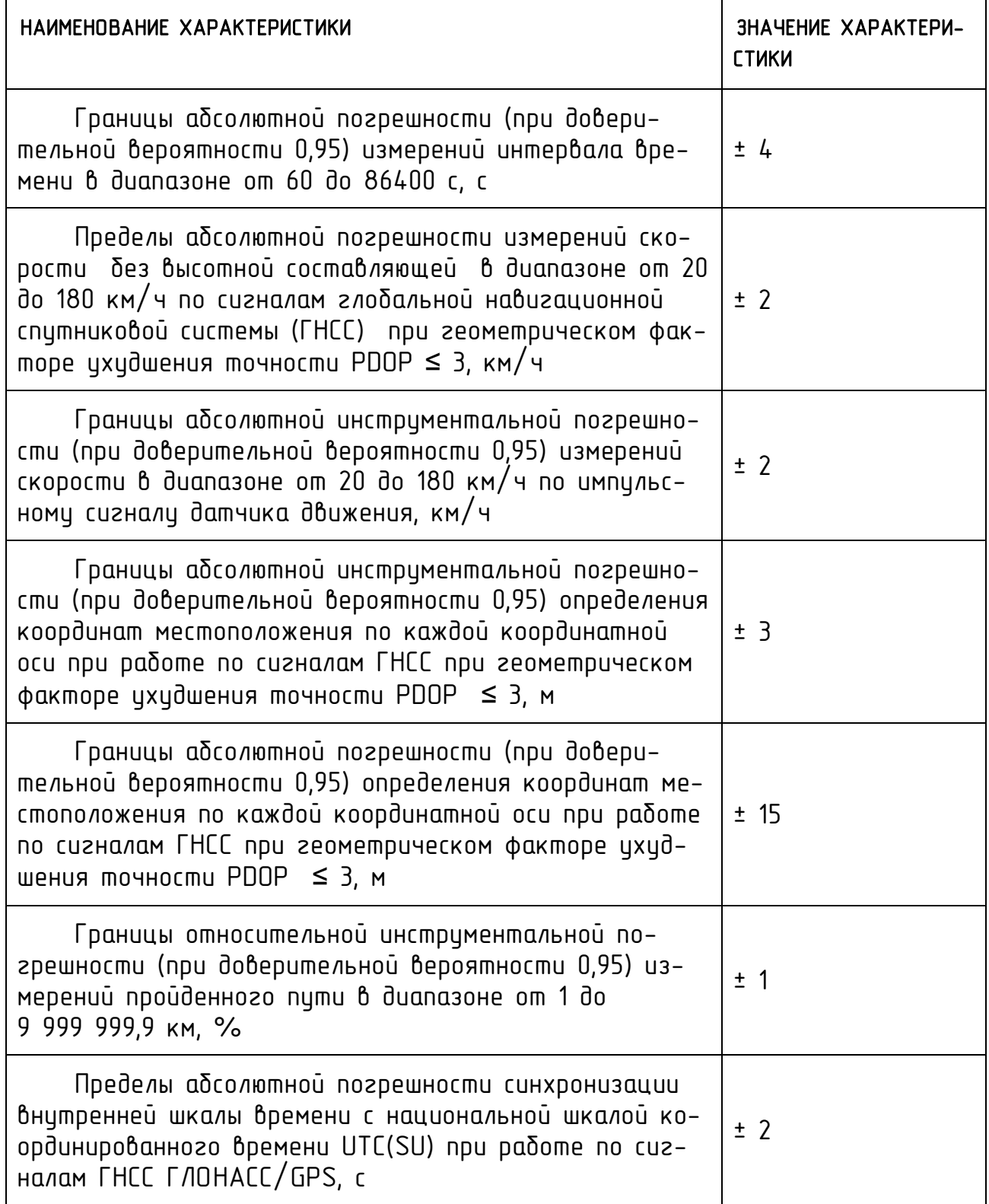

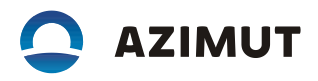

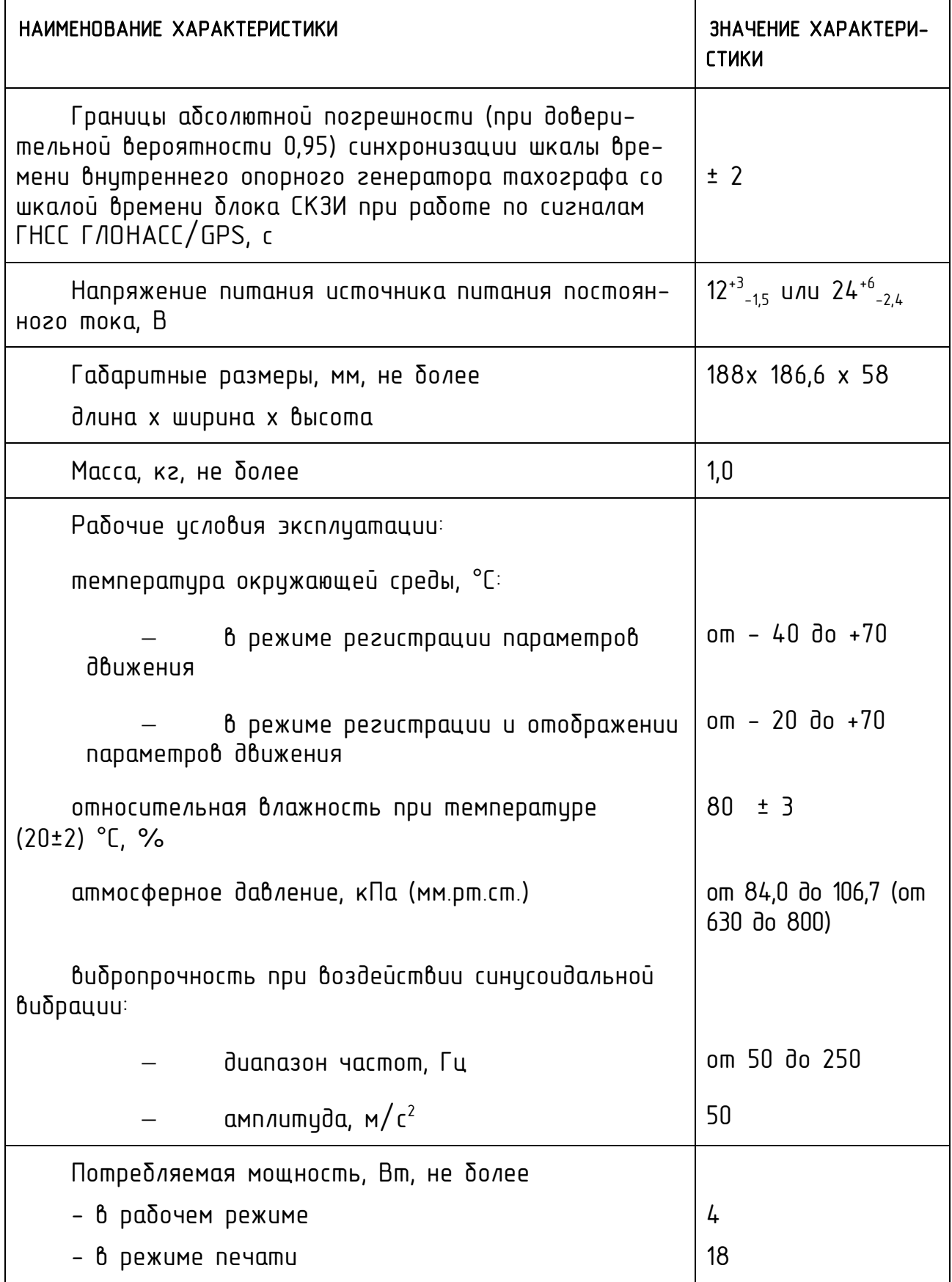

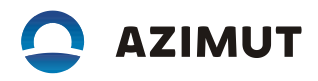

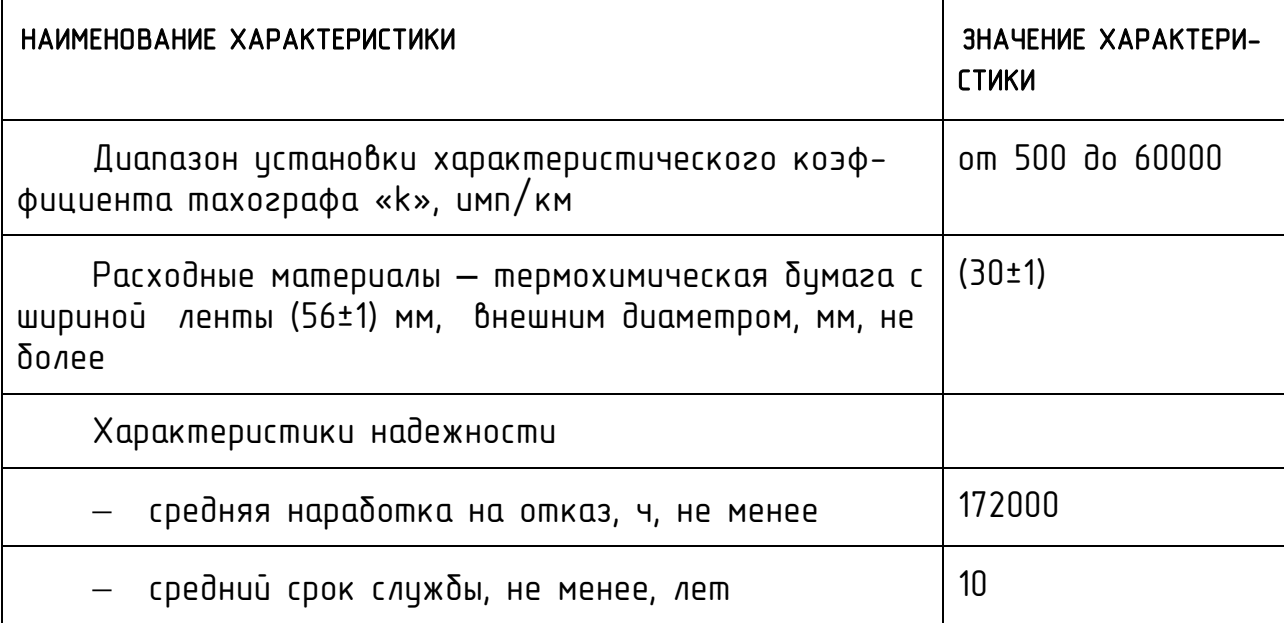

Метрологические характеристики изделия обеспечиваются при работе с импульсными датчиками движения, имеющими следующие параметры выходного сигнала:

 количество импульсов на один километр пройденного пути: от 500 до  $60000;$ 

– максимальная амплитуда логической единицы соответствует напряжению питания бортовой сети;

минимальная амплитуда логической единицы – 3,8 В;

 $-$  максимальная амплитуда логического нуля  $-1$  B;

 $-$  время нарастания (спада) фронта импульса (от 10 до 90 %) не более 40 мкс;

джиттер (среднее квадратическое значение) фронта не более 10 мкс.

## <span id="page-10-0"></span> $113$  Состав изделия

В состав тахографа, установленного на ТС, входят: бортовое устройство со встроенными дисплеем, принтером, блоком СКЗИ, акселерометром; карта (водителя, предприятия, котроллера, мастерской); датчик движения; антенны ГЛО-НАСС/ GPS, GSM.

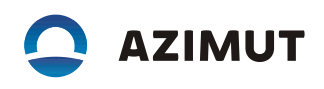

# <span id="page-11-0"></span>1.1.4 Устройство и работа

Общий вид изделия – в соответствии с рисунком 1.

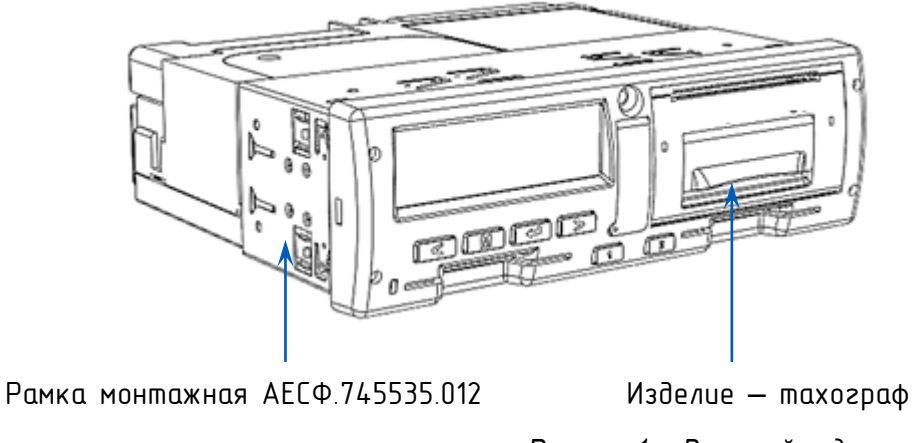

*Рисунок 1 – Внешний вид*

Назначение клавиш клавиатуры приведено в таблице 3.

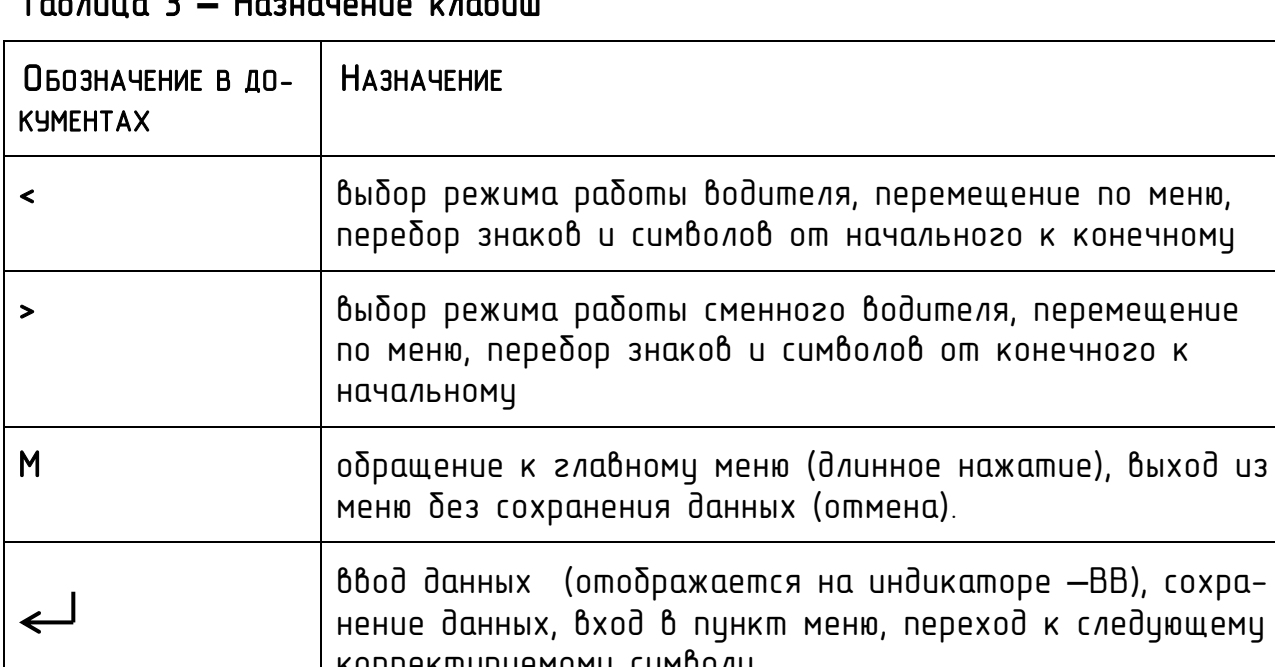

Таблица 3 **–** Назначение клавиш

ВВ), сохраледующему корректируемому символу. 1 извлечение карты первого водителя 2 извлечение карты сменного водителя

Лицевая панель - в соответствии с рисунком 2.

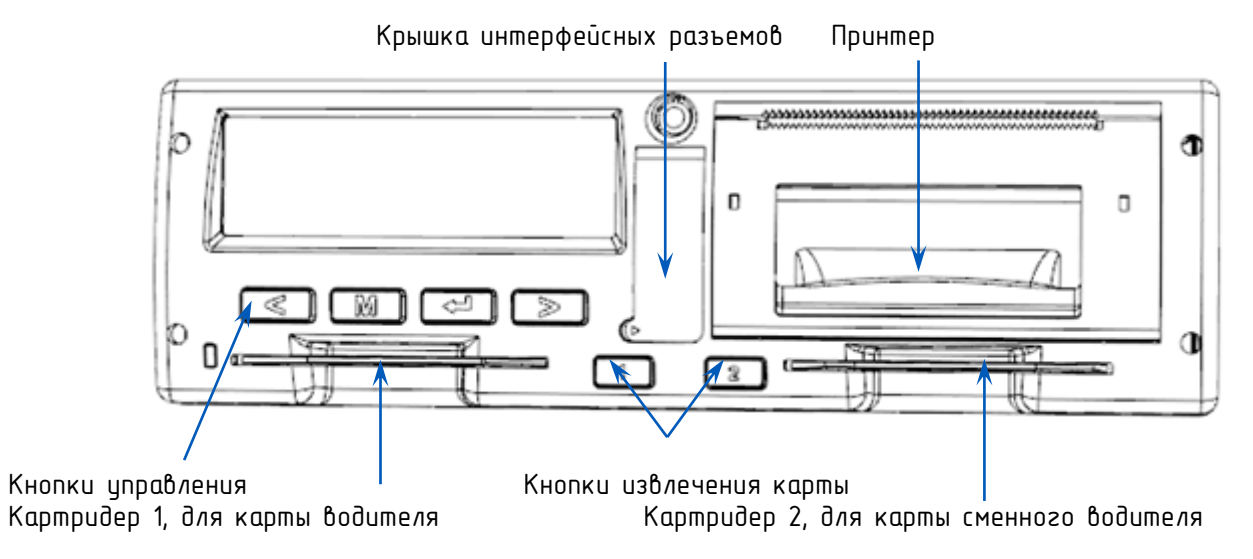

*Рисунок 2 – Лицевая панель*

Интерфейсные разъемы – в соответствии с рисунком 3.

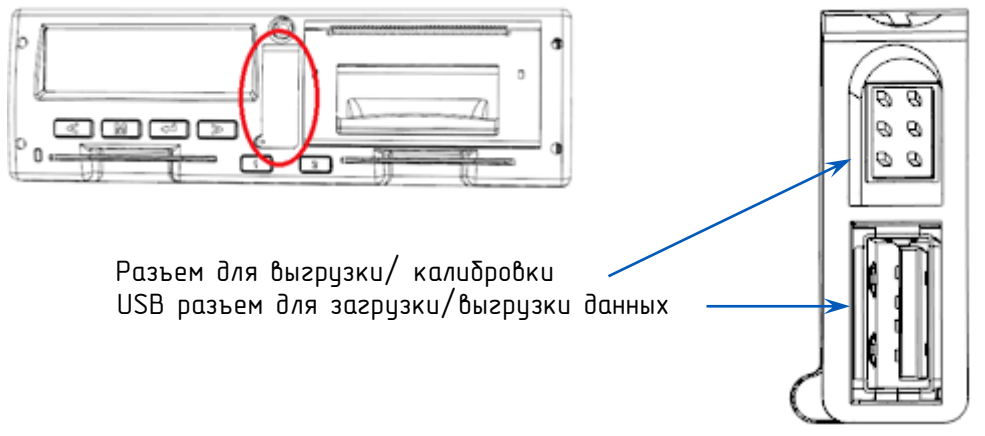

*Рисунок 3 – Интерфейсные разъемы*

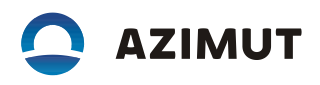

#### Задняя панель - в соответствии с рисунком 4.

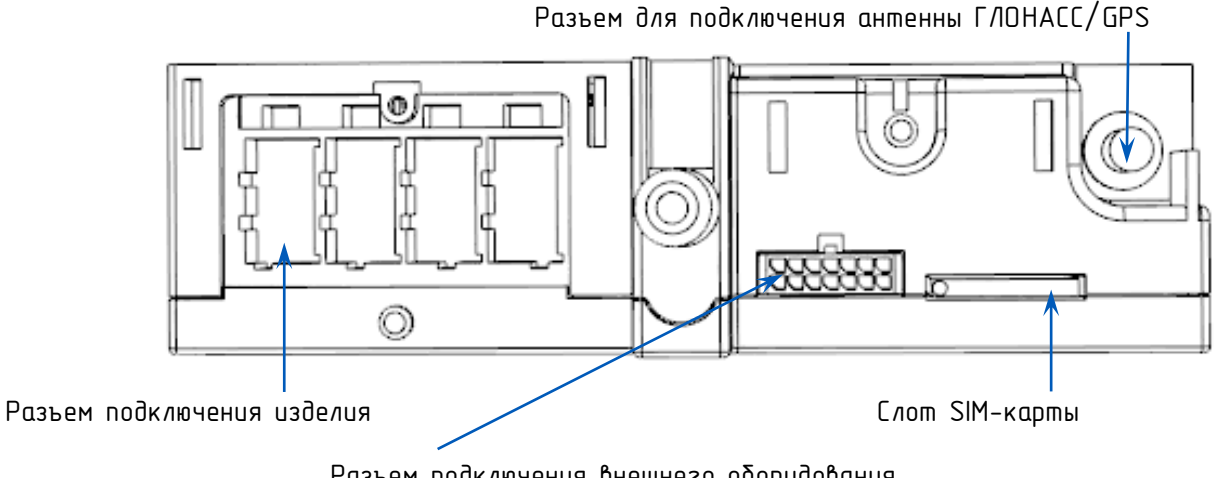

Разъем подключения внешнего оборудования

*Рисунок 4 – Задняя панель*

## <span id="page-13-0"></span>1.1.5 Маркировка и пломбирование

Сведения о маркировке и пломбировании изделия в соответствии с АЕСФ.453619.002ПС.

<span id="page-13-1"></span>1.1.6 Упаковка

Сведения об упаковке изделия в соответствии с АЕСФ.453619.002ПС.

## 2 ИСПОЛЬЗОВАНИЕ ПО НАЗНАЧЕНИЮ

### <span id="page-14-1"></span><span id="page-14-0"></span>2.1 ЭКСПЛУАТАЦИОННЫЕ ОГРАНИЧЕНИЯ

## <span id="page-14-2"></span>2.11 Птветственность водителя

Водитель обязан производить эксплуатацию изделий в соответствии с действующими законодательными актами на использование тахографов, а так же согласно настоящему руководству по монтажу и эксплуатации.

Водитель обязан производить регистрацию режимов своего движения, труда и отдыха.

При неисправности изделия водитель обязан отмечать на отдельном листе или на обратной стороне рулона термобумаги режимы своего движения, труда и отдыха.

Использование тахографических карт должно производиться с соблюдением мер предосторожности. По завершении работы водитель (сменный водитель) должен изъять свою карту из картридера изделия. Тахографические карты не подлежат передаче третьим лицам. Квалифицированные сертификаты карт водителей имеют ограниченный срок действия, соответственно: заблаговременно до истечения срока действия карты, необходимо позаботится о получении новой карты.

По требованию представителей контрольных органов водитель обязан предоставить доступ к изделию и к своей карте водителя. А также, при необходимости, водитель должен осуществлять вывод на печать информации, записанной в изделии и на карте.

Водителям запрещается:

осуществлять перевозки с неисправным или неработающим изделием;

использовать изделие, у которого закончился срок эксплуатации блока СКЗИ;

использовать изделие, не соответствующее установленным для данных изделий требованиям;

 производить манипуляции с регистрируемой изделием информацией (блокировать, корректировать, модифицировать информацию, поступающую в изделия или хранящуюся в нем);

 уничтожать данные, хранящиеся в изделии и на карте водителя, а также распечатки изделия.

#### ВНИМАНИЕ!

#### Вмешательство в конструкцию или функционирование изделия преследуется по закону.

Запрещена эксплуатация изделия с нарушенными пломбами.

#### <span id="page-15-0"></span>2.1.2 Ответственность предприятия

Транспортные предприятия/ владельцы ТС обязаны обеспечивать установку и эксплуатацию изделий на ТС в соответствии с действующими законодательными актами. Предприятия обязаны следить за качеством работы изделий и своевременным проведением работ по их установке, калибровке, техническому обслуживанию и ремонту.

Выгрузка данных с карты водителя должна производиться не реже, чем один раз в 28 дней (при средней активности водителя).

Выгрузка данных из памяти изделия должна производиться не реже одного раза в 365 дней (при средней загрузке ТС). Выгруженные данные должны храниться в базах данных предприятия в течение одного года и должны быть доступны для проверки.

Тахографические карты не подлежат передаче третьим лицам. Срок действия квалифицированных сертификатов карт предприятия не превышает трех лет, соответственно заблаговременно до истечения срока действия карты необходимо позаботится о получении новой карты.

До утилизации блока СКЗИ предприятие должно обеспечить хранение снятого с изделия блока СКЗИ в течение одного года.

Перед утилизацией изделия предприятие должно записать в базу данных транспортного предприятия сохраненной информации и обеспечить ее хранение в течение одного года.

Данные об утилизации изделий и блоков СКЗИ предприятие должно направить в ФБУ «Росавтотранс».

## <span id="page-16-0"></span>2.1.3 Специальные условия применения

Монтаж тахографа необходимо проводить только при отключенном электропитании.

Во взрывоопасной зоне не допускается замена батарейки типа CR2032.

При эксплуатации следует оберегать лицевую панель изделий от механических ударов. Эксплуатация изделий с механическими повреждениями запрещается.

Плавкий предохранитель, устанавливаемый в цепи питания тахографа, необходимо выбирать из расчета максимальной потребляемой мощности, не превышающей 18 Вт.

При нахождении колёсного транспортного средства во взрывоопасной зоне, ключ зажигания транспортного средства должен находить в положении «зажигание выключено». В этом режиме в тахографе запрещено использовать функции печати, вставки и изъятии карт водителя.

При погрузке/разгрузке опасных грузов защитная крышка интерфейсных разъемов на лицевой панели должна быть закрыта.

#### <span id="page-17-0"></span>2.2 ПОДГОТОВКА ИЗДЕЛИЯ К ИСПОЛЬЗОВАНИЮ

## <span id="page-17-1"></span>2.2.1 Меры безопасности при подготовке изделия

Ввод изделий в эксплуатацию осуществляется только специализированной мастерской. Мастерская должна быть включена Федеральным бюджетным учреждением «Агентство автомобильного транспорта» (далее - ФБУ «Росавтотранс») в перечень сведений о мастерских, осуществляющих деятельность по установке, проверке, техническому обслуживанию и ремонту тахографов.

Процедуры, выполненные с нарушением этого условия, могут быть признаны недействительными.

Ремонт изделий осуществляется только специалистом специализированной мастерской.

Вмешательство в конструкцию изделия и систему его подключения к ТС преследуется по закону.

#### <span id="page-17-2"></span>2.2.2 Установка и извлечение изделия

Изделие должно быть установлено в кабине ТС таким образом, чтобы водитель имел удобный доступ со своего места.

Наиболее предпочтительным вариантом установки изделия является его размещение в гнезде 1DIN. Перед установкой изделия в гнездо 1 DIN предварительно монтируется рамка монтажная АЕСФ.745535.012 в соответствии с рисунком 5.

Для надежной фиксации рамки необходимо отогнуть специальные лепестки при помощи отвертки.

18

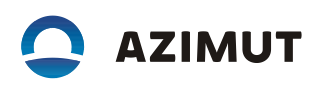

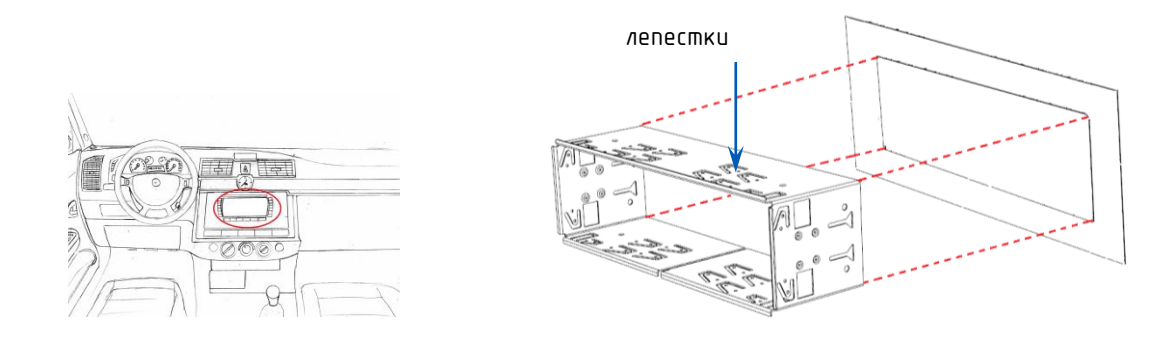

*Рисунок 5 – Установка изделие в гнездо 1DIN*

Для извлечения изделия необходимо использовать вилки. Вставить одновременно две вилки АЕСФ.746733.001 в отверстия на передней панели в соответствии с рисунком 6 и аккуратно извлечь изделие.

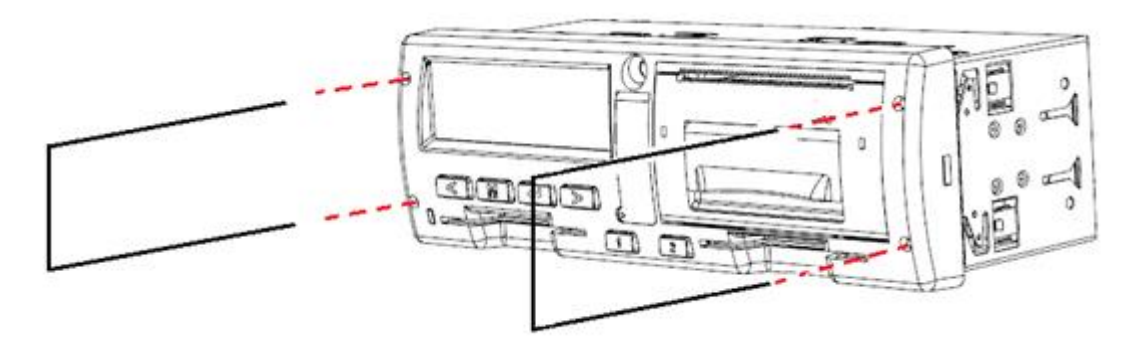

*Рисунок 6 – Извлечение изделия*

## <span id="page-18-0"></span>2.2.3 Правила и порядок подключения изделия

Монтаж изделий необходимо проводить только при отключенном электропитании.

Плавкий предохранитель, для защиты цепи питания изделия, необходимо выбирать из расчета максимальной потребляемой мощности, не превышающей 18 Вт.

Назначение выводов разъемов подключения, варианты подключения - в соответствии с Приложением А.

Необходимо установить шпильку АЕСФ.716513.001 и колпак АЕСФ.714151.001.

**AZIMUT** 

Прокладка кабелей, при подключении изделия, должна осуществляться по кратчайшему пути к местам подключения к электрооборудованию в соответствии со схемой подключения соответствующей марки автомобиля, при этом необходимо учитывать, что кабель должен быть проложен на максимально возможно большем расстоянии от источников электромагнитных помех (стартера, катушки зажигания, генератора, высоковольтных проводов, радиостанции и проводов ее питания, антенны).

По окончании монтажа необходимо опломбировать блок разъемов при помощи крышки АЕСФ.735214.010, а также разъемы антенн при помощи крышки АЕСФ.735224.004, в соответствии с рисунком 7.

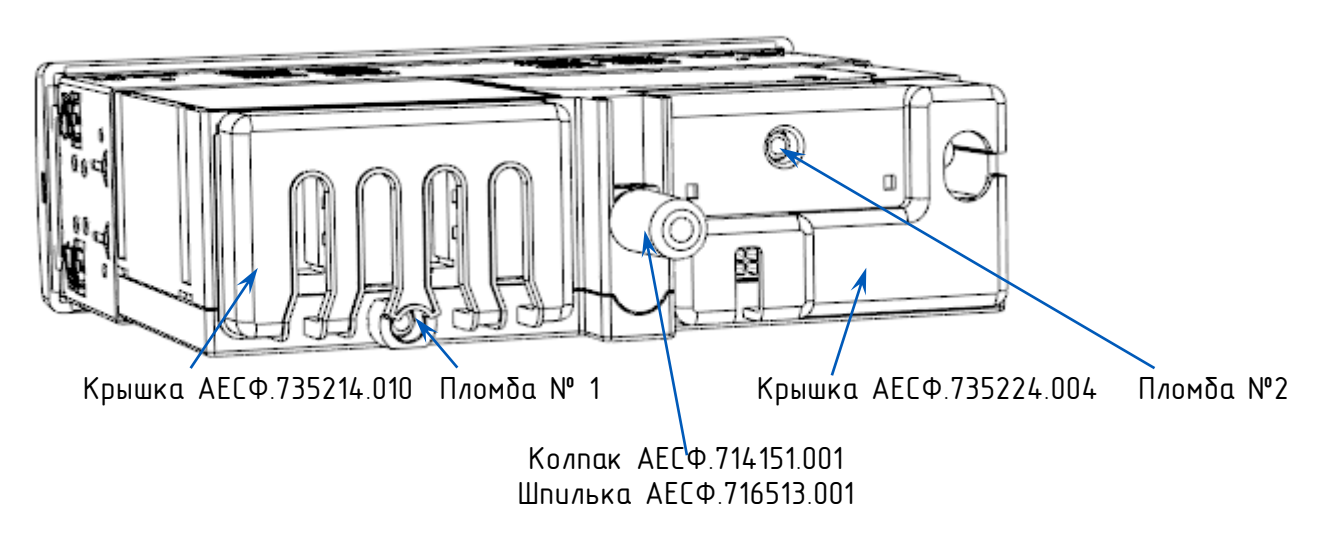

*Рисунок 7 – Места расположения пломб при монтаже изделия* 

## <span id="page-19-0"></span>2.2.4 Перечень возможных неисправностей

Перечень возможных неисправностей изделия в соответствии с Приложением Б.

#### <span id="page-20-0"></span>2.3 ИСПОЛЬЗОВАНИЕ ИЗДЕЛИЯ

## <span id="page-20-1"></span>2.3.1 Перечень режимов работы

В зависимости от карт, установленных в изделии, возможны четыре режима эксплуатации:

Рабочий режим  $\Box$  – режим регистрации движения, труда и отдыха водителей, а также регистрация событий, сбоев, неисправностей.

Режим контролера  $\Box$  - режим проверки деятельности водителя (при остановке ТС в пунктах контроля).

Режим предприятия  $\Box$  – режим проверки деятельности водителя, а также проверки параметров ТС, его пробега и скоростного режима.

Режим мастерской (или режим корректировки установочных данных)  $T$ режим внесения изменений в идентификационные данные тахографа.

Зависимость режима работы изделия от комбинации карт, установленных в слоты устройства, представлена в таблице:

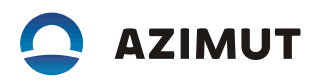

### Таблица 4 **–** Режимы работы

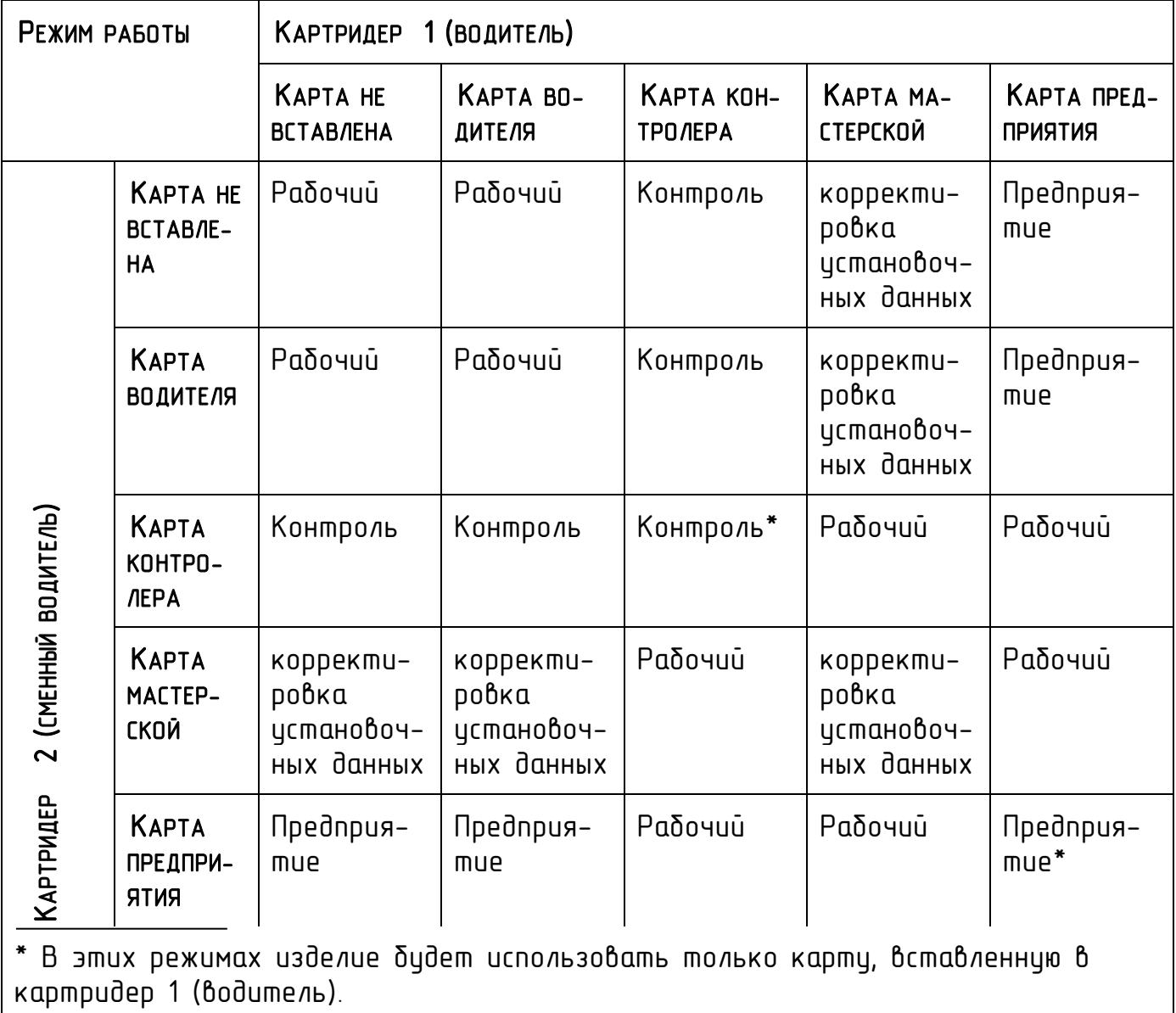

# <span id="page-21-0"></span>2.3.2 Установка и извлечение карты

Установка карты тахографа: карту вставляют так, чтобы чип был расположен спереди сверху - в соответствии с рисунком 8.

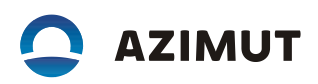

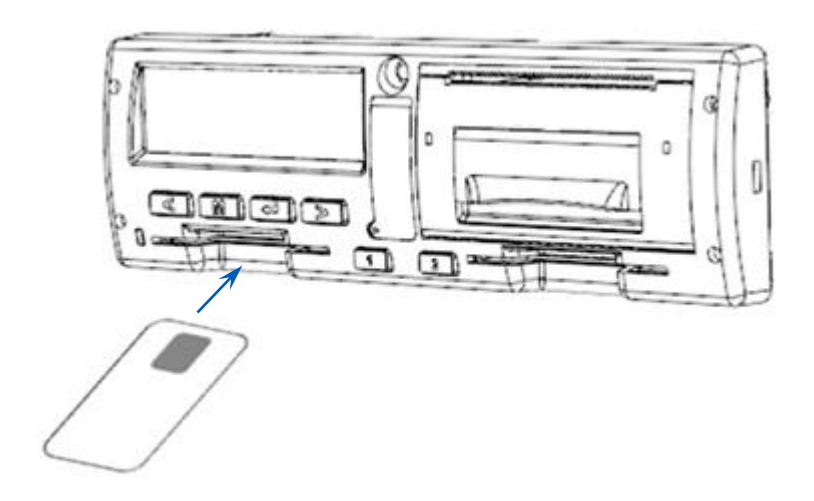

*Рисунок 8 – Установка карты тахографа*

Для извлечения карты необходимо длительное нажатие на кнопку «1», если извлекается карта из картридера 1 или на кнопку - «2» если извлекается карта из картридера 2.

При работе с картой требуется ввод PIN-кода. Ввод осуществляется при помощи кнопок «<» и «>». Для извлечения карты без ввода PIN-кода требуется длительное нажатие кнопки «М».

#### ВНИМАНИЕ!

#### <u>Карта блокируется после трех неправильных попыток ввода PIN-кода.</u>

Карты предприятия и контролера/инспектора не предназначены для эксплуатации ТС. Карта мастерской может использоваться для управления только с целью проверки.

## <span id="page-22-0"></span>2.3.3 Установка бумаги

Установка бумаги – в соответствии с рисунком 9.

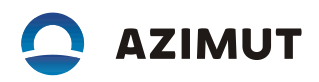

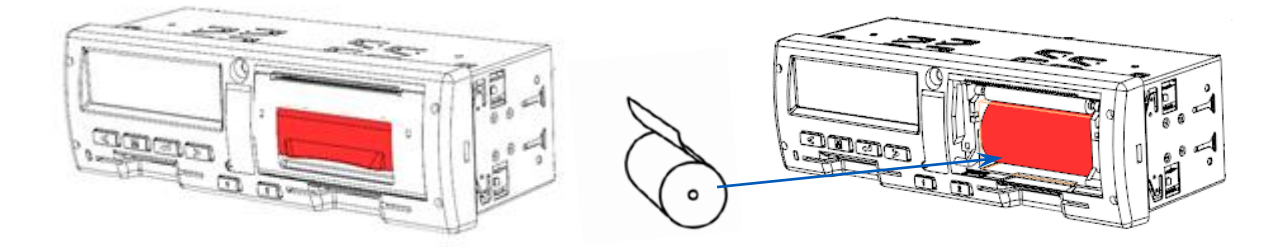

Открыть крышку принтера, разместить бумагу отрывным краем вверх, установить крышку на место.

#### *Рисунок 9 – Установка бумаги*

#### <span id="page-23-0"></span>2.3.4 Установка SIM-карты

Для регистрации в сети оператора сотовой связи стандарта GSM необходимо установить SIM-карту.

Установка SIM-карты – в соответствии с рисунком 10.

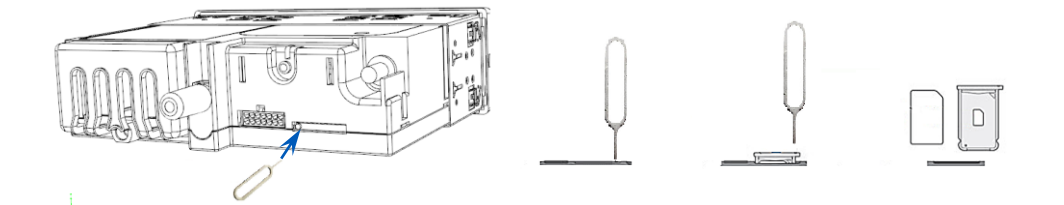

*Рисунок 10 – Установка SIM-карты*

# <span id="page-23-1"></span>2.3.5 Меры безопасности при использовании изделия по назначению

Во время эксплуатации необходимо производить регулярную чистку изделия. Очистку корпуса изделия, дисплея и кнопок разрешается производить тряпкой или салфеткой из микроволокна, слегка смоченной в воде. Запрещено исполь-

зование растворителей или бензина, а так же абразивных средств для очистки изделия.

Запрещено нажимать кнопки изделия острыми или колющими предметами, такими как шариковая ручка и т. п.

С целью исключения поломки картридера и порчи карт тахографа, необходимо придерживаться следующих правил:

- разрешены к использованию только карты тахографа.
- запрещено устанавливать другие карты в картридеры (например, пластиковые кредитные карты, карты с печатными надписями, металлические карты и другие).
- запрещено использовать поврежденные или неисправные тахографические карты.
- запрещено производить любые механические действия с картами тахографа (например, сгибание, сворачивание), а также использовать карты не по назначению.
- запрещено подвергать карты прямому воздействию солнечных лучей (например, оставлять на приборной панели автомобиля).
- следует исключать возможность нахождения карты в области сильного электромагнитного излучения.
- следует избегать загрязнения карты, а также исключать прямой контакт с водой.
- запрещено использование растворителей или бензина для очистки контактов тахографических карт. загрязненные контакты тахографических карт можно очистить тряпкой либо чистящей салфеткой из микроволокна.
- запрещено использовать карты после окончания их срока действия. заблаговременно до истечения срока действия карты необходимо позаботится о получении новой карты.

Следует устанавливать карты в слот тахографа согласно описанию в разделе «2.3.2 Установка карты».

С целью исключения поломки принтера тахографа, необходимо придерживаться следующих правил:

- принтер тахографа следует открывать только для вложения рулона бумаги;
- запрещено вытягивать вручную ленту из лотка при закрытой крышке принтера;
- при эксплуатации следует оберегать лицевую панель изделий от механических ударов;
- эксплуатация изделий с механическими повреждениями запрещается.

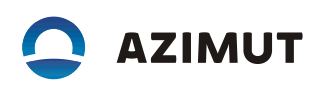

# 3 МЕНЮ ИЗДЕЛИЯ

<span id="page-26-0"></span>Доступ к пунктам меню определяется выбранным режимом. Структура меню, поясняющая состав функций и работу изделия в соответствии с рисунками 11-14

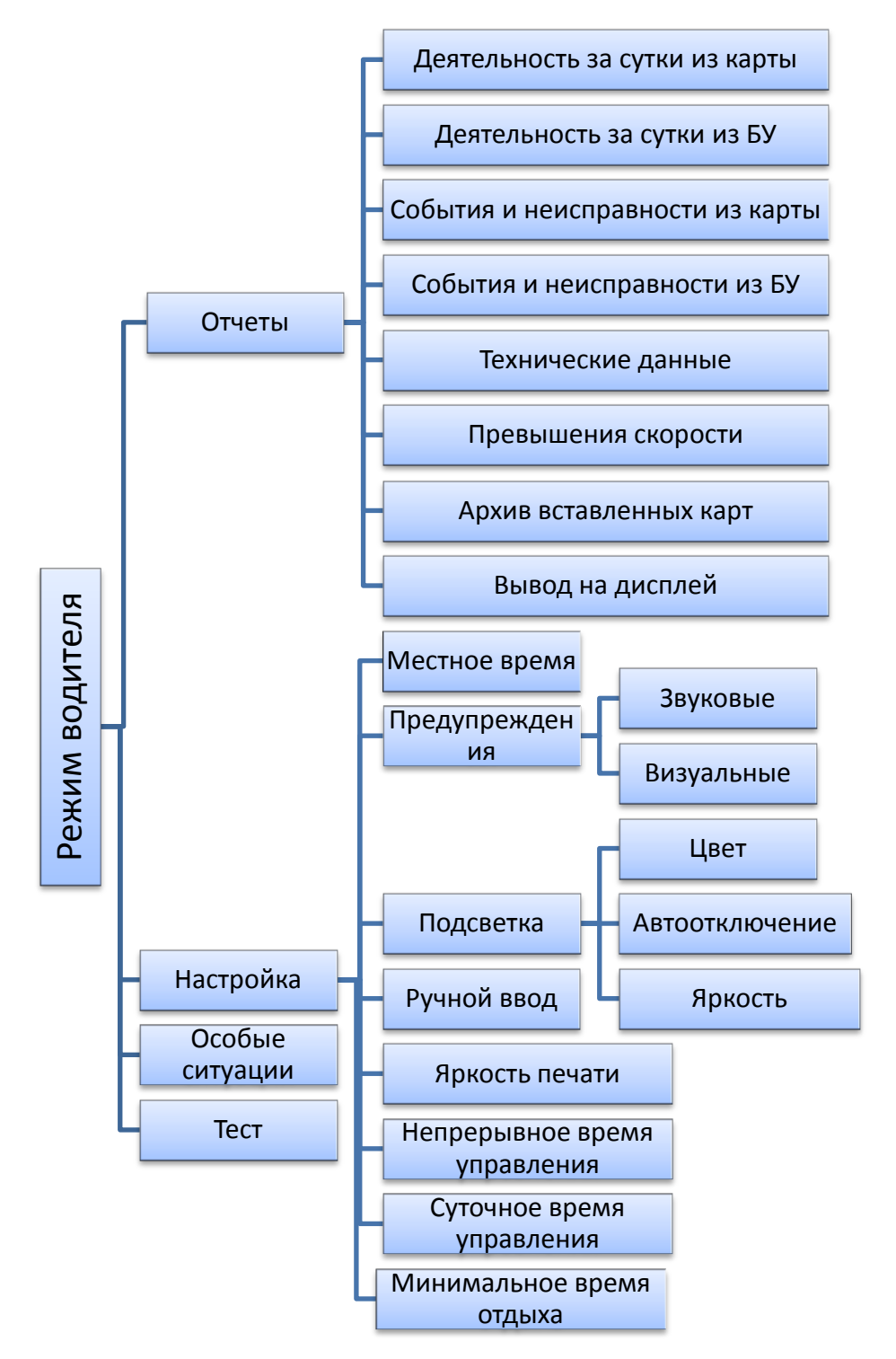

*Рисунок 11 – Меню режима водителя*

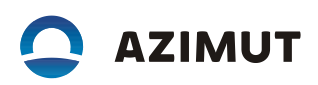

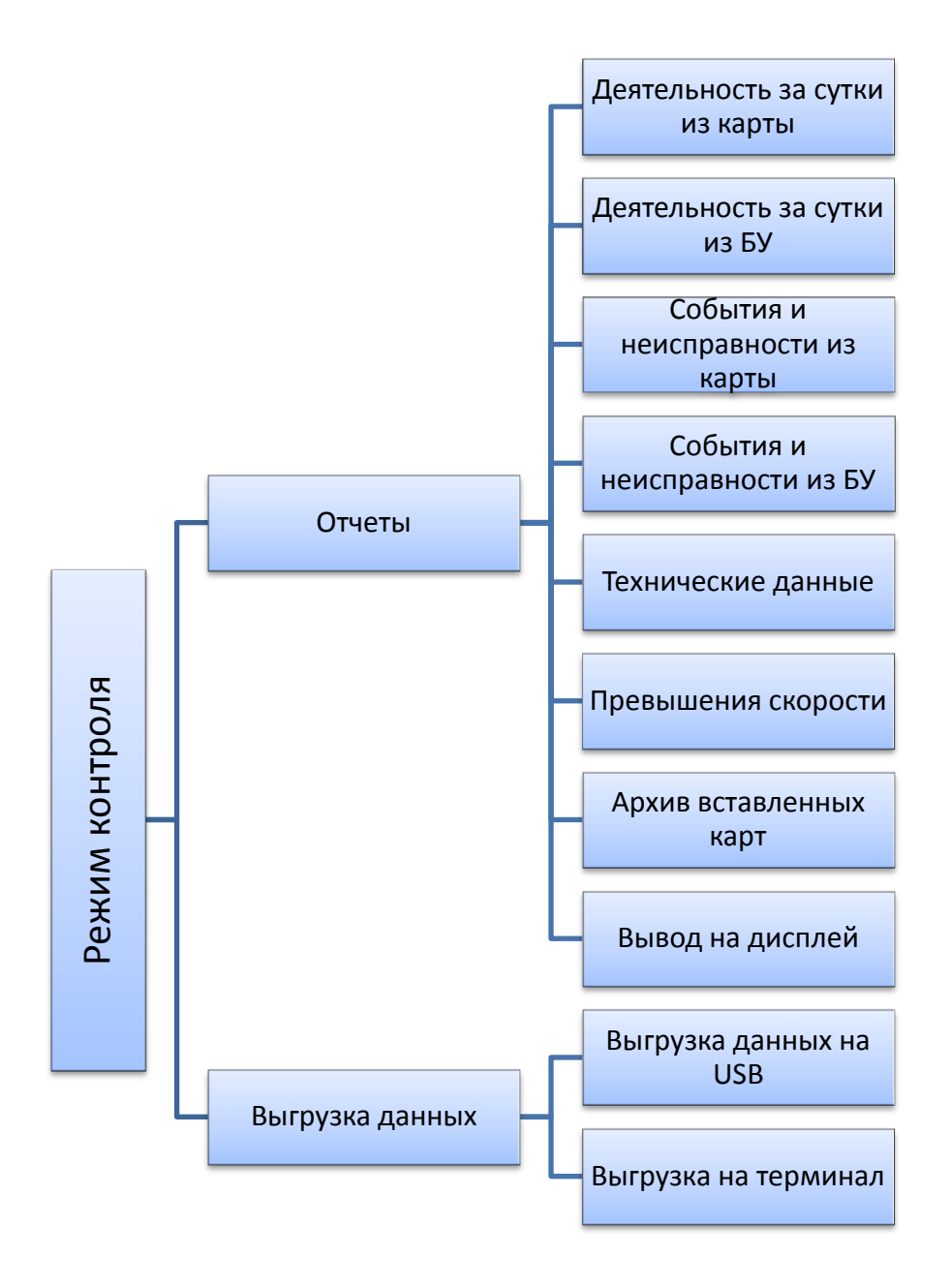

*Рисунок 12 – Меню режима контроля*

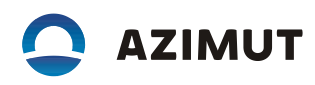

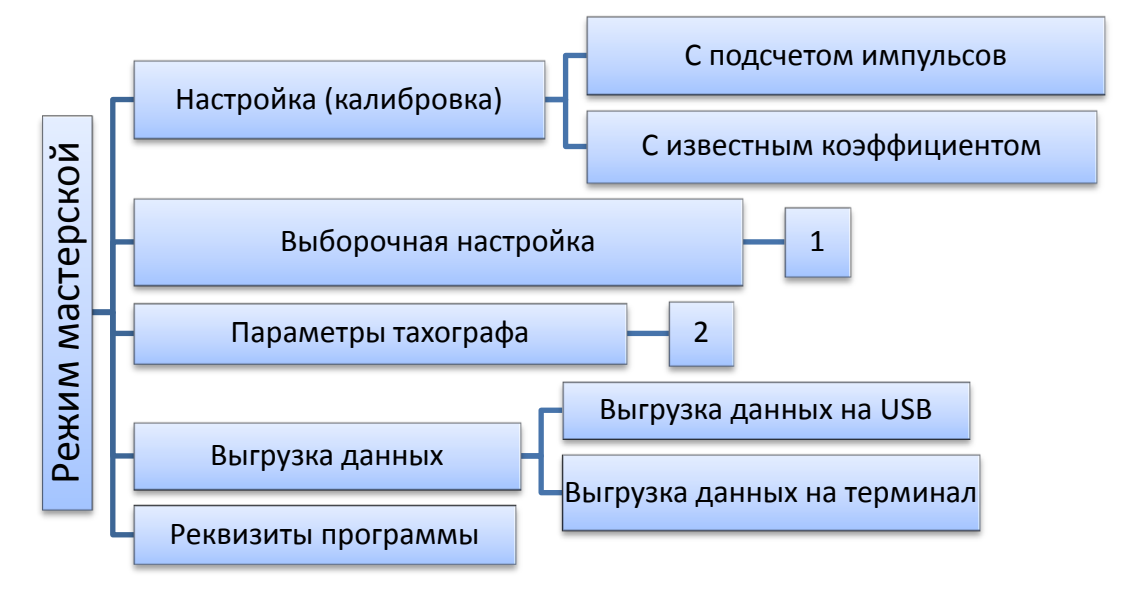

*а)*

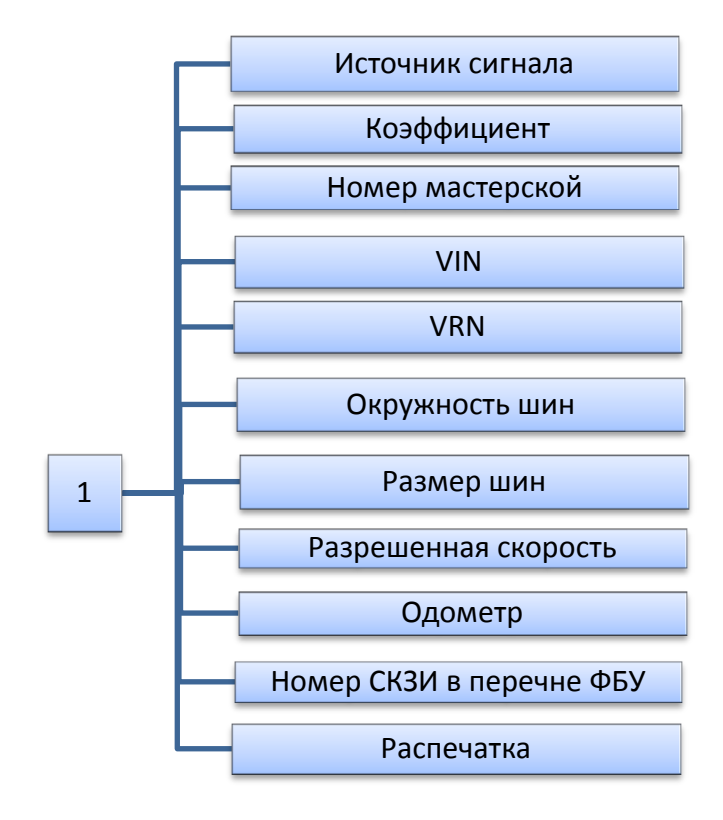

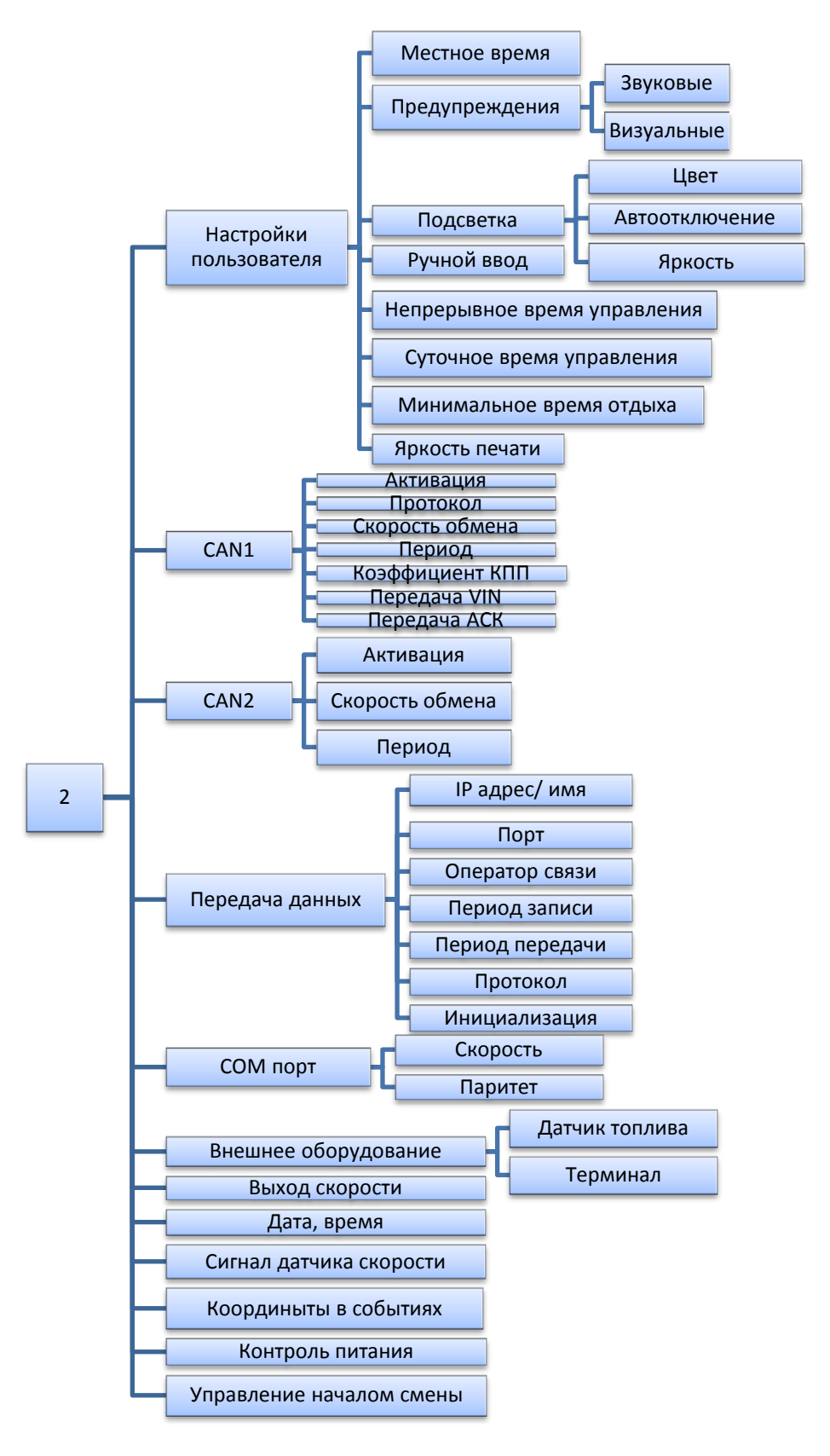

*в)*

*Рисунок 13 – Меню режима мастерской: а)общее меню режима, б) выборочная настройка, в) настройка параметров тахографа*

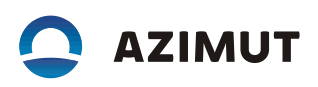

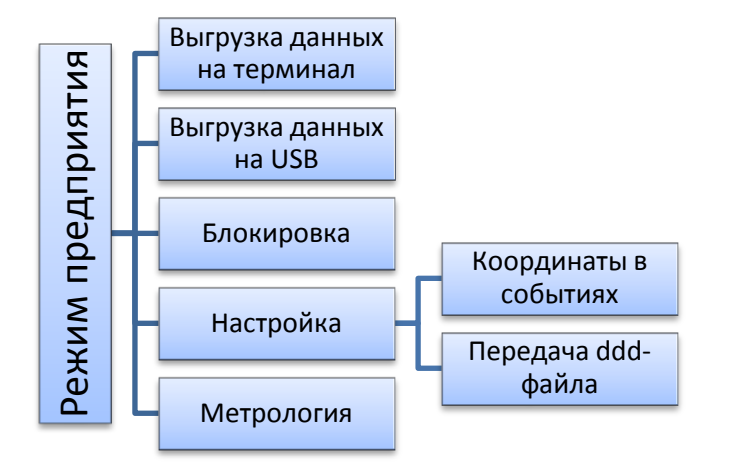

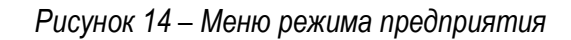

# 4 РАБОЧИЙ РЕЖИМ

## <span id="page-31-1"></span><span id="page-31-0"></span>4.1 НАЧАЛО РАБОТЫ. ВВОД ПИН-КОДА

Включить зажигание ТС.

Перед началом движения ТС (в начале рабочей смены) водитель должен вставить карту водителя в левый картридер изделия и ввести PIN-код карты. При экипажах из двух водителей, второй (сменный) водитель должен вставить свою карту водителя в правый картридер изделия и ввести ее PIN-код. При необходимости водитель должен своевременно производить ручной ввод данных в изделие о своей деятельности.

Запрещено движение ТС без карты водителя в картридере изделия.

По завершении работы водитель (сменный водитель) должен изъять свою карту из картридера изделия.

Следует производить регулярный осмотр изделия, системы его подключения к ТС и калибровочной таблички. Запрещена эксплуатация изделия с нарушенными пломбами или при наличии манипуляций с данными изделия.

При включении зажигания на индикаторе изделия отображается: «ТЕСТИ-РОВАНИЕ...». После установки карты отображается сообщение «ОБРАБОТКА КАР-ТЫ», далее выдается запрос на ввод PIN-кода. Ввод осуществляется при помощи кнопок «<» и «>». Переход к следующему вводимому символу производится по нажатию кнопки  $\ll \to \infty$ . Сброс введенного символа производится по нажатию кнопки «М». По окончании ввода нажать кнопки  $\ll \rightarrow \gg$ .

На индикаторе отображается имя водителя:

Карта водителя Иванов Иван Иванович

После этого на индикаторе отображается основной экран.

Для извлечения карты необходимо длительное нажатие на кнопку «<1», если извлекается карта водителя или на кнопку «2>», если извлекается карта сменного водителя. На индикатор кратковременно выдается сообщение: «СОХРА-НЕНИЕ ДАННЫХ».

Если была включена функция « Управление началом смены» (п. 7.4 Настройка параметров тахографа), то при вставлении карты выдается запрос на ввод даты и времени начала смены, которые могут быть откорректированы в диапазоне: с момента извлечения карты до текущего значения. При извлечении карты – выдается запрос на завершение смены. Если отклонить запрос или не совершать никаких действий в течение 60 с, карта будет извлечена без завершения смены. Запрос на завершение данной смены будет выдан при повторном вставлении карты.

#### 4.2 ОСНОВНЫЕ ЭКРАНЫ

<span id="page-32-0"></span>Меню нулевого уровня представляет собой семь экранов, переключение межди которыми производится по нажатию клавиш «<», «>»:

Главная страница:

 $\overline{0007039}$   $\overline{0}$ км  $\overline{11:}$ 45 | Общий пробег Местное время 1¤00:31 II20:33 | Номер водителя Время текущей деятельности Суммарное время перерывов  $2 \mathsf{H} 00:00$  0км/ч | Номер водителя Время текущей деятельности Скорость

Данные водителей за сутки:

Примечание – данные второго водителя отображаются только при встав-

ленной карте.

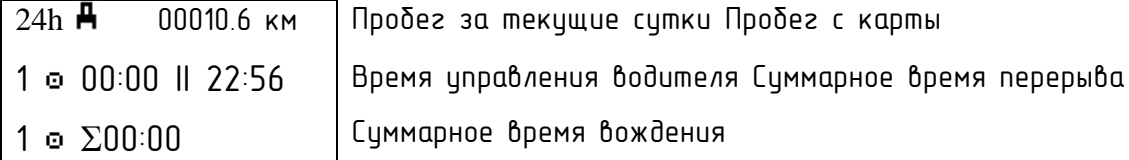

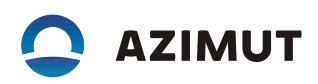

#### Данные о времени и дате

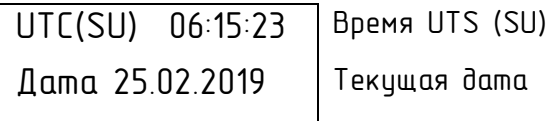

Данные о времени управления за текущую и предыдущую недели:

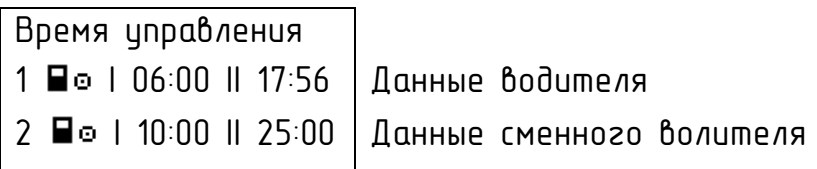

Данные навигационного модуля

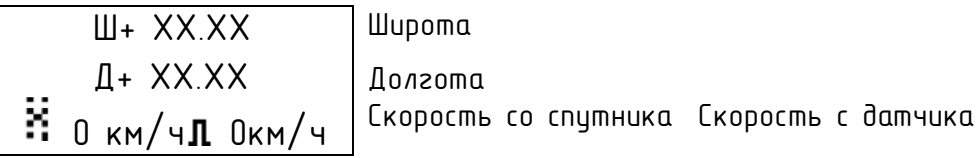

Состояние сети и передача данных.

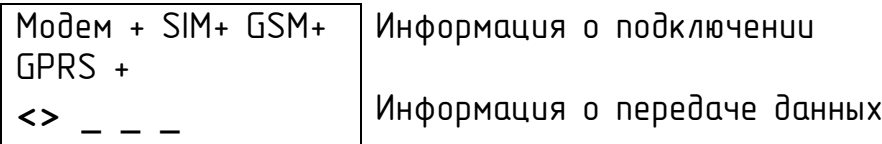

Правила отображения данных:

 $-$  при подключении устройства/регистрации в сети (модем, SIM, GSM, GPRS) статус меняется с «-» на «+»;

#### Примечания:

- 1. При первом включении изначально отображаются данные о модеме, затем по мере подключения – отображаются данные о подключении/ регистрации SIM, GSM, GPRS.
- 2. При подключении GSM-модема информация о его работе отображается в третьей строке.
- при возникновении ошибки перед ее описанием отображается знак «!»;

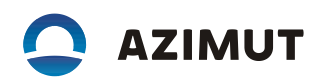

- $-$  информация о передаче/ приеме данных отображается в третьей строке следующим образом:
	- » идет передача информации > информация передана успешно
	- « идет прием информации и с информация принята успешно

Метрологические данные.

Доступ к экрану обеспечивается при длительном нажатии кнопки «  $\leftrightarrow$ при отображении данных навигационного модуля

000000001.000 км Пробег

К=08000 | Характеристический коэффициент  $06:33:25$   $0\,\text{km}/\text{y}$  | Данные о времени и скорости

#### <span id="page-34-0"></span>4.3 ВИДЫ ДЕЯТЕЛЬНОСТИ

Рабочий день определяется видами деятельности, которыми занимались водитель и сменный водитель.

Виды деятельности:

работа  $\infty$ - деятельность при неподвижном ТС, например, при его загрузке, режим автоматически выбирается для первого водителя при остановке ТС;

чправление (вождение) = -режим управления ТС выбирается автоматически для первого водителя при начале движения;

отдых/ перерыв  $\vdash$  - перерывы в работе (вождении);

#### Примечания:

1 Отдых – это любой непрерывный период, в течение которого водитель может свободно располагать своим временем.

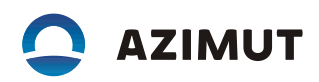

2 Перерыв – любой период, в течение которого водитель не может управлять ТС или выполнять любую другую работу и который используется исключительно для восстановления сил.

готовность  $\vec{\omega}$  - пассивное состояние перед поездкой или после нее, режим автоматически выбирается для второго водителя при наличии движения. Изделие автоматически выбирает вид деятельности для каждого водителя в соответствии с текущей ситуацией вождения, в соответствии с таблицей 5.

Таблица 5 **–** Вид деятельности, выбираемый автоматически

| <b>УПРАВЛЕНИЕ</b> | <b>Водитель</b>        | Сменный водитель        |
|-------------------|------------------------|-------------------------|
| Движение          | <b>Управление</b><br>O | Рабочая готовность<br>и |
| Остановка         | Padoma<br>x            | Рабочая готовность<br>и |

Каждая деятельность определяется ее видом, временем ее начала и временем ее завершения и отображается на индикаторе изделия в виде соответствующей пиктограммы. Пиктограммы приведены в Приложении В.

Выбор деятельности может быть осуществлен вручную в соответствии с таблицей 6.
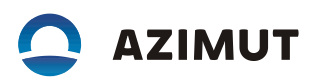

### Таблица 6 **–** Выбор деятельности

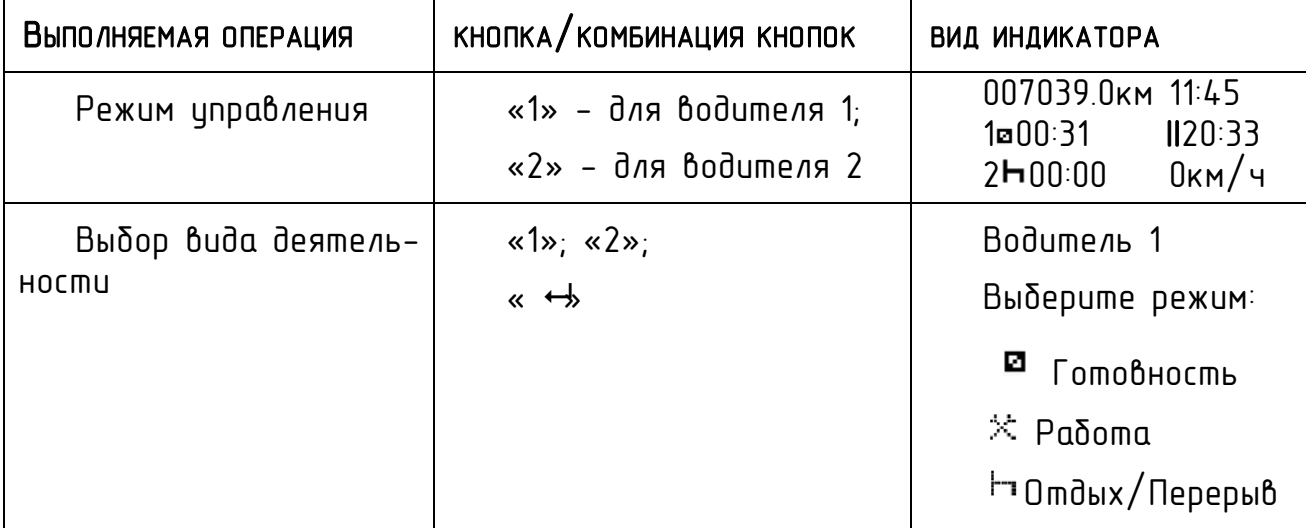

### 4.4 ПЕРЕЕЗД НА ПАРОМЕ ИЛИ НА ПОЕЗДЕ, НЕПРИМЕНИМО

В определенных ситуациях вождения регистрация не требуется. Это режим «Особые ситуации». Возможные варианты особой ситуации:

- паром/переезд;
- неприменимо.

Подробнее описание процедуры выбора режима «Особые ситуации» приведено в п. 5.3.

## 5 РЕЖИМ ВОДИТЕЛЯ

Режим предназначен для проведения теста изделия, получения отчетов, настройки изделия. Режим доступен по карте водителя.

## 5.1 ОТЧЕТЫ

В данном режиме могут быть получены следующие виды отчетов:

- деятельность из карты за выбранные сутки;
- деятельность из блока управления за выбранные сутки;
- события и неисправности из карты;
- события и неисправности из блока управления;
- технические данные;
- данные о превышениях скорости;
- архив вставленных карт.

Работа с изделием осуществляется в соответствии с таблицей 7.

Подтверждение выполняемой операции, вход в подрежим - нажатие кнопки « », отмена действия, выход из подрежима – «М».

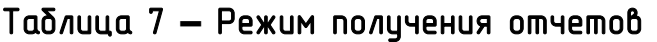

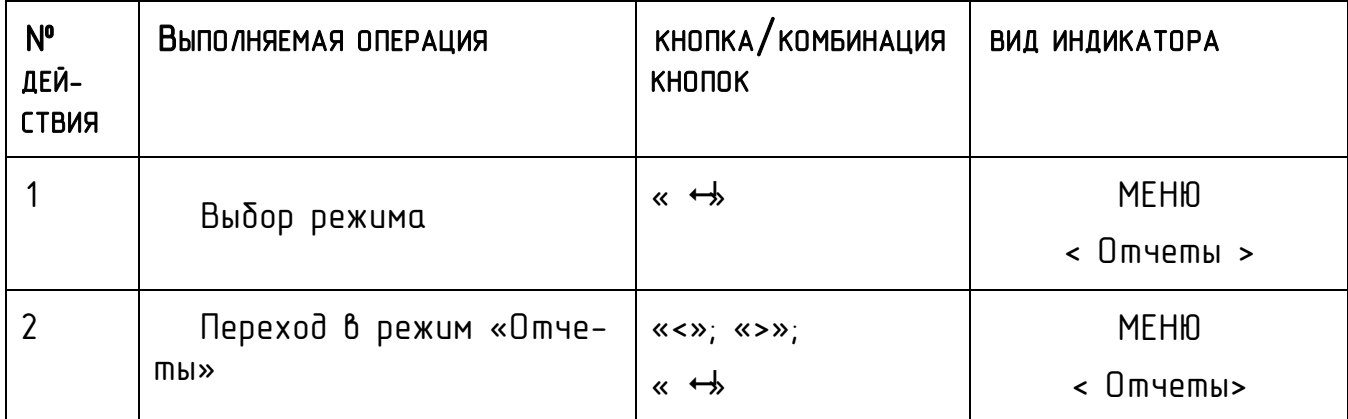

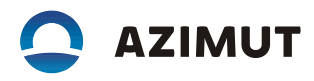

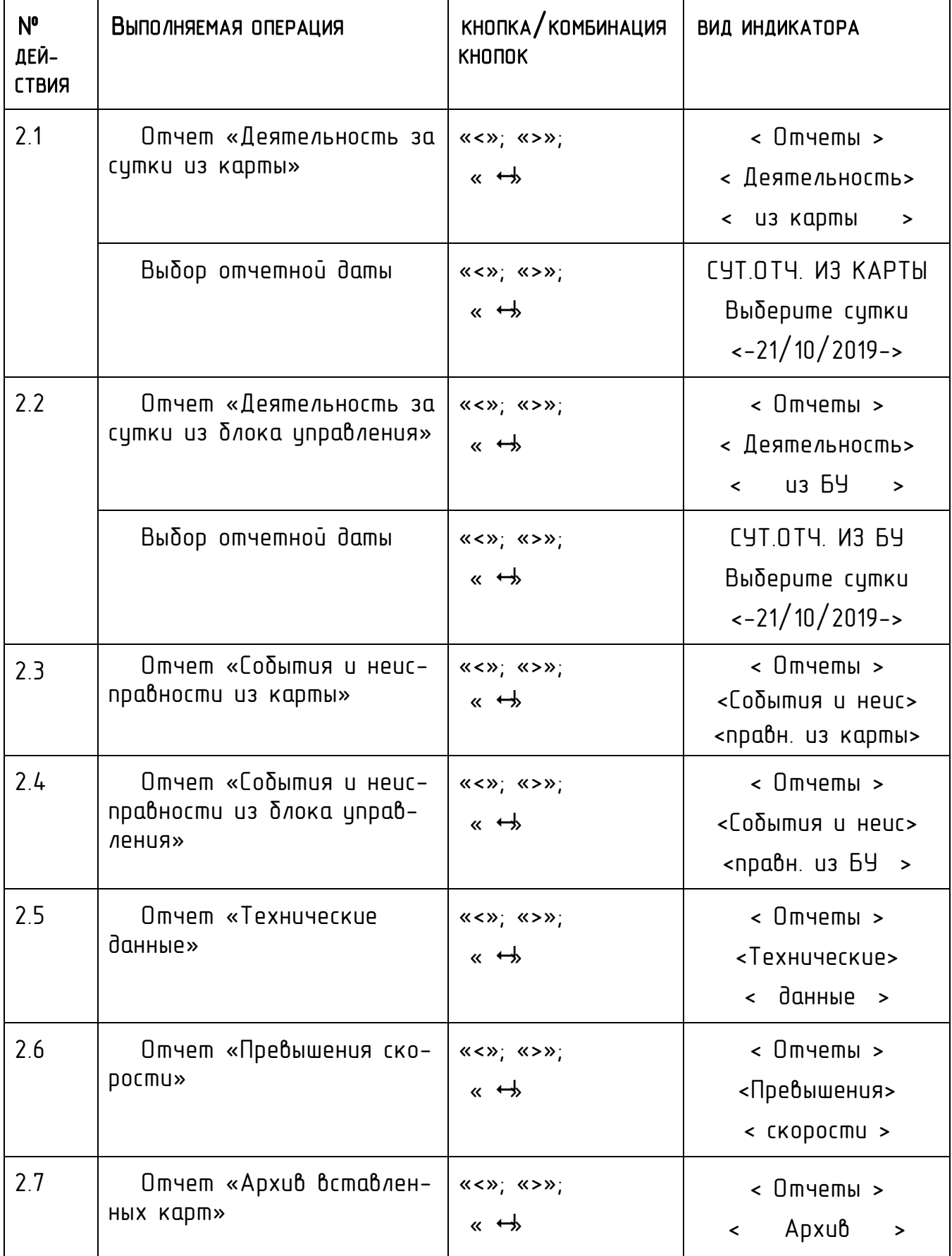

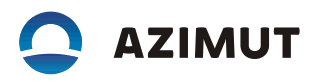

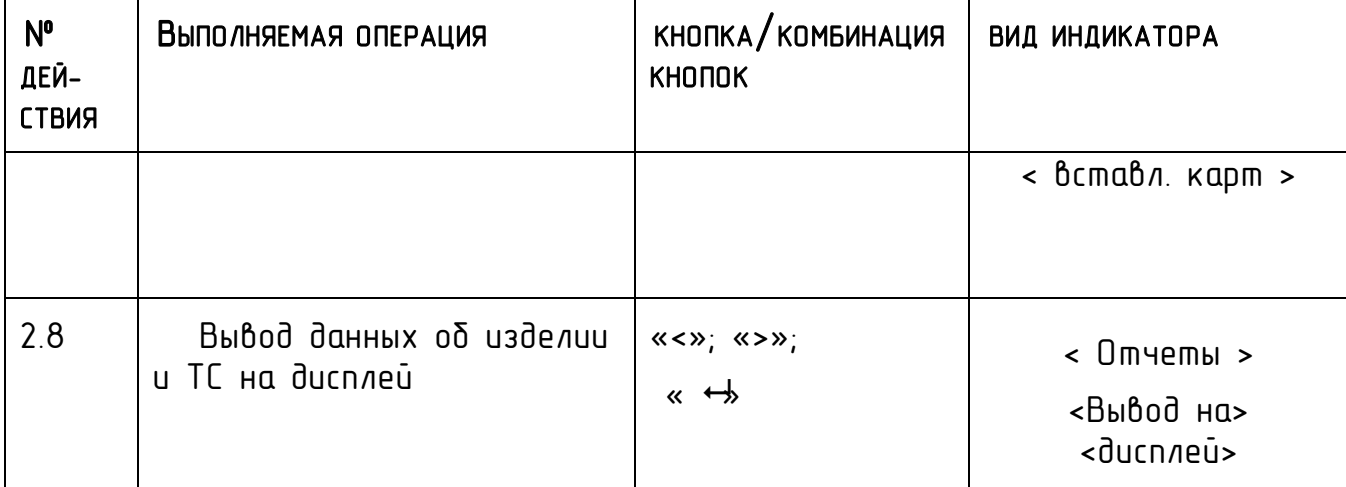

# 5.2 НАСТРОЙКА

В данном режиме может быть проведена настройка пользовательских параметров изделия.

Работа с изделием осуществляется в соответствии с таблицей 8.

Подтверждение выполняемой операции, вход в подрежим - нажатие кнопки

« », отмена действия, выход из подрежима – «М».

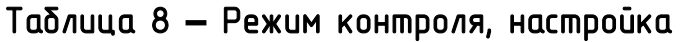

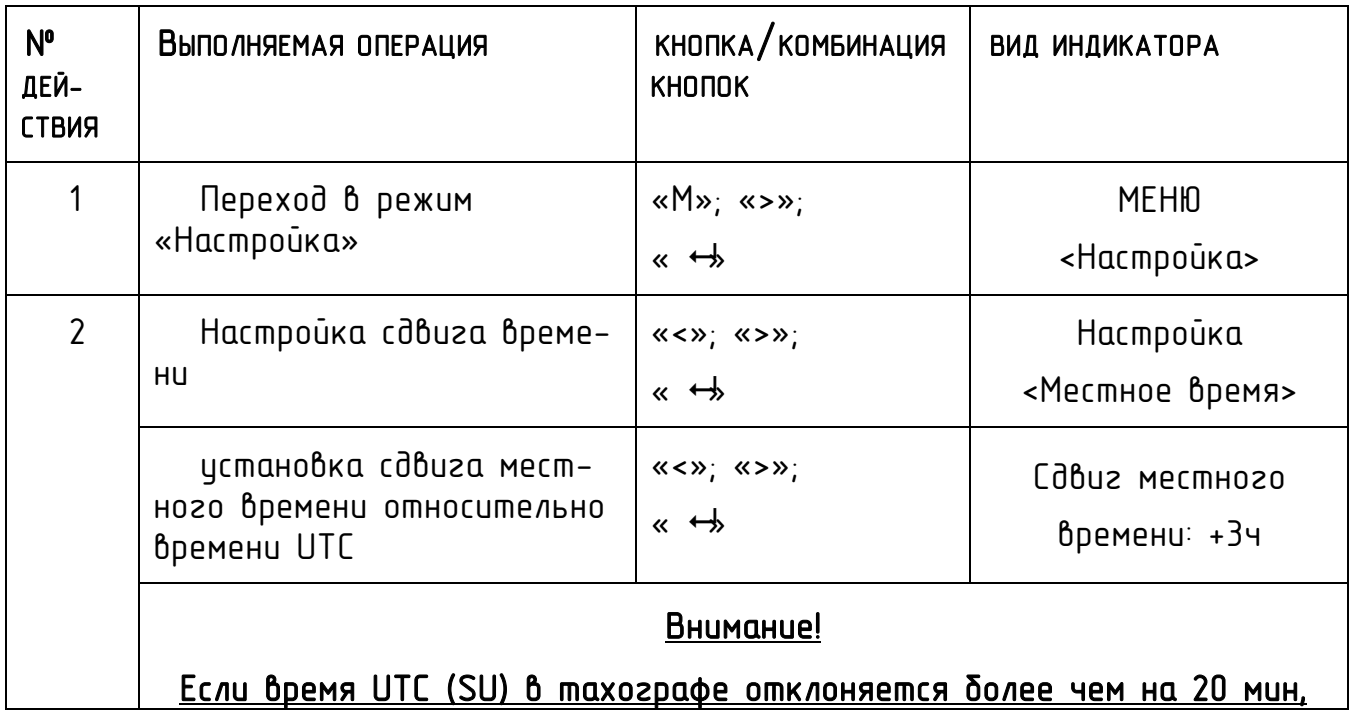

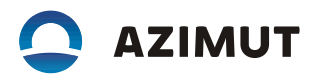

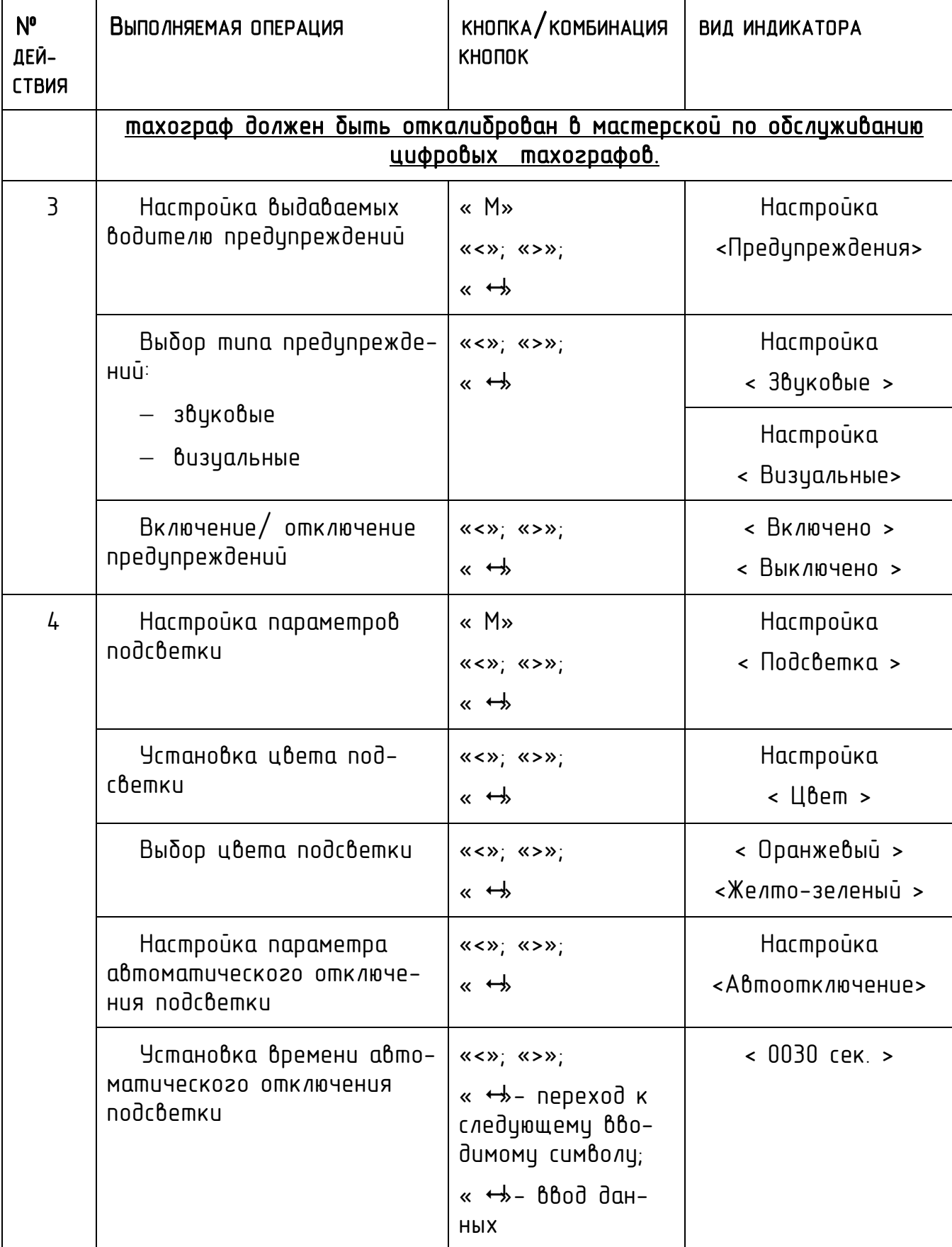

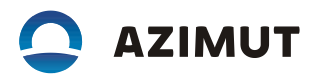

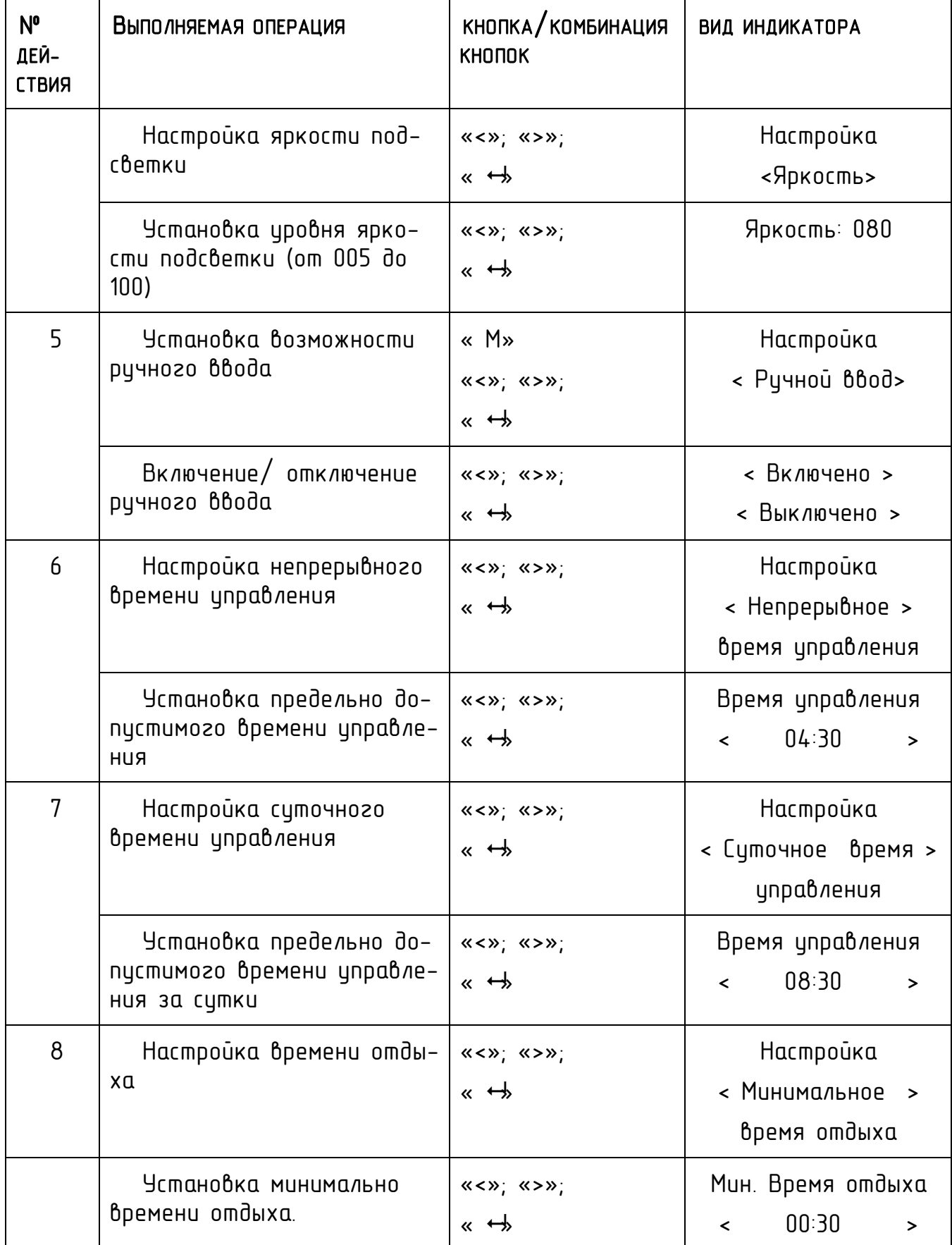

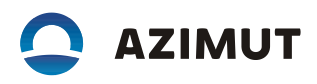

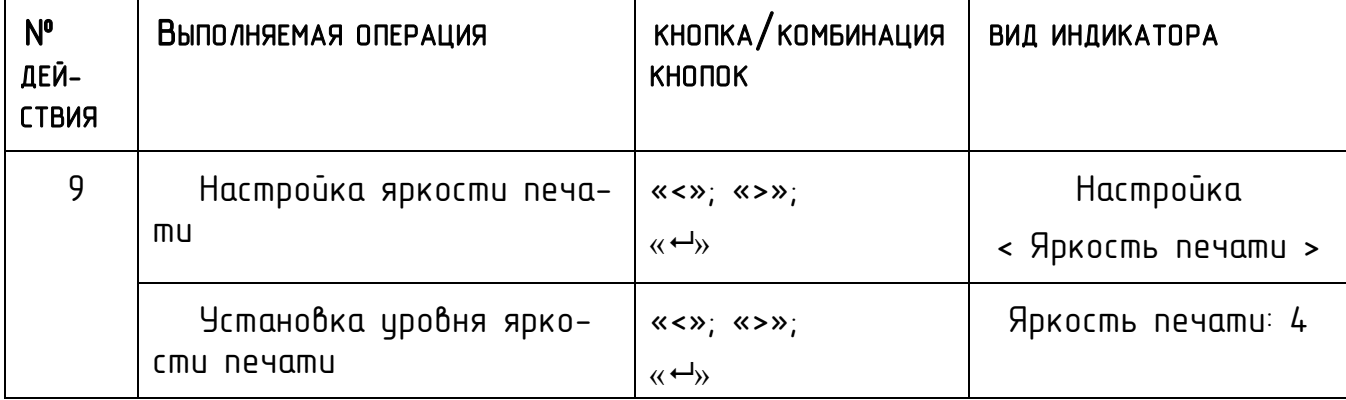

### 5.3 ОСОБЫЕ СИТУАЦИИ

Чтобы зарегистрировать планируемую поездку на пароме или поезде, нужно вручную активизировать вид деятельности "паром/поезд" перед началом поездки.

Установка ситуации «неприменимо» производится в соответствии с таблицей 9.

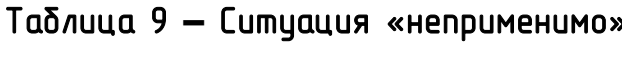

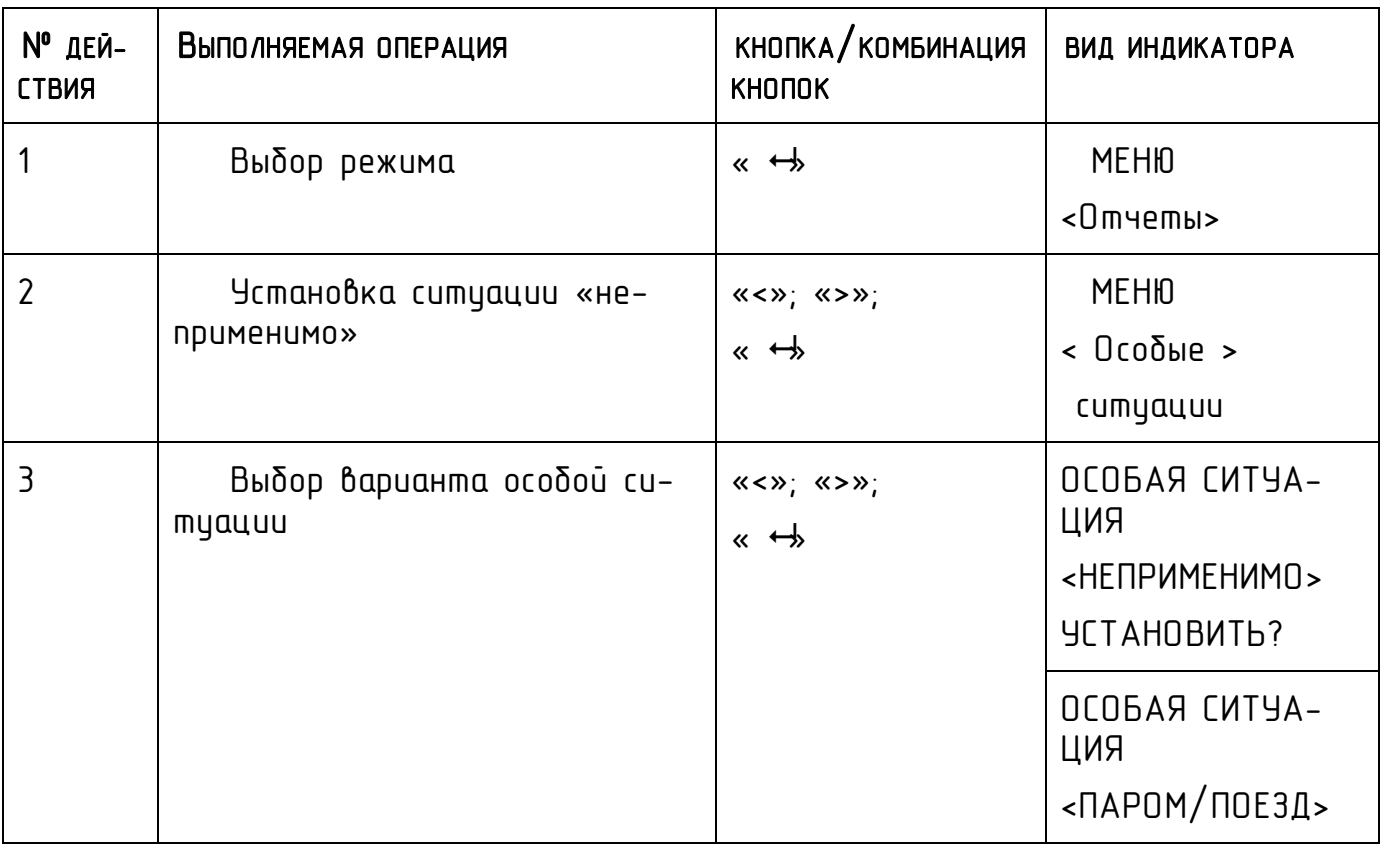

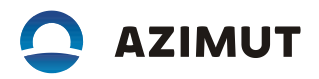

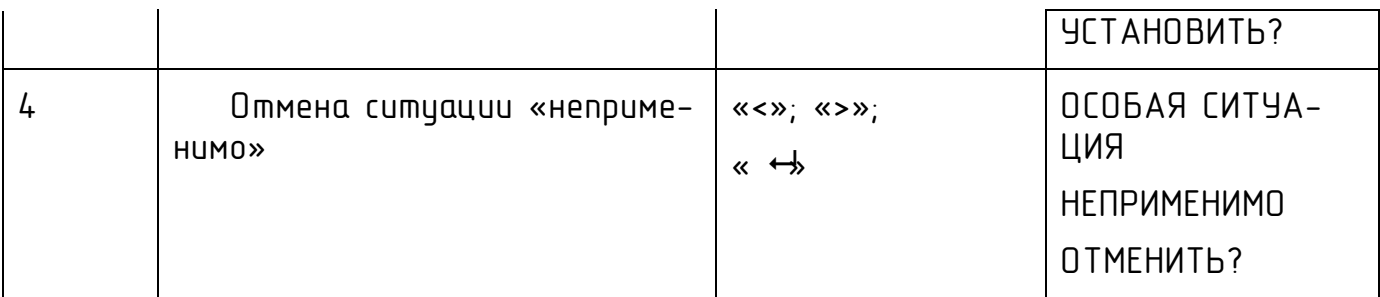

Примечание - При установке особой ситуации сведения о ней отображаются в отчетах:

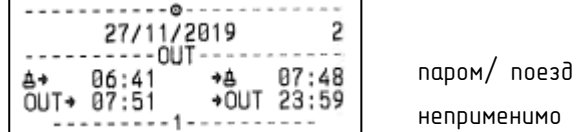

### 5.4 ТЕСТ УСТРОЙСТВА

В данном режиме может быть получен тест устройства, содержащий основные данные об изделии. Режим доступен по карте водителя.

Работа с изделием осуществляется в соответствии с таблицей 10.

Таблица 10 **–** Режим контроля, тест

| $N^{\circ}$<br>ДЕЙ-<br>СТВИЯ | Выполняемая операция                                           | КНОПКА/КОМБИНАЦИЯ<br><b>KHONOK</b> | <b>ВИД ИНДИКАТОРА</b>                      |
|------------------------------|----------------------------------------------------------------|------------------------------------|--------------------------------------------|
|                              | Тест устройства, произ-<br>водится печать теста та-<br>χοεραφα | « ↔                                | Режим контроля<br>$\langle$ Tecm $\rangle$ |

# 6 РЕЖИМ КОНТРОЛЯ

Режим предназначен для проведения теста изделия, получения отчетов, настройки изделия, выгрузки данных.

### 6.1 ОТЧЕТЫ

В данном режиме могут быть получены следующие виды отчетов:

- деятельность из карты за выбранные сутки;
- деятельность из блока управления за выбранные сутки;
- события и неисправности из карты;
- события и неисправности из блока управления;
- технические данные;
- данные о превышениях скорости;
- архив вставленных карт.

Режим доступен по карте водителя и карте контролера.

Работа с изделием осуществляется в соответствии с таблицей 11.

Подтверждение выполняемой операции, вход в подрежим - нажатие кнопки « », отмена действия, выход из подрежима – «М».

Таблица 11 **–** Режим контроля, отчеты

| $N^{\circ}$<br>ДЕЙ-<br><b>CTBMR</b> | Выполняемая операция          | КНОПКА / КОМБИНАЦИЯ<br><b>KHONOK</b>                                                | ВИД ИНДИКАТОРА               |
|-------------------------------------|-------------------------------|-------------------------------------------------------------------------------------|------------------------------|
|                                     | Выбор режима контроля         | « ↔                                                                                 | Режим контроля<br>< Отчеты > |
|                                     | Переход в режим «Отче-<br>mы» | $\langle \langle \langle \rangle \rangle \rangle$ $\langle \langle \rangle \rangle$ | Режим контроля               |

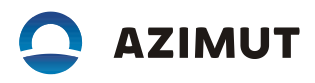

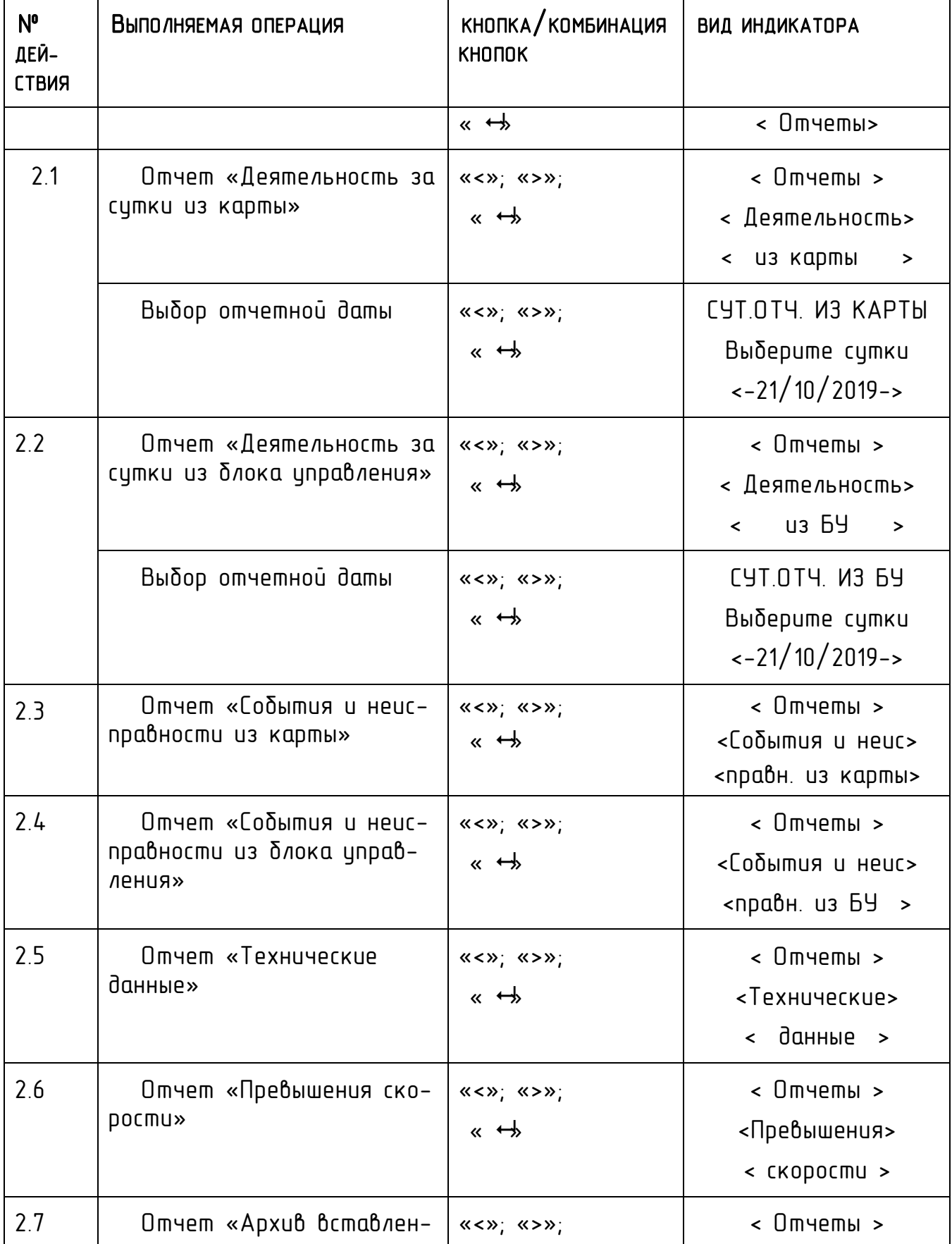

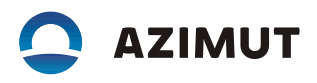

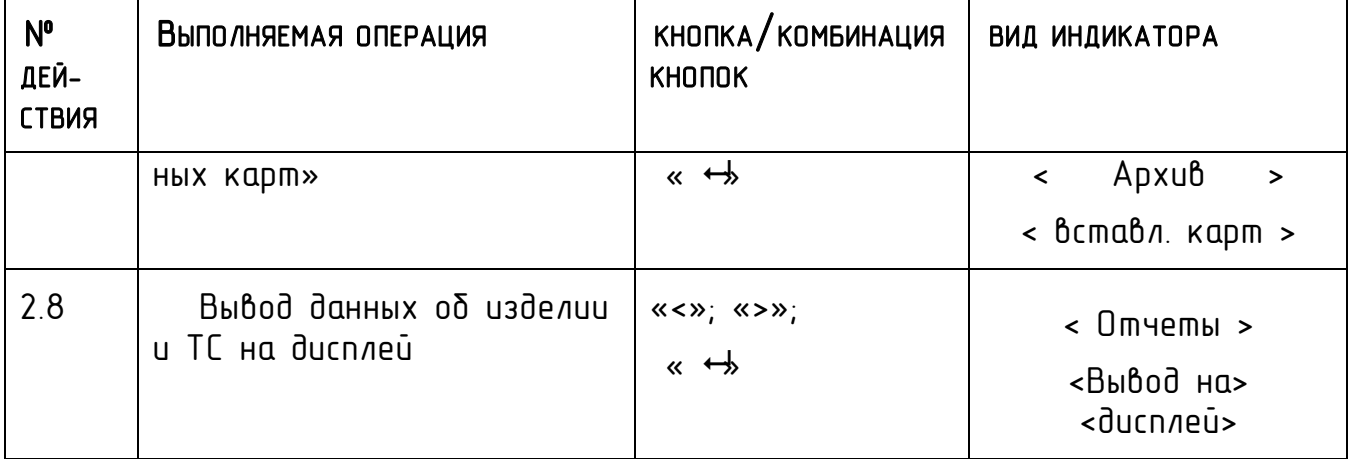

### 6.2 ВЫГРУЗКА ДАННЫХ

В данном режиме может быть осуществлена выгрузка данных.

Работа с изделием осуществляется в соответствии с таблицей 12.

Примечание - подробное описание процедуры выгрузки и порядок действий с выгруженными данными приведены в п. 7.1 Выгрузка данных.

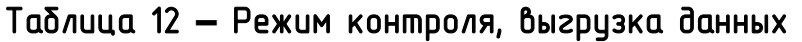

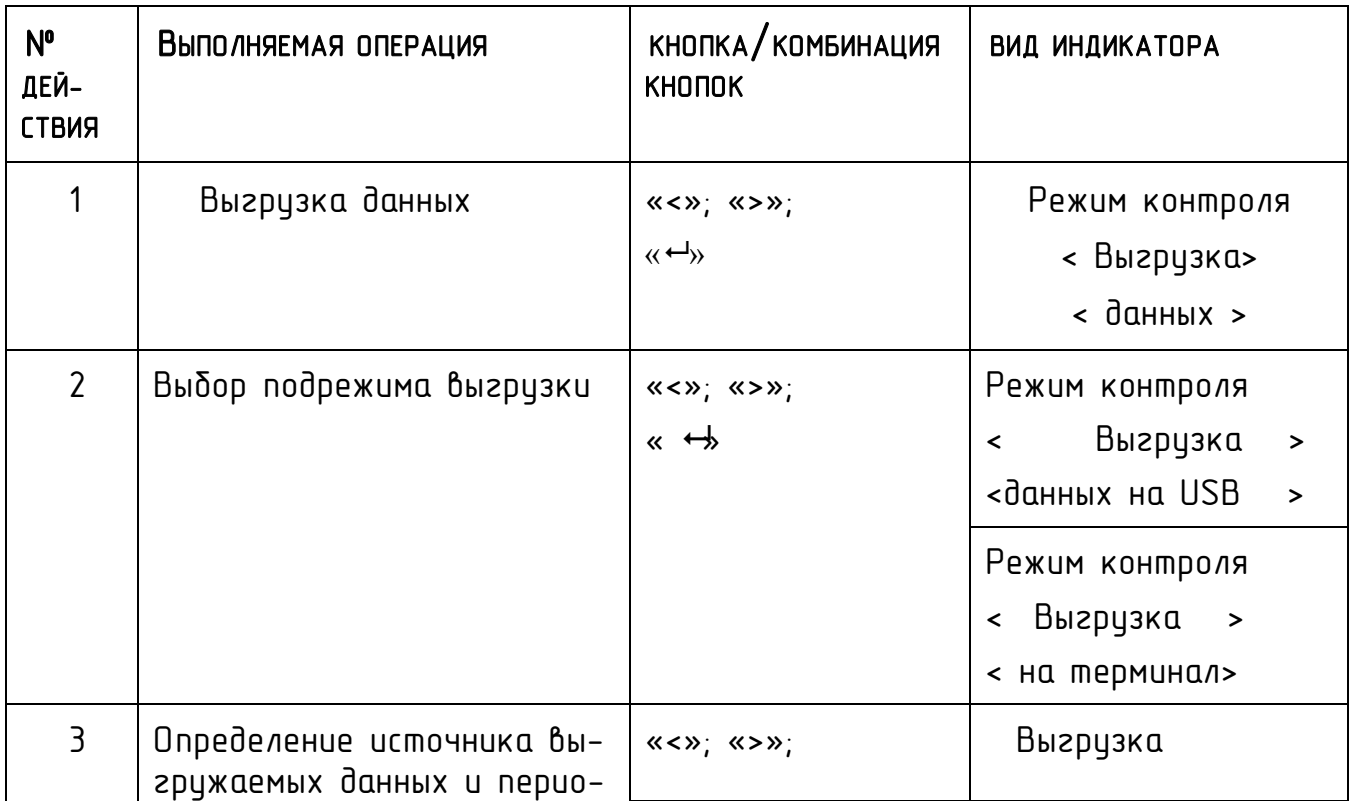

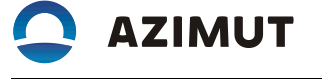

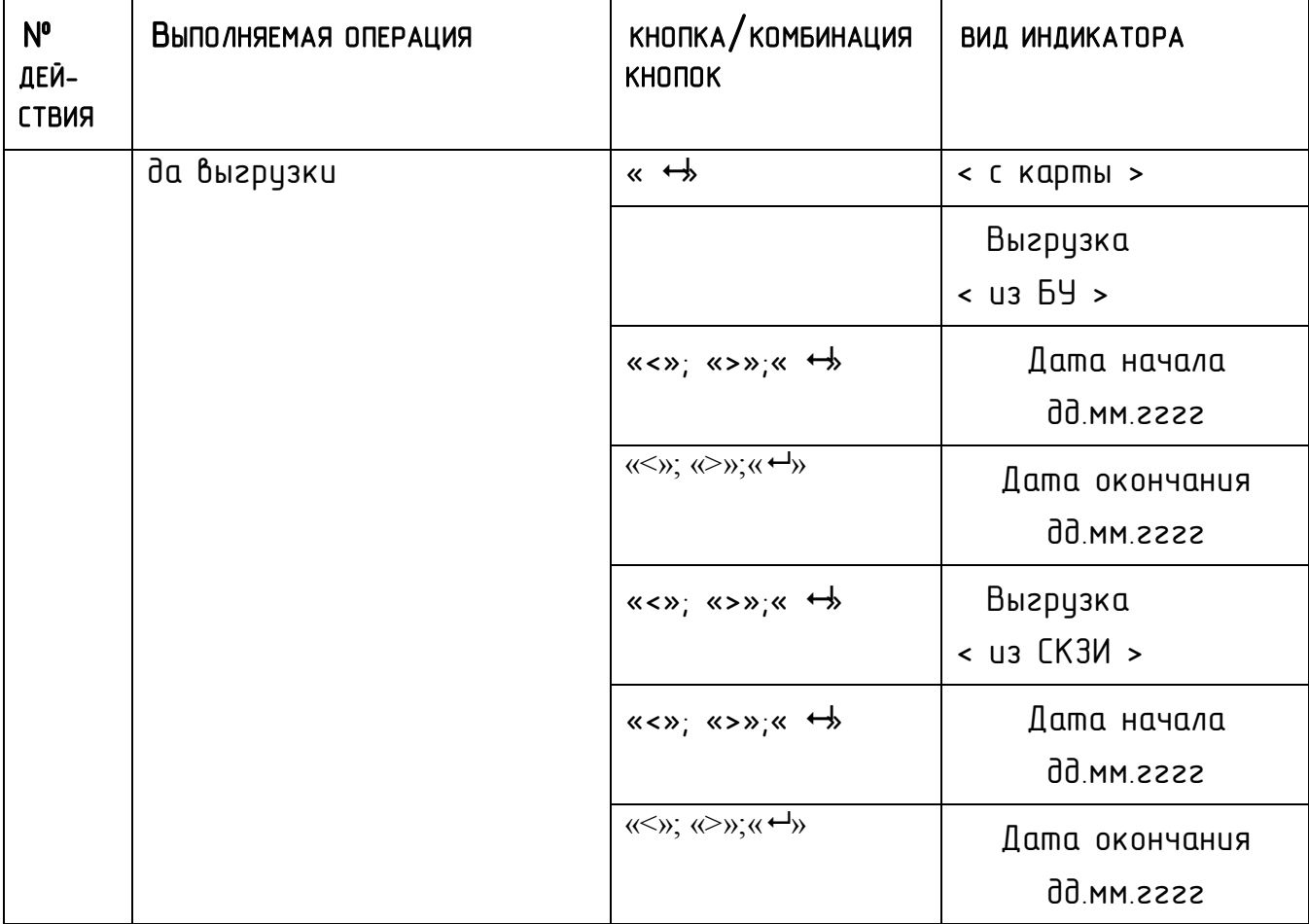

Контроль выгруженных данных проводить с специального помощью программного обеспечения.

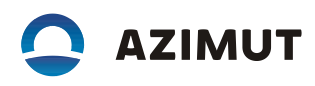

# 7 РЕЖИМ МАСТЕРСКОЙ

Режим предназначен для сотрудника мастерской, проводящей настройку изделия.

Изделие подлежит обслуживанию в аккредитованных в установленном порядке мастерских.

Изделие является средством измерения и подлежит обязательной поверке.

Поверка осуществляется по документу «Тахографы. Методика поверки. МП». Интервал между поверками – семь лет.

Режим достипен только при истановленной карте мастерской.

### 7.1 АКТИВАЦИЯ СРЕДСТВА КРИПТОГРАФИЧЕСКОЙ ЗАЩИТЫ ИНФОРМАЦИИ

В состав изделия входит блок СКЗИ, подлежащий регулярной замене. При замене блока СКЗИ необходимо провести активацию блока.

Активация блока СКЗИ тахографа проводится однократно на конкретном ТС, замена блока СКЗИ тахографа производится один раз в три года. Переустановка тахографа с одного ТС на другое, при смене государственного номера ТС, при смене владельца ТС либо других данных о ТС/ владельце, вводимых при активации данного СКЗИ, требует замены блока СКЗИ тахографа, повторной активации и настройки.

На АРМ мастерской (посту активации) проводят операцию заполнения заявки на активацию тахографа, создания шаблона запроса на сертификат, и запись его на карту мастерской.

Операция «Активация тахографа» включает следующие действия:

установить карту в картридер поста активации;

- ввести запрашиваемые данные о ТС (VIN, VRN и т.д.), о автотранспортном предприятии/ владельце ТС (ИНН, ОГРН, юридический адрес), выполнить действия в соответствии с указаниями АРМ;
- извлечь карту из картридера поста активации;
- установить карту мастерской в тахограф, ввести PIN код (ввод осуществляется при помощи кнопок «<1» и «2>»,переход к следующему вводимому символу производится по нажатию кнопки М, по окончании ввода нажать кнопку  $\leftarrow$  +  $\leftarrow$ );

Примечание - при неактивированном блоке СКЗИ тахограф автоматически предложит провести операцию «Активации тахографа», для чего необходимо нажать кнопку  $\mathbf{K} \leftrightarrow \mathbf{K}$ 

- на индикаторе отображается запрос: «ШАГ 1 ПРОВЕСТИ АКТИВАЦИЮ ТАХОГРАФА?»;
- нажать кнопку  $\mathbf{K} \rightarrow \mathbf{K}$
- по завершении выполнения операции производится выдача карты мастерской из считывающего устройства и производится печать сообщения об активации:

AKTMBALMA TAXOFPA®A<br>TPOBEAEHA YCTEWHO<br>UTC(SU)18.11.2019 06:50<br>SN 0000000000000001 -----------<br>Т ООО "Империал"<br>TERUS/RUM00000000300 0 1 

Далее необходимо провести Операцию «Загрузка сертификатов»:

 $-$  установить карту мастерской в картридер поста активации, после получения сертификата выполнить действия в соответствии с указаниями АРМ. После записи на карту полученного сертификата, извлечь карту из картридера;

- установить карту мастерской в тахограф, ввести PIN код, индикатор принимает вид: «ШАГ 2 ЗАГРУЗИТЬ СЕРТИФИКАТЫ?»;
- нажать кнопку  $\mathbf{K} \rightarrow \mathbf{K}$
- по завершении выполнения операции производится выдача карты мастерской из считывающего устройства и производится печать сообщение о загрузке сертификатов:

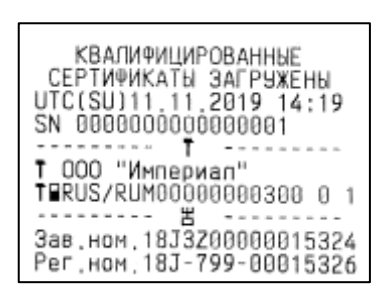

Операция «Активация транспортного средства» производится автоматически при завершении операции настройки тахографа.

Перед заменой блока СКЗИ, установкой тахографа на другое ТС, при смене государственного номера TC, при смене владельца TC либо других данных о TC/ владельце, вводимых при активации данного СКЗИ, проводят операцию «Отзыв активации» - это процедура, при которой происходит разрыв зарегистрированных связей ТС, владельца ТС, тахографа и блока СКЗИ тахографа, учтенными в реестре ФБУ «Росавтотранс». Одновременно происходит отзыв квалифицированного ключа проверки электронной подписи, принадлежащий владельцу транспортного средства.

Процедура отзыва активации:

- предназначена для вывода из эксплуатации модуля СКЗИ с последующим его ответственным хранением и утилизацией;
- является необратимой- повторная активация блока СКЗИ невозможна;
- возможна только для успешной активации, на которую ранее был выдан сертификат;
- делает возможным дальнейшее использование ТС с другим тахографом, а тахографа с другим блоком СКЗИ.

После отзыва активации тахограф с новым блоком СКЗИ может быть установлен как на прежнее транспортное средство, так и на другое.

Операция «Отзыв активации» включает следующие действия:

- установить карту мастерской, с которой выполнялась активация, в картридер поста активации;
- ввести запрашиваемые данные о ТС, выполнить действия в соответствии с указаниями АРМ;
- извлечь карту из картридера поста активации.

По окончании отзыва активации необходимо демонтировать блок СКЗИ тахографа и установить на его место новый, провести процедуры активации блока СКЗИ тахографа, активации и настройки тахографа. Демонтированный блок СКЗИ подлежит хранению и утилизации в установленном порядке.

# 7.2 НАСТРОЙКА/ КАЛИБРОВКА

Во время настройки тахографа определяются три параметра:

- $-$  коэффициент w  $-$  это характеристический коэффициент TC;
- $-$  коэффициент k  $-$  это характеристический коэффициент (постоянная тахографа или контрольный параметр тахографа). Значение коэффициента k получается путем вычисления исходя из реального количества

импульсов на единицу пути, поступающего с датчика скорости. В этом заключается процесс настройки;

 $-$  коэффициент l  $-$  это эффективная окружность шин ведущих колес TC (усредненная величина фактических измерений окружности).

Для осуществления настройки необходимо иметь линейный участок с бетонным или асфальтовым покрытием, без дефектов и длиной не менее 20 м (дистанция может быть любой удобной длины от 20 до 1000 м) и дополнительными участками для маневра ТС, чтобы выставить ТС прямо перед началом дистанции. Этот участок должен быть размечен неподвижными балками по краям фиксированной дистанции в соответствии с рисунком 15.

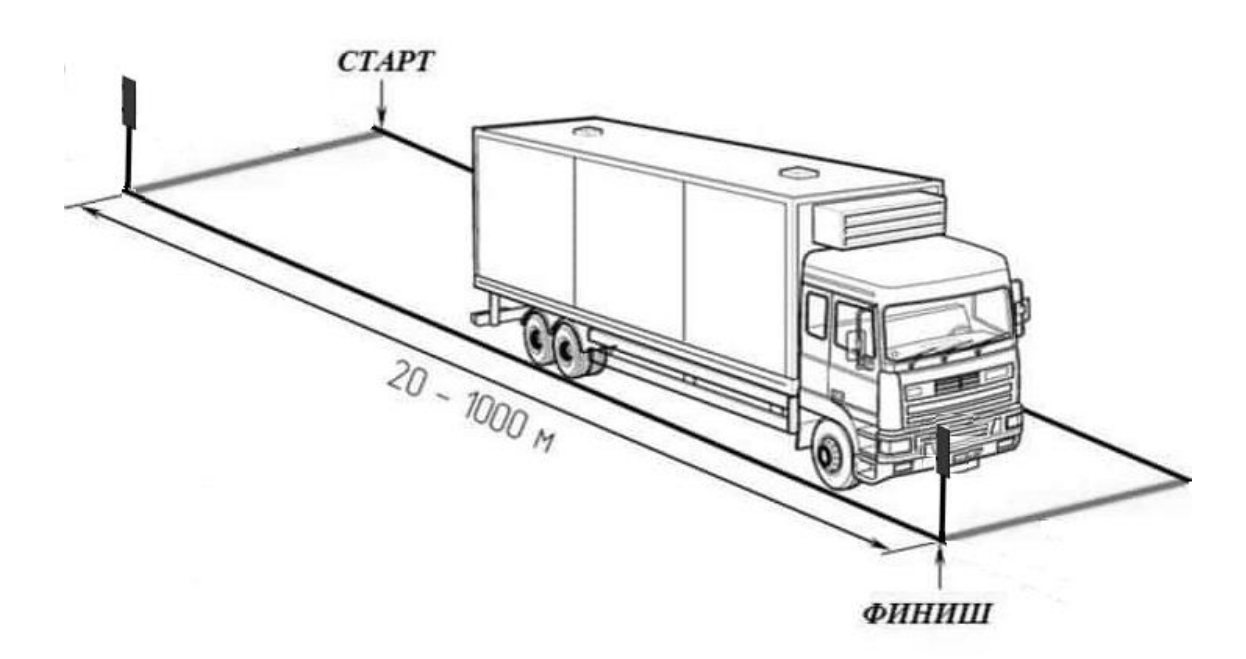

*Рисунок 15 – Участок настройки*

Данные настройки могут быть введены в любое удобное время при помощи специализированного ПО «Программа записи настроечных данных» с ПК/ ноутбука и будут предложены для ввода в процессе настройки. Подключение к ПК/ ноутбуку осуществляется при помощи стандартного кабеля USB-АА.

Для работы специализированного ПО необходимо установить на ПК VCP\_DRIVER. Далее запустить файл: Программа мастерской.exe

Описание режима настройки - в соответствии с таблицей 13. Подтверждение выполняемой операции, вход в подрежим - нажатие кнопки « + », отмена действия, выход из подрежима – «М».

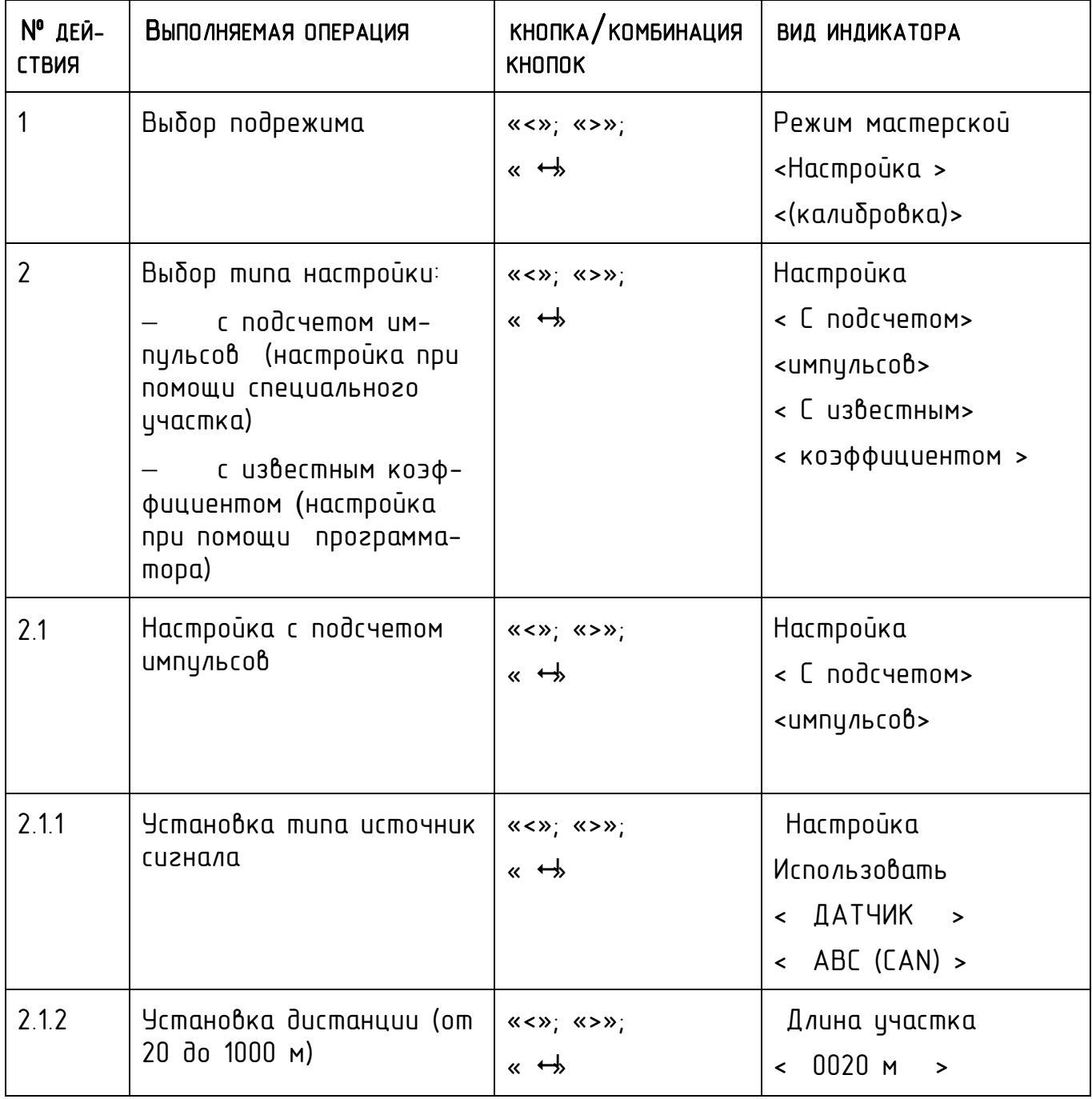

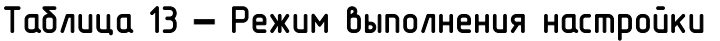

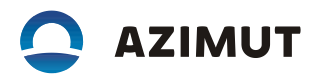

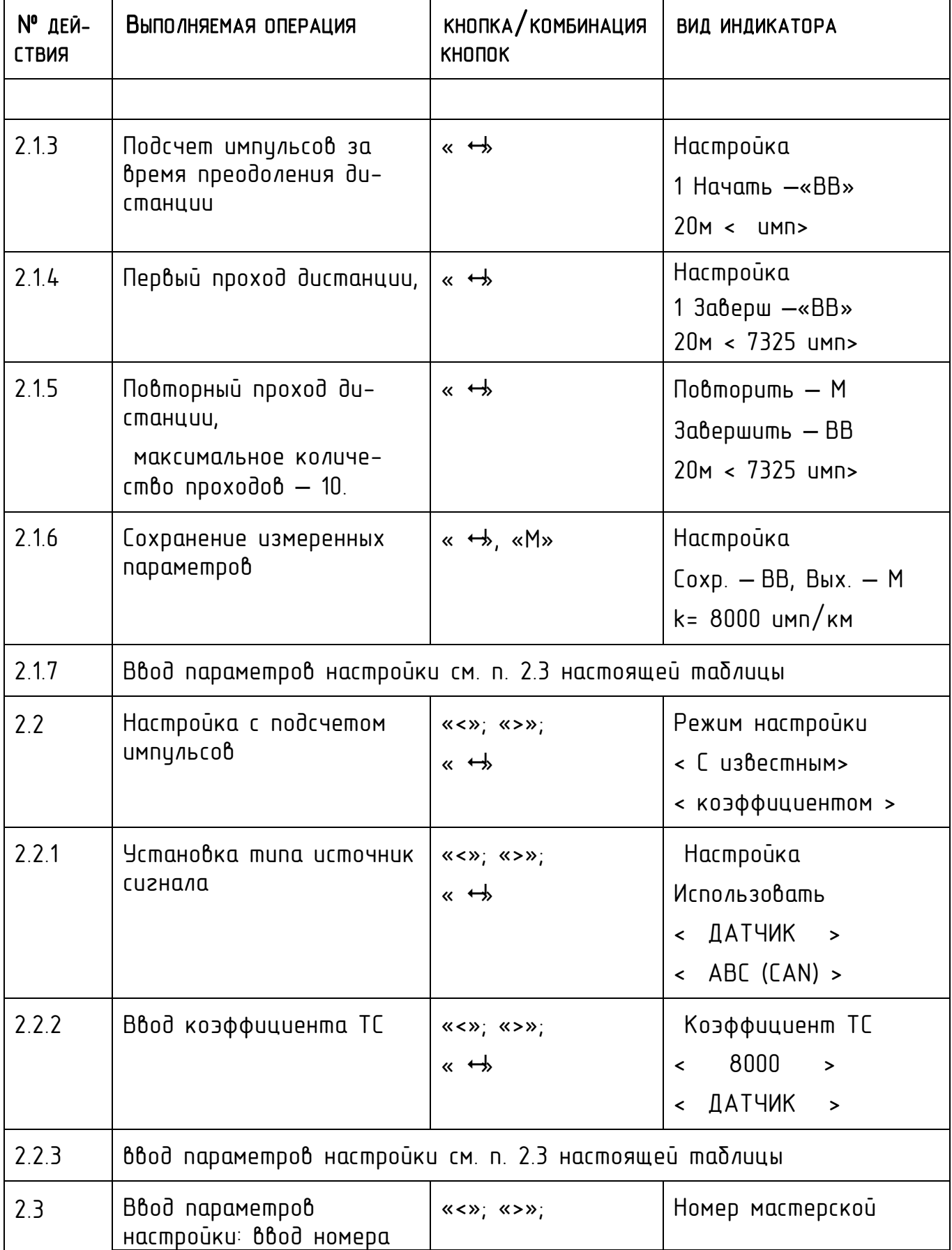

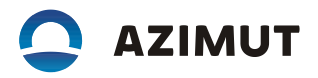

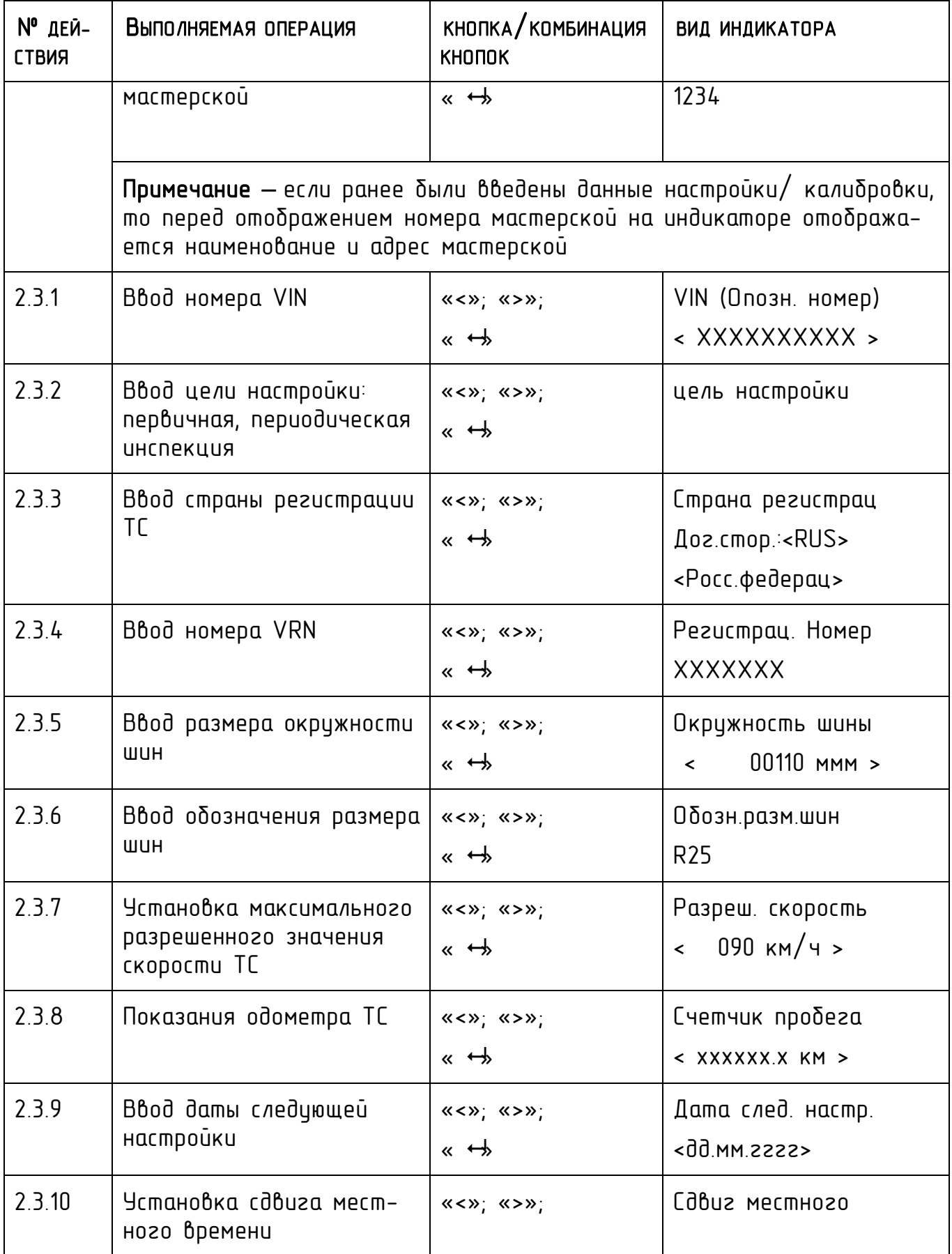

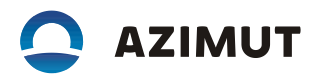

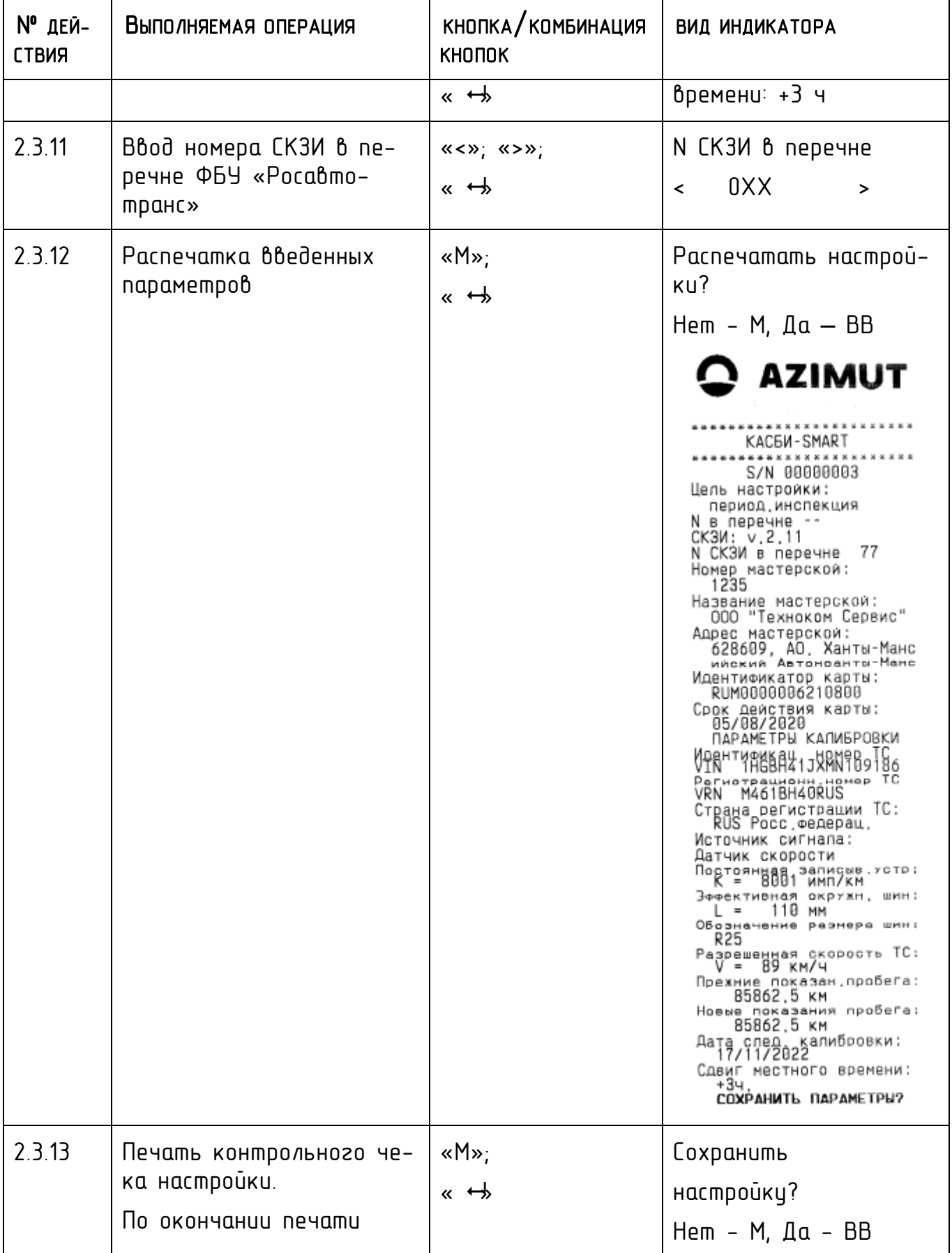

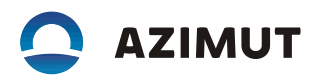

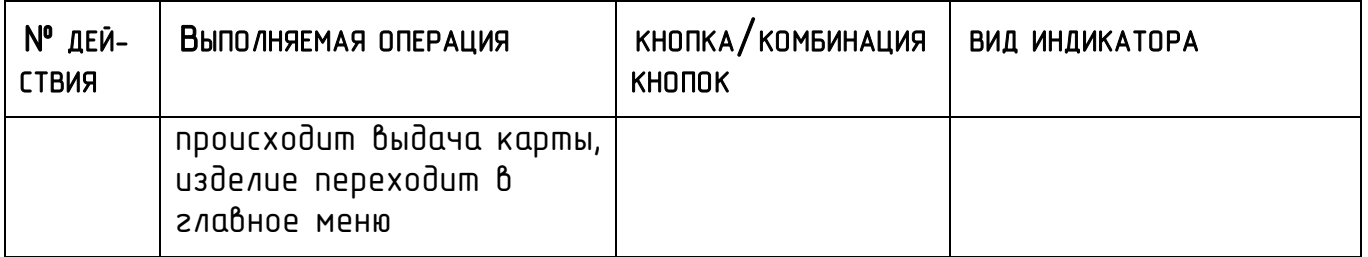

# 7.3 ВЫБОРОЧНАЯ НАСТРОЙКА ПАРАМЕТРОВ

В данном подрежиме производится настройка различных параметров изделия по окончании калибровки в соответствии с таблицей 14.

Таблица 14 **–** Подрежим настроек/ пользовательская настройка

| $N^{\bullet}$<br>ДЕЙ-<br>СТВИЯ | Выполняемая операция                     | $KHO\Pi KA/KOMHAHAUMA$<br><b>KHONOK</b>                                                                         | <b>ВИД ИНДИКАТОРА</b>                                                 |
|--------------------------------|------------------------------------------|----------------------------------------------------------------------------------------------------|-----------------------------------------------------------------------|
| 1                              | Переход в режим выбороч-<br>ных настроек | $\ll$ < x; $\ll$ > x;<br>$\alpha$ $\leftrightarrow$                                                             | Режим мастерской<br><Выборочная ><br>настройка                        |
| 1.1                            | Выбор источника сигнала                  | $\ll$ < $\gg$ ; $\ll$ > $\gg$ ;<br>$\leftarrow$ $\leftrightarrow$                                               | Настройка<br>Источник ><br>₹<br>сигнала                               |
|                                | установка типа источник<br>сигнала       | $\ll$ < x; $\ll$ > x;<br>$\alpha \leftrightarrow$                                                               | Настройка<br>Использовать<br>< ДАТЧИК<br>$\rightarrow$<br>ABC (CAN) > |
| 1.2                            | Установка коэффициента<br>изделия        | $\ll$ < x; $\ll$ > x;<br>$\kappa \leftrightarrow$                                                               | Настройка<br><Коэффициент >                                           |
|                                | Ввод коэффициента                        | $\langle \langle \langle \rangle \rangle \rangle$ $\langle \langle \rangle \rangle$<br>$\kappa \leftrightarrow$ | Коэффициенm TC<br>08000<br>$\prec$<br>$\rightarrow$                   |
| 1.3                            | Ввод/ коррекция номера                   | $\ll$ < x; $\ll$ > x;                                                                                           | Настройка                                                             |

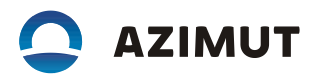

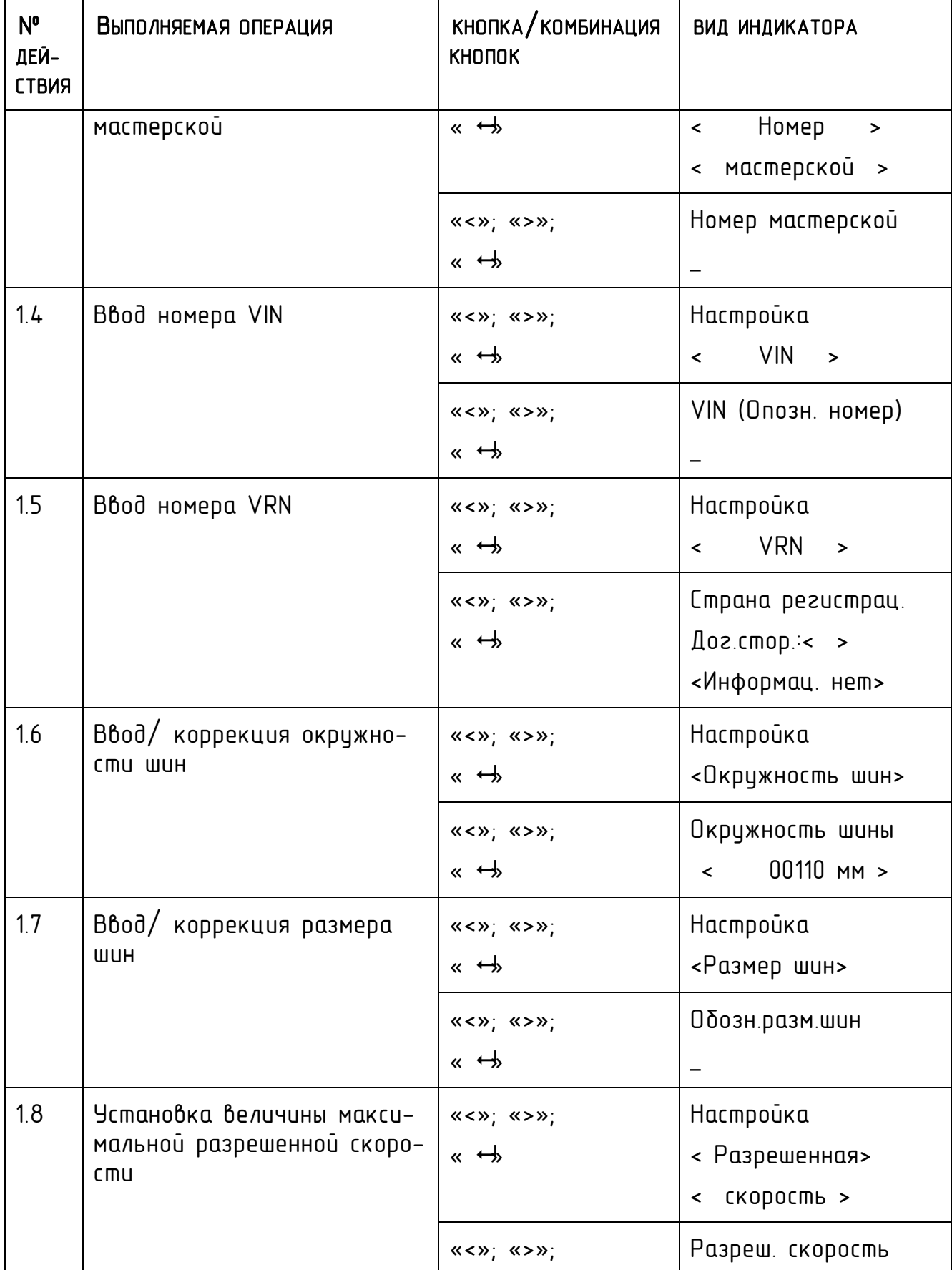

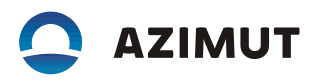

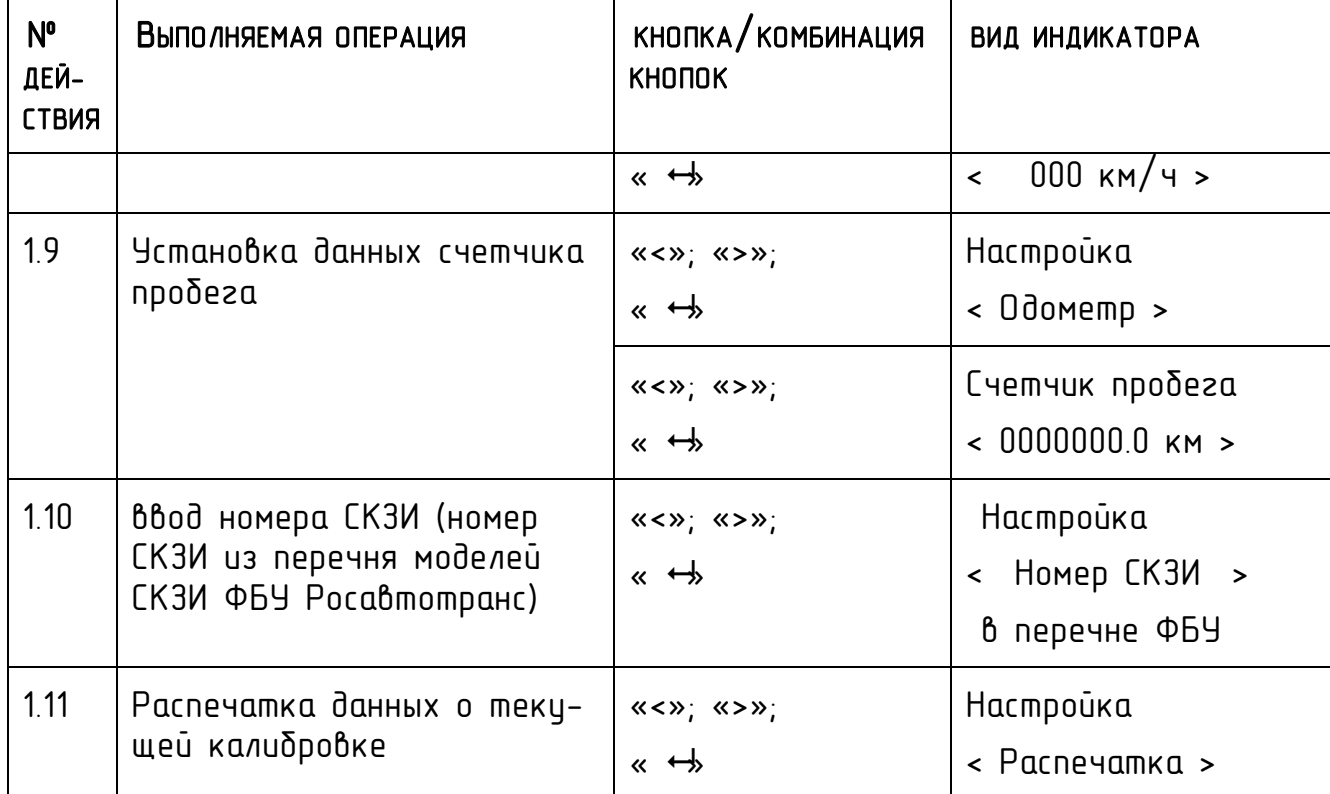

# 7.4 НАСТРОЙКА ПАРАМЕТРОВ ТАХОГРАФА

В данном подрежиме производится настройка пользовательских параметров изделия. Настройка производится в соответствии с таблицей 15.

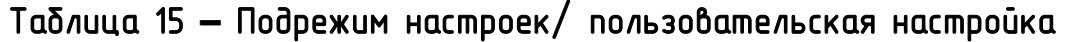

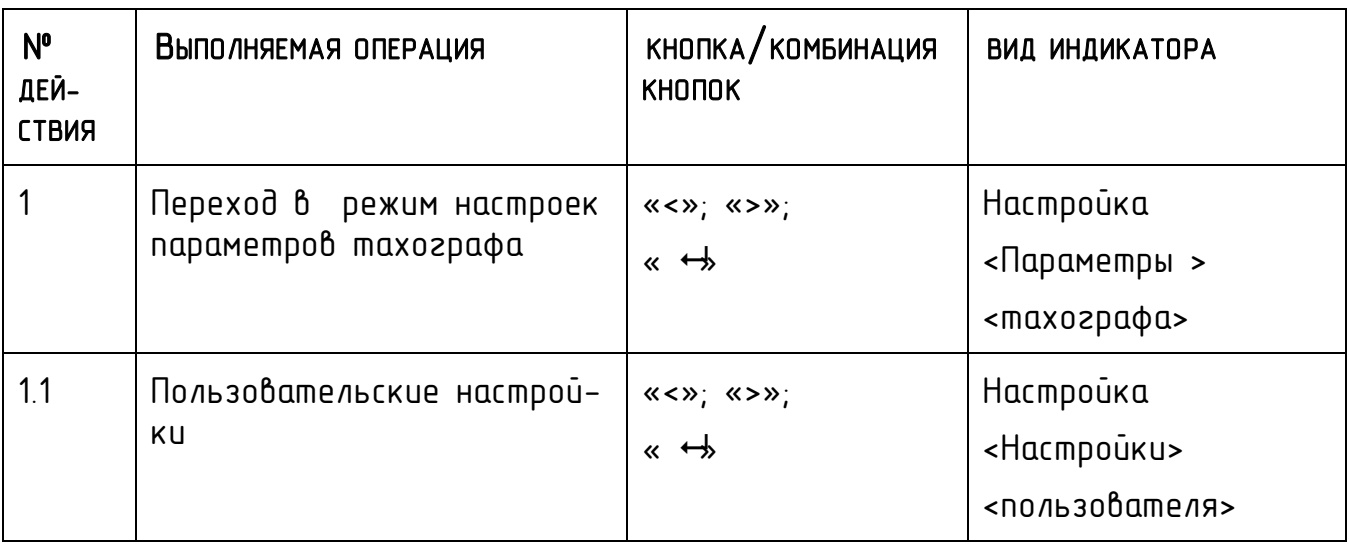

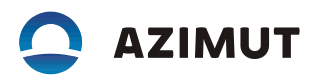

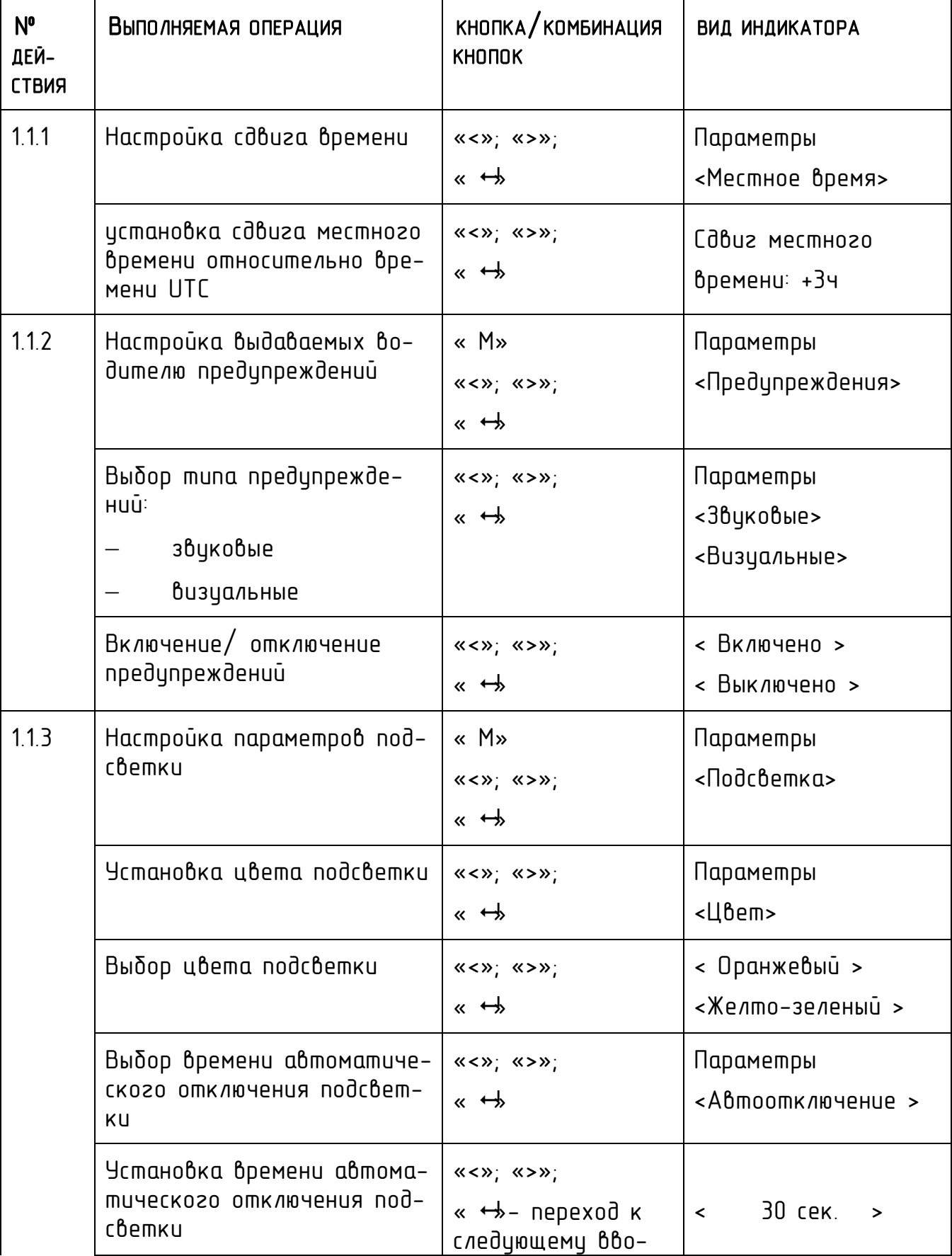

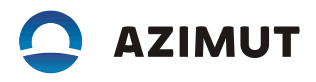

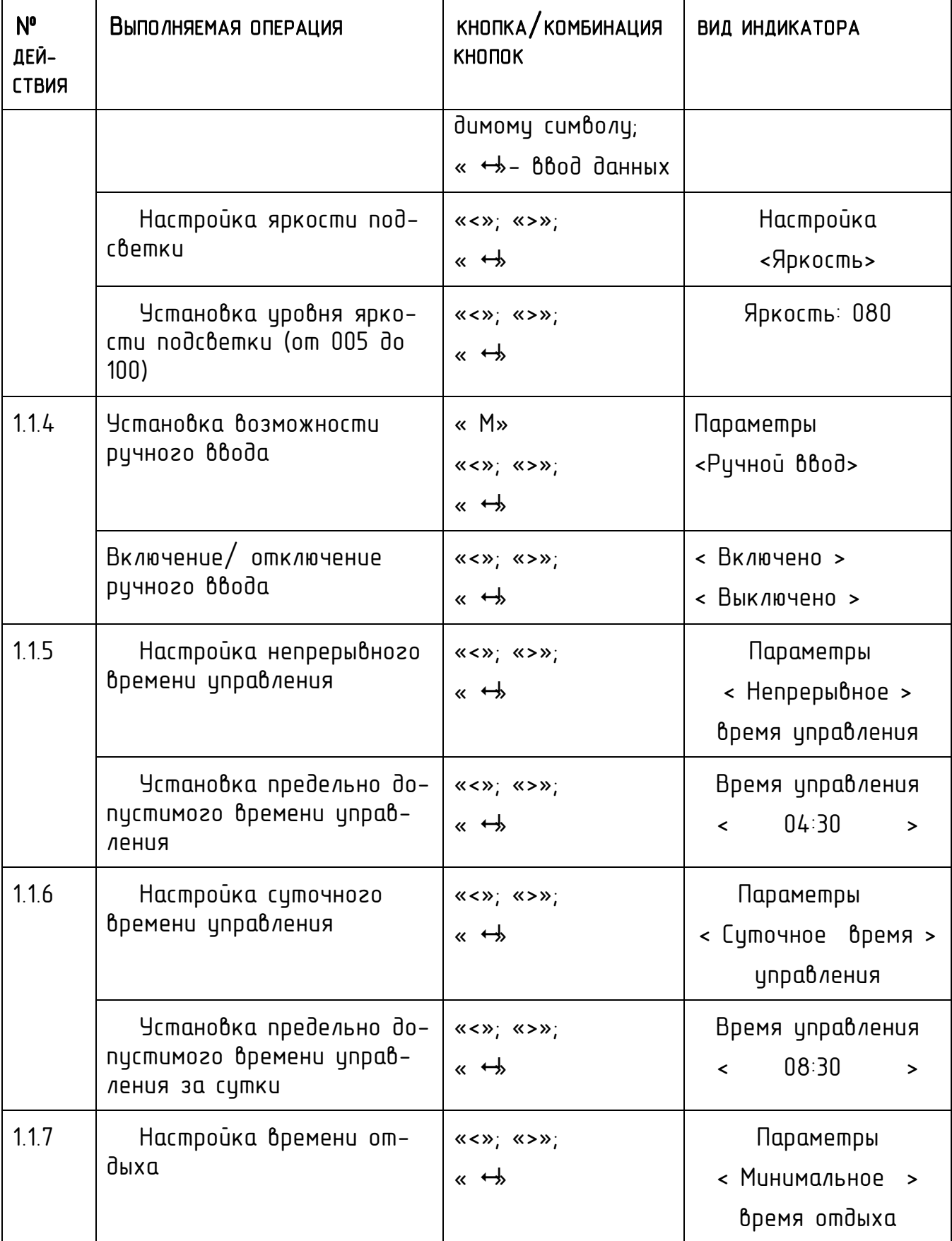

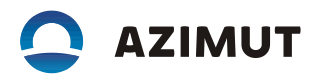

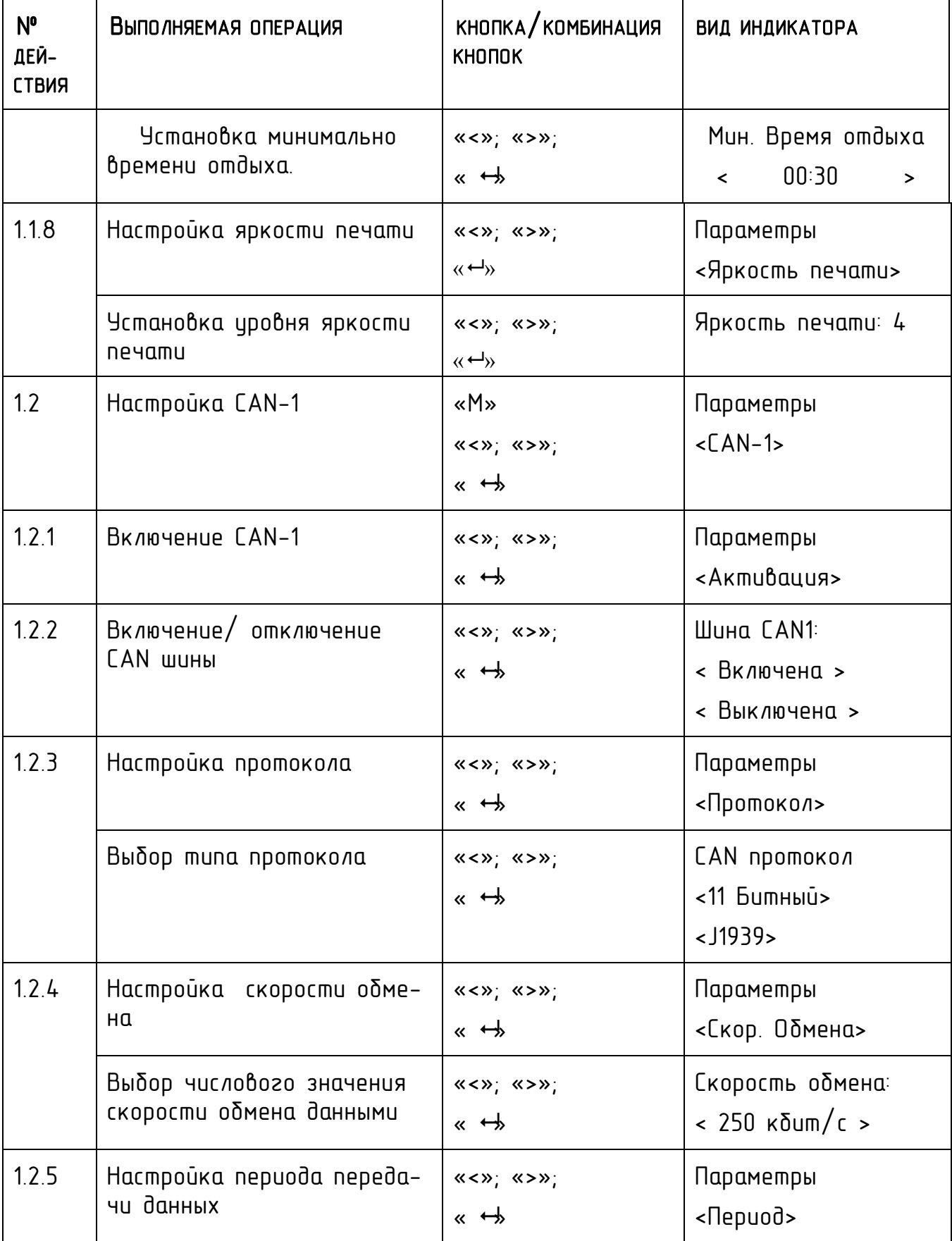

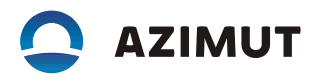

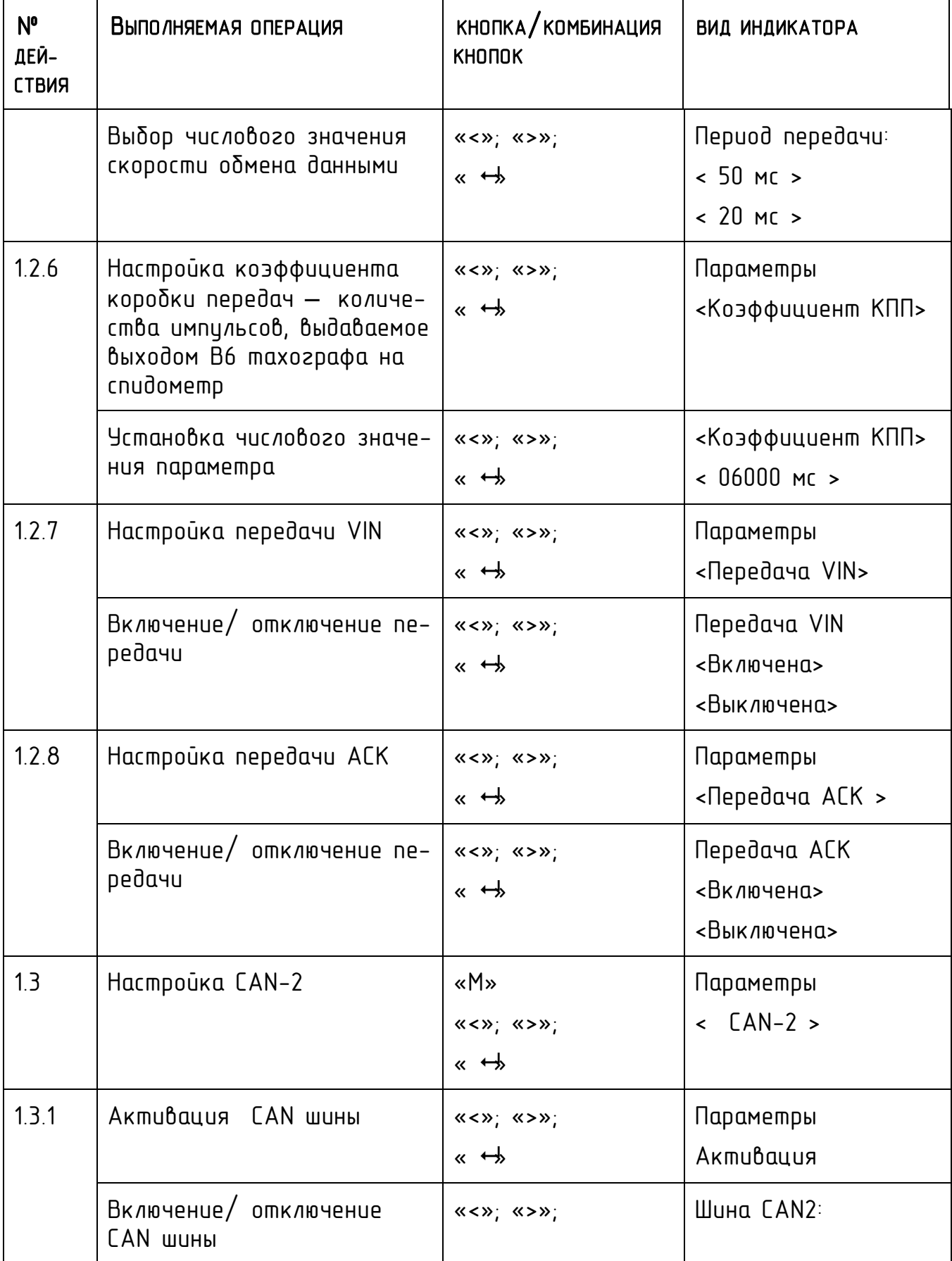

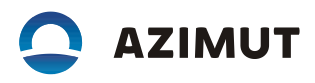

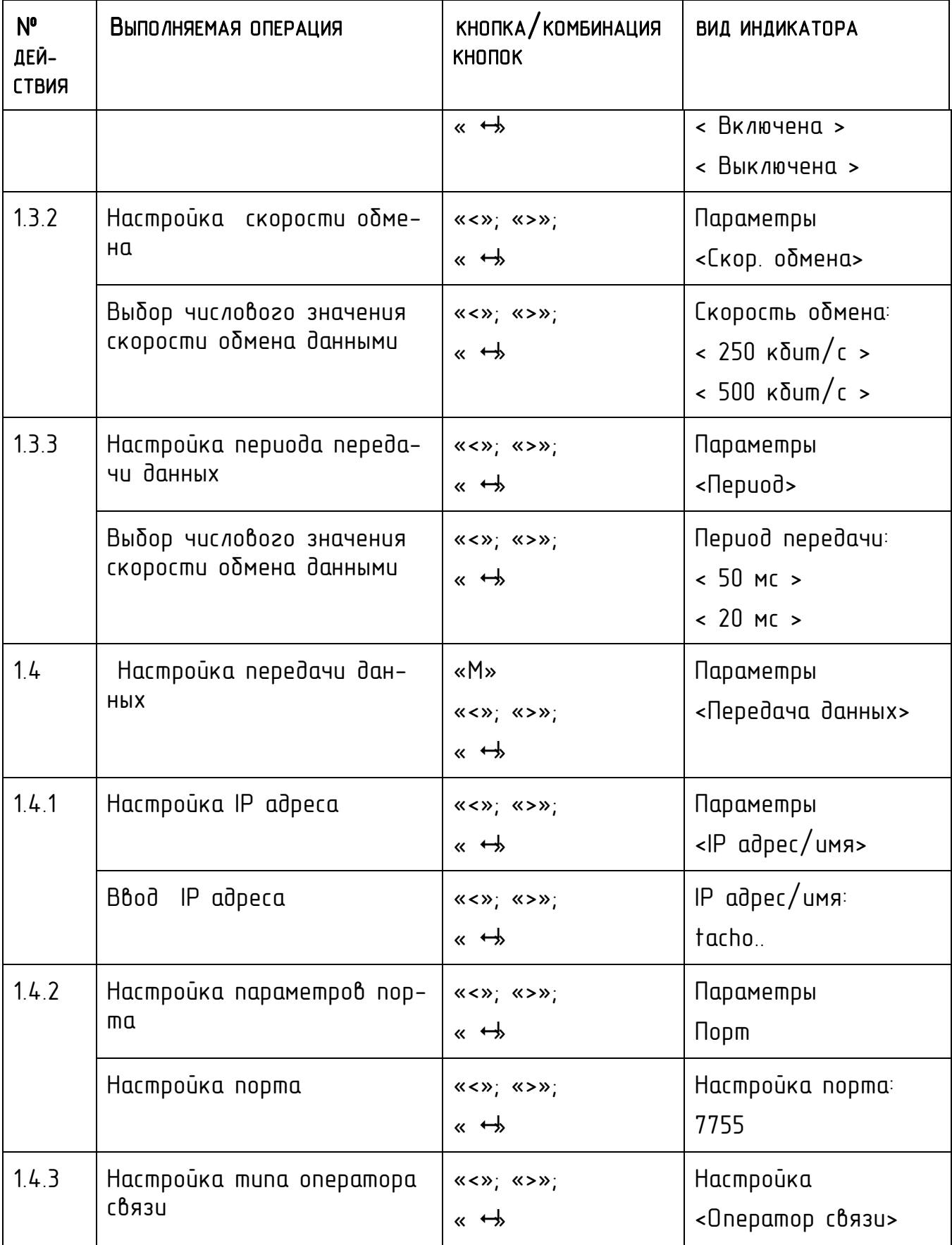

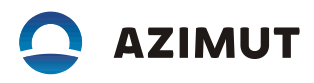

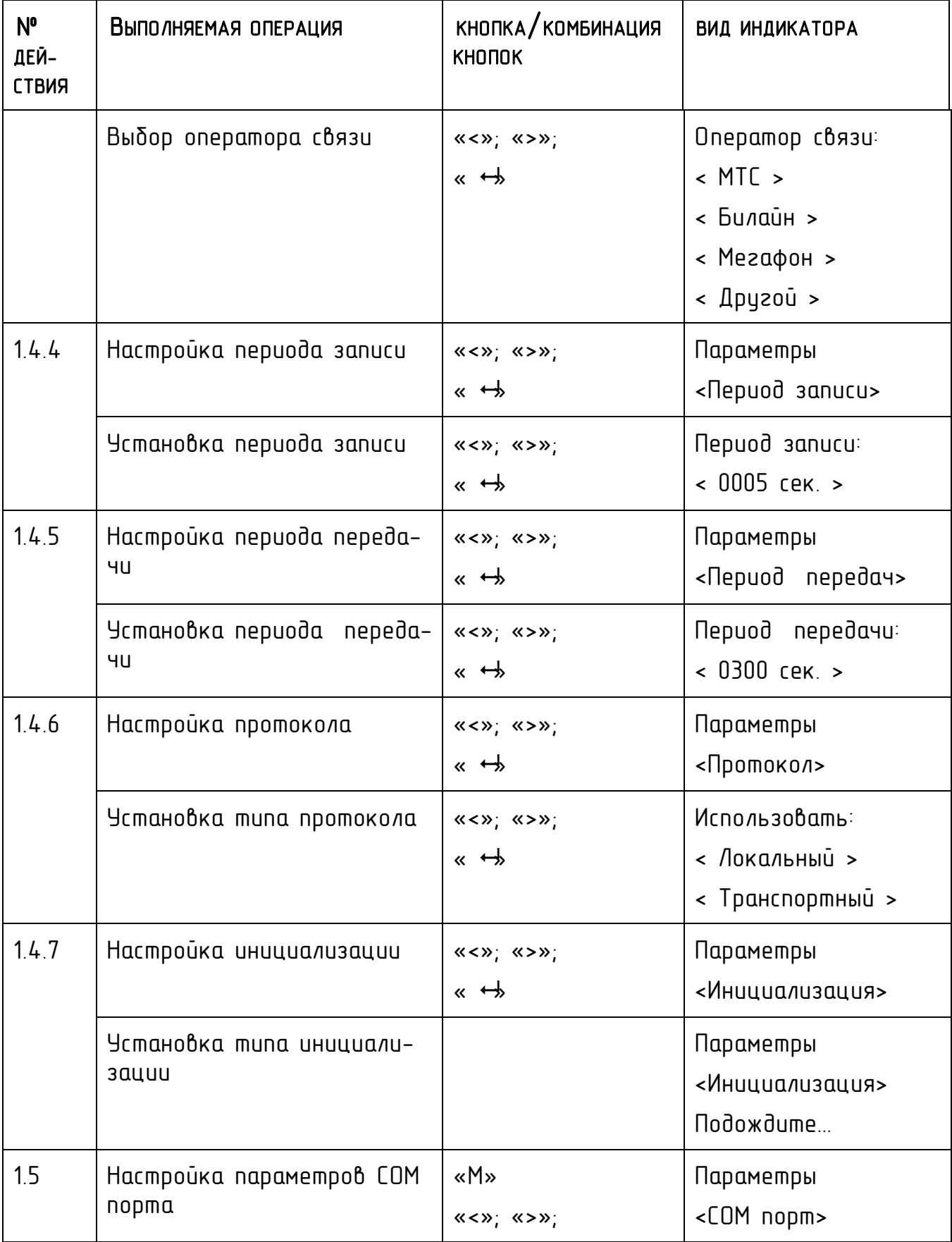

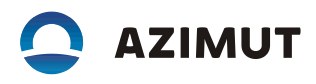

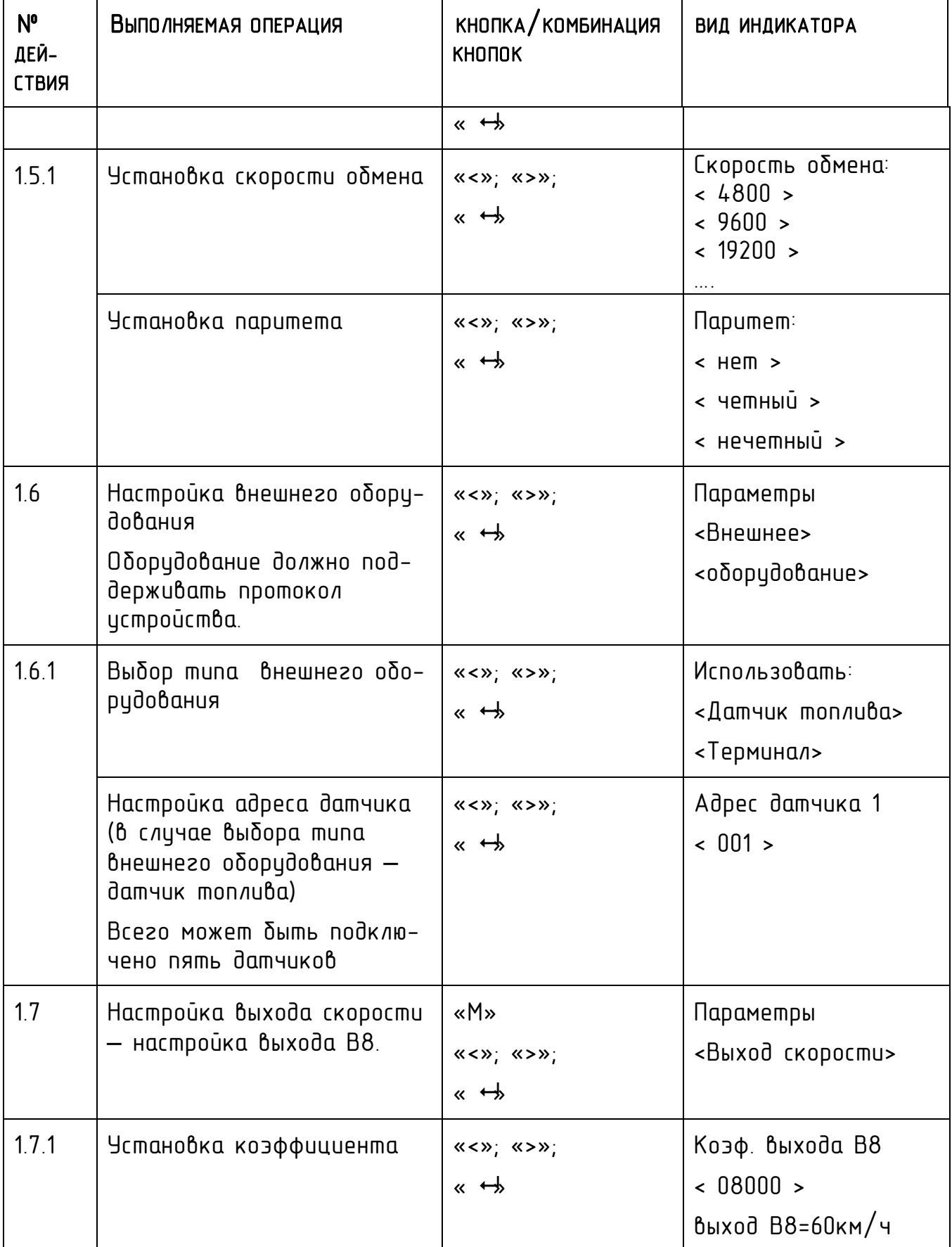

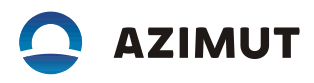

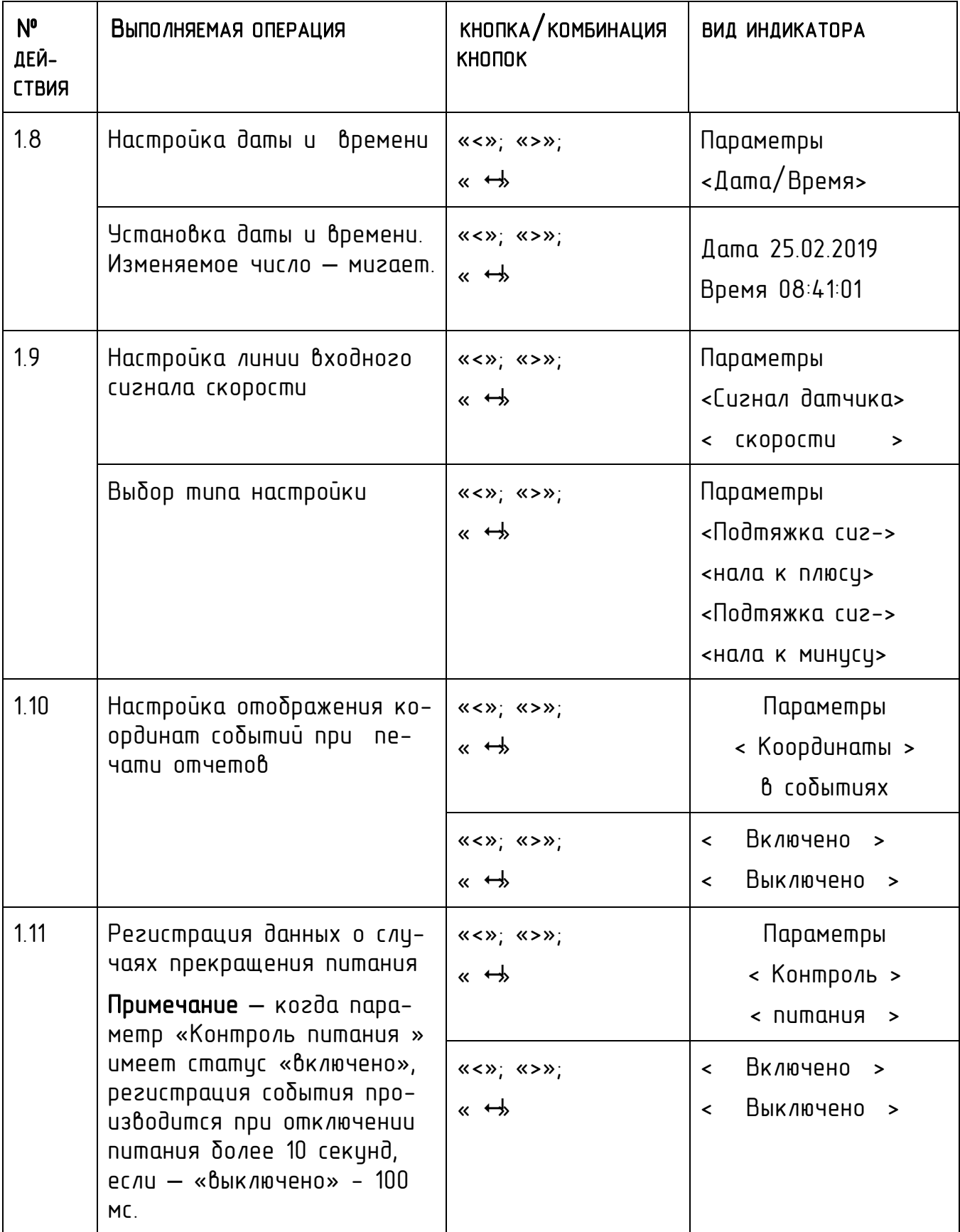

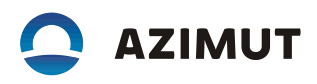

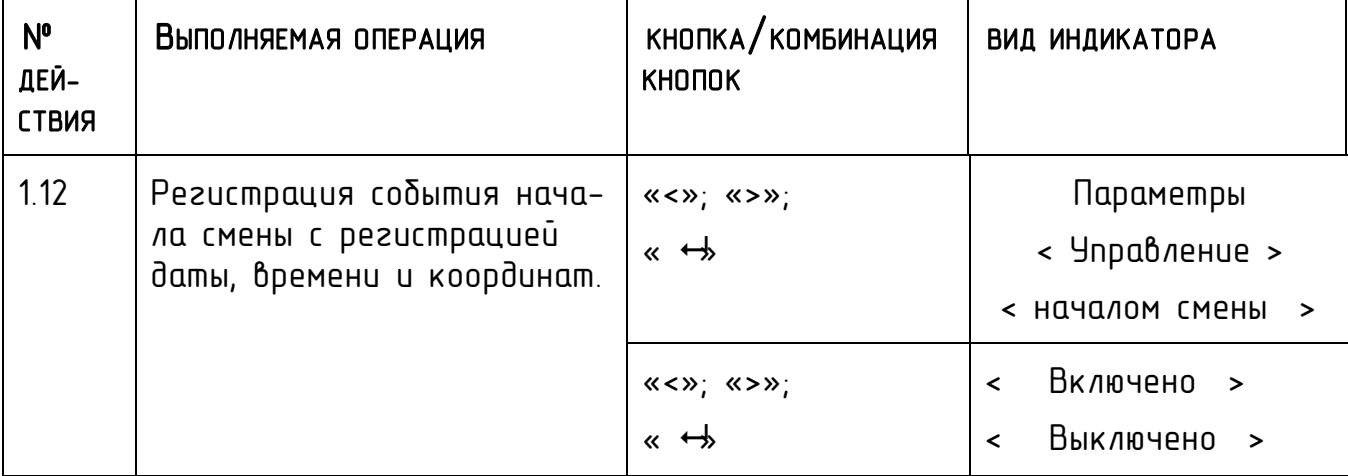

Данные для настройки/ калибровки могут быть введены на ПК при помощи программного обеспечения «Программа записи калибровочных данных» Kasbi\_Smart\_Rflibr.exe. Внешний вид стартовой страницы - в соответствии с рисунком 16. Подробнее о работе ПО – на сайте организации – изготовителя.

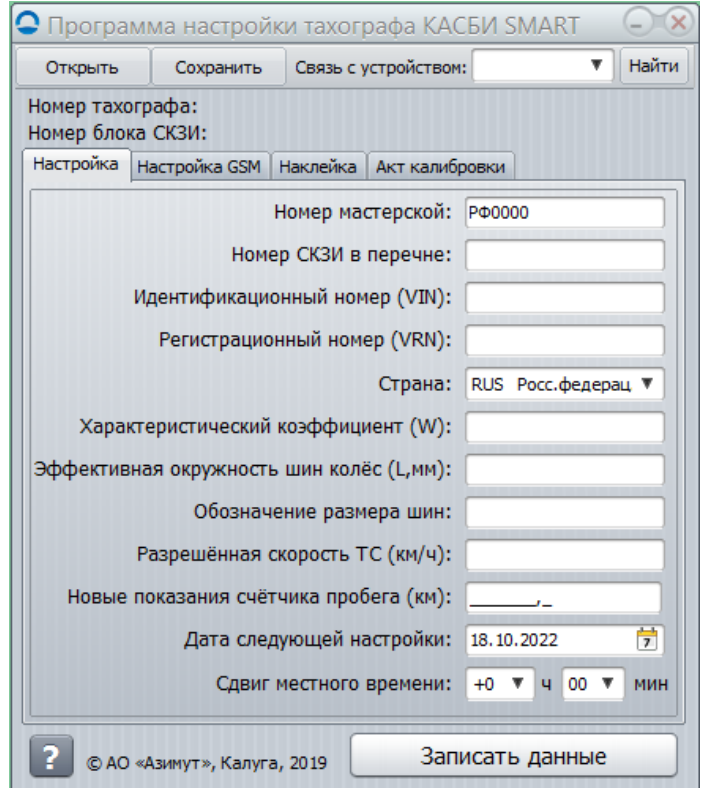

*Рисунок 16 – Стартовая страница ПО настройки*

### 7.5 ВЫГРУЗКА ДАННЫХ

В данном режиме может быть осуществлена выгрузка данных.

Работа с изделием осуществляется в соответствии с таблицей 16.

Примечание – подробное описание процедуры выгрузки и порядок действий с выгруженными данными приведены в п. 7.1 Выгрузка данных.

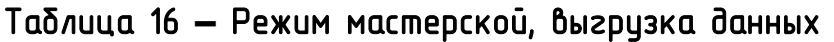

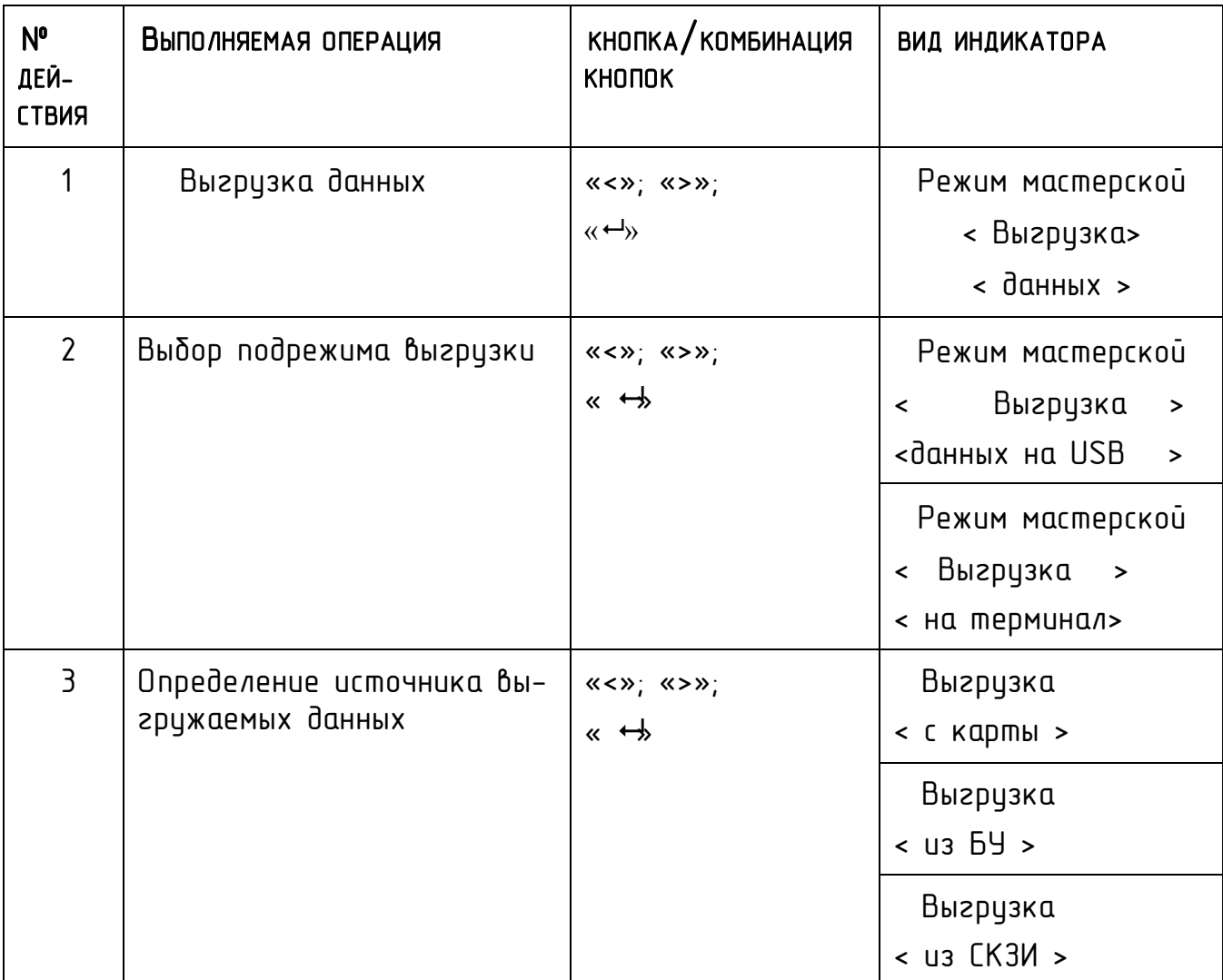

### 7.6 РЕКВИЗИТЫ ПРОГРАММЫ

В данном режиме можно ознакомиться с реквизитами, установленного в изделие, программного обеспечения.

Работа с изделием осуществляется в соответствии с таблицей 17.

| N°<br>ДЕЙ-<br>СТВИЯ | Выполняемая операция                     | $KHO\Pi KA/KOMBHAQYA$<br><b>KHONOK</b>                                                                                            | <b>ВИД ИНДИКАТОРА</b>                              |
|---------------------|------------------------------------------|----------------------------------------------------------------------------------------------------|----------------------------------------------------|
|                     | Переход в режим                          | $\langle \langle \langle \rangle \rangle \rangle$ $\langle \langle \rangle \rangle$<br>$\langle\langle \leftarrow \rangle\rangle$ | Режим мастерской<br>< Реквизиты ><br>< программы > |
|                     | Просмотр контрольной сцм-<br>мы и версии |                                                                                                    | v.XX.XX<br>KC=XXXX                                 |

Таблица 17 **–** Реквизиты программного обеспечения

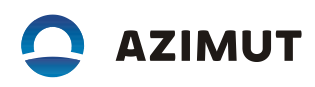

### 8 РЕЖИМ ПРЕДПРИЯТИЯ

### 8.1 ВЫГРУЗКА ДАННЫХ

Автотранспортным предприятиям / владельцам ТС рекомендуется выполнять следиющие действия:

выгрузку и хранение данных;

блокировку выгрузки данных;

осуществлять хранение снятых модулей блоков СКЗИ тахографа в течение одного года.

Все действия проводят при помощи карты предприятия/ контролера.

Доступное для записи пространство на картах и в изделии ограничено, когда память заполняется, старая информация перезаписывается новой.

Во избежание потери информации и для защиты данных карты и изделия требуется частая выгрузка (считывание) данных. Это означает, что данные следует переместить с карты/изделия на устройство для хранения данных вне автомобиля в течение одного года.

#### Внимание!

#### Процесс выгрузки данных не приводит к их удалению.

Удаление данных осуществляется только при их перезаписи новыми данными или при возникновении нештатной ситуации.

Автотранспортные предприятия/ владельцы ТС обязаны считывать определенные данные из тахографа и карт водителей периодичностью 28 дней, чтобы не допустить пропадания данных.
### Внимание!

### При отсутствии выгрузки данных с карты водителя в течение 26 дней, при переходе тахографа в рабочий режим выдается сообщение о необходимости произвести выгрузку данных с карты водителя.

Выгрузку данных также необходимо производить:

- $-$  при продаже  $TC$ ;
- при выводе ТС из эксплуатации;
- при замене тахографа в случае неисправности.

Считывание (выгрузка) сохраненных данных из блока управления изделия или из вставленной карты водителя осуществляется при подключении оборудования для считывания.

Устройства для считывания подключаются к разъемам на передней панели тахографа: к разъему выгрузки/ калибровки или к разъему USB рисунок 3).

Для выгрузки данных и их обработки используют специализированное ПО выгрузки и анализа данных.

## 8.1.1 Установка программного обеспечения выгрузки и анализа данных

На ПК должна быть установлена операционная система семейства Windows не ниже Windows XP SP3. Частота процессора должна быть не менее 1 Гц, объем оперативной памяти не ниже 512 Мб, объем свободного дискового пространства не менее 200 Мб.

Для корректной работы ПО необходимо установить, следуя инструкциям установщика:

- а) платформу Framework 4.0. Установить платформу любым из двух способов:
- $-$  с помощью веб-установщика http://www.microsoft.com/enus/download/details
- б) с сайта организации-изготовителя;
- в) браузер Internet Explorer 8.0 или выше:
- скачать дистрибутив с сайта организации-изготовителя;
- $-$  скачать дистрибутив с сайта www.microsoft.ru.
- г) библиотеку sqlite-netFx40.exe.
- скачать дистрибутив с сайта организации изготовителя.
- Установить ПО следующим образом:
- скачать архив UploadData.zip с сайта организации изготовителя;
- распаковать архив в любую нужную директорию;

Запускным файлом является файл UploadData.exe. Для удобства запуска можно создать ярлык для этого файла и разместить его на рабочем столе Windows.

Подключить тахограф к ПК, вставить в тахограф карту предприятия или контролера. Для выгрузки данных с карты водителя необходимо вставить карту водителя помимо карты предприятия/ контролера.

Примечание – рекомендуется для выгрузки данных вставлять карту предприятия (мастерской, контролера) в считывающее устройство 2.

Выбрать на ПК режим выгрузки: из БУ тахографа, из карты водителя, из СКЗИ.

Бинарный файл сохраняется в папку DownloadData с именем KASBI\_ХХХ\*Data\_dd.mm.yyyy.bin.

1

**<sup>\*</sup> ХХХ – обозначение типа данных: карта, НКМ, тахограф**

**AZIMUT** 

## 8.1.2 Выгрузка данных на накопители

Выгрузка данных проводится в соответствии с таблицей 18.

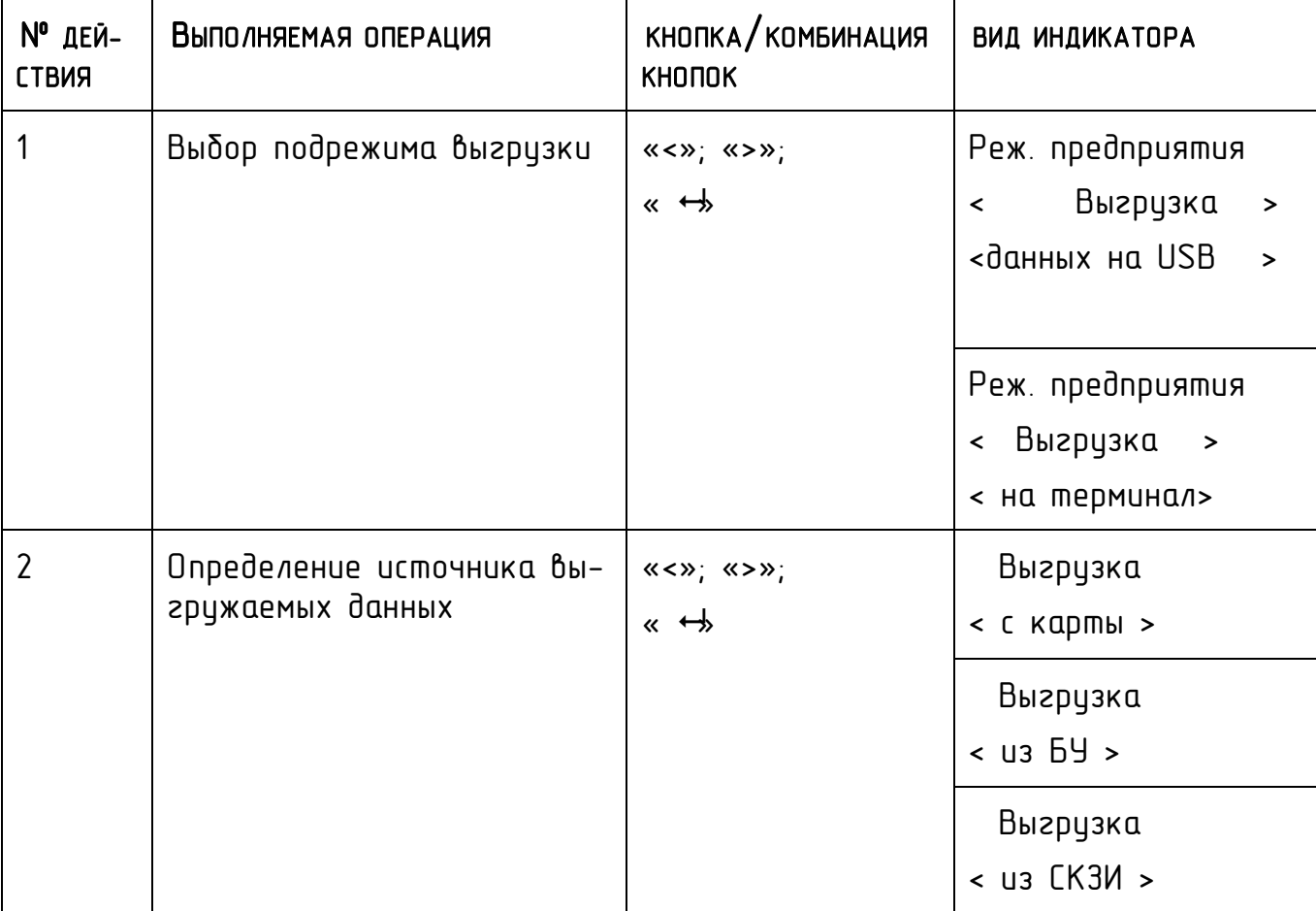

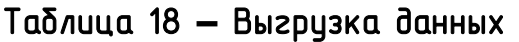

В процессе выгрузки на индикаторе кратковременно отображаются сообщения о создании директории и файла выгружаемых данных. На флеш- накопителе создается:

- а) директория, наименованием которой является дата выгрузки с учетом сдвига местного временив формате: KASBI год\_месяц\_число;
- б) файл, наименование которого создается следующим образом:

**AZIMUT** 

- KASBISMART VRNXXX archiv номер СКЗИ год месяц число\_время.ddd- при выгрузке архива из СКЗИ;
- KASBISMART\_card\_Фамилия\_ первая буква имени\_год\_месяц\_число\_время.ddd-при выгрузке данных из карты;
- KASBISMART VRNXXX tacho год месяц число время.ddd-при выгрузке данных из БУ.

При прерывании выгрузки, по нажатию кнопки «М», или возникновении ошибок в названии файла надпись «KASBISMART» меняется на надпись «error».

## 8.2 БЛОКИРОВКА

С целью предотвращения несанкционированного доступа к данным тахографа выполняют блокирование. Только те данные, которые записываются после блокирования, будут заблокированы, и их сможет считывать и просматривать только владелец этих данных. Данные, записанные до блокирования, доступны всем последующим пользователям.

Блокировка данных проводится в соответствии с таблицей 19.

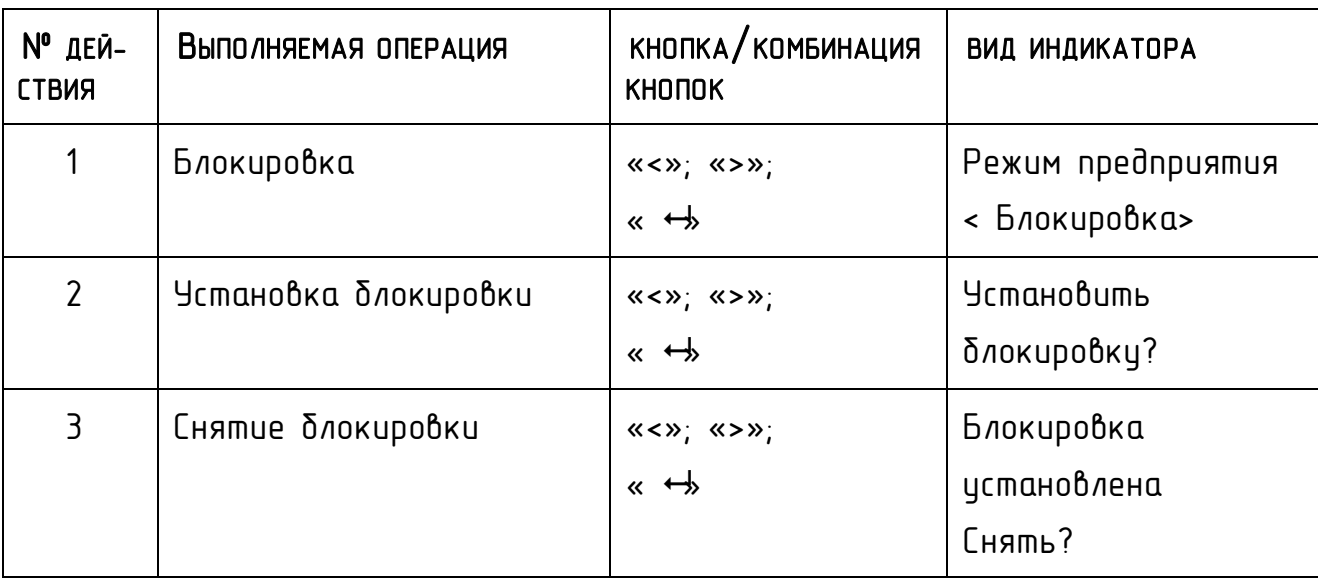

### Таблица .19 **–** Блокировка

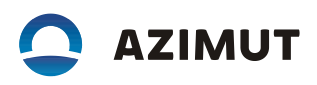

Примечание – установка блокировки не препятствует выгрузке данных контролером.

## 8.3 НАСТРОЙКА

## 8.3.1 Координаты в событиях

При необходимости в отчетах о событиях могут быть отражены координаты TC при наступления события. Включение/ отключение печати координат при выводе отчета – в соответствии с таблицей 20.

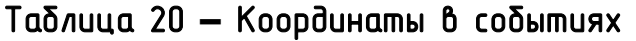

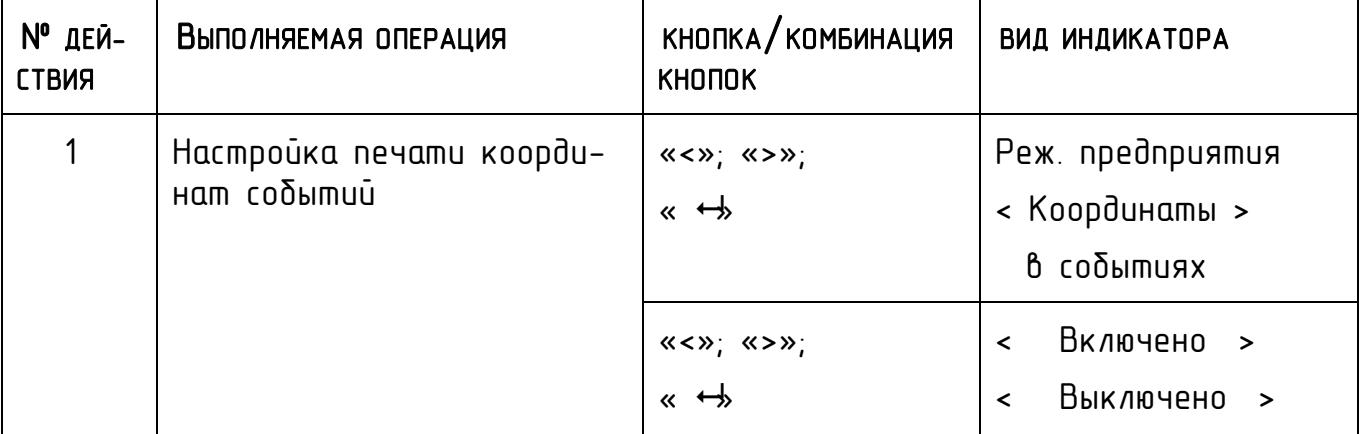

## 8.3.2 Передача данных на сервер

При необходимости данные с карты водителя могут быть переданы на сервер. Передача осуществляется каждые 28 дней. Включение/ отключение передачи– в соответствии с таблицей 21.

## Таблица 21 **–** Передача ddd-файла

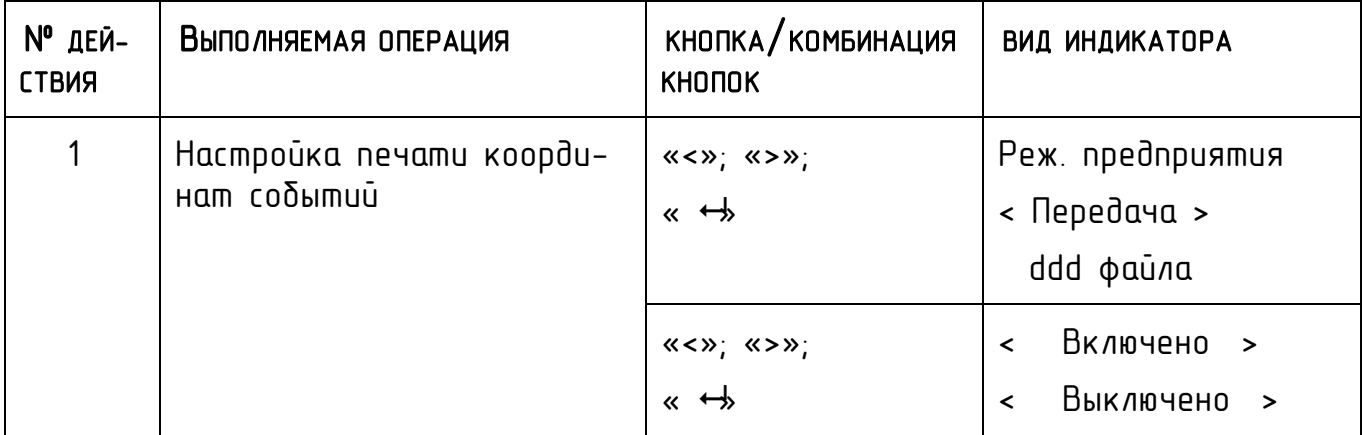

## 8.4 МЕТРОЛОГИЯ

Поверка проводится в соответствии с методикой поверки, при этом на изделии должен быть выбран соответствующий режим, переход в режим - в соответствии с таблицей 22.

Таблица 22 **–** Поверка

| N° дей-<br><b>CTBMR</b>       | Выполняемая операция | КНОПКА/КОМБИНАЦИЯ<br><b>KHONOK</b>                                                         | <b>ВИД ИНДИКАТОРА</b>                                                |  |
|-------------------------------|----------------------|--------------------------------------------------------------------------------------------|----------------------------------------------------------------------|--|
| В случае активированного СКЗИ |                      |                                                                                            |                                                                      |  |
| 1                             | Метрология           | $\ll$ < $\gg$ ; $\ll$ > $\gg$ ;<br>« ↔                                                     | Реж. предприятия<br>< Метрология >                                   |  |
| $\overline{2}$                | Выбор режима поверки | $\langle \langle \langle \rangle \rangle \rangle$ $\langle \langle \rangle \rangle$<br>« ↔ | <Поверка>                                                            |  |
|                               |                      | $\langle \langle \langle \rangle \rangle \rangle$ $\langle \langle \rangle \rangle$<br>« ↔ | Коэффициент:<br>08000 ><br>$\prec$                                   |  |
|                               |                      | «M»                                                                                        | $K = 08000$<br><sup>n</sup><br>0085978.300км<br>$0KM$ /4<br>08:58:35 |  |

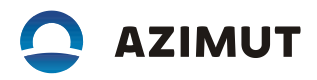

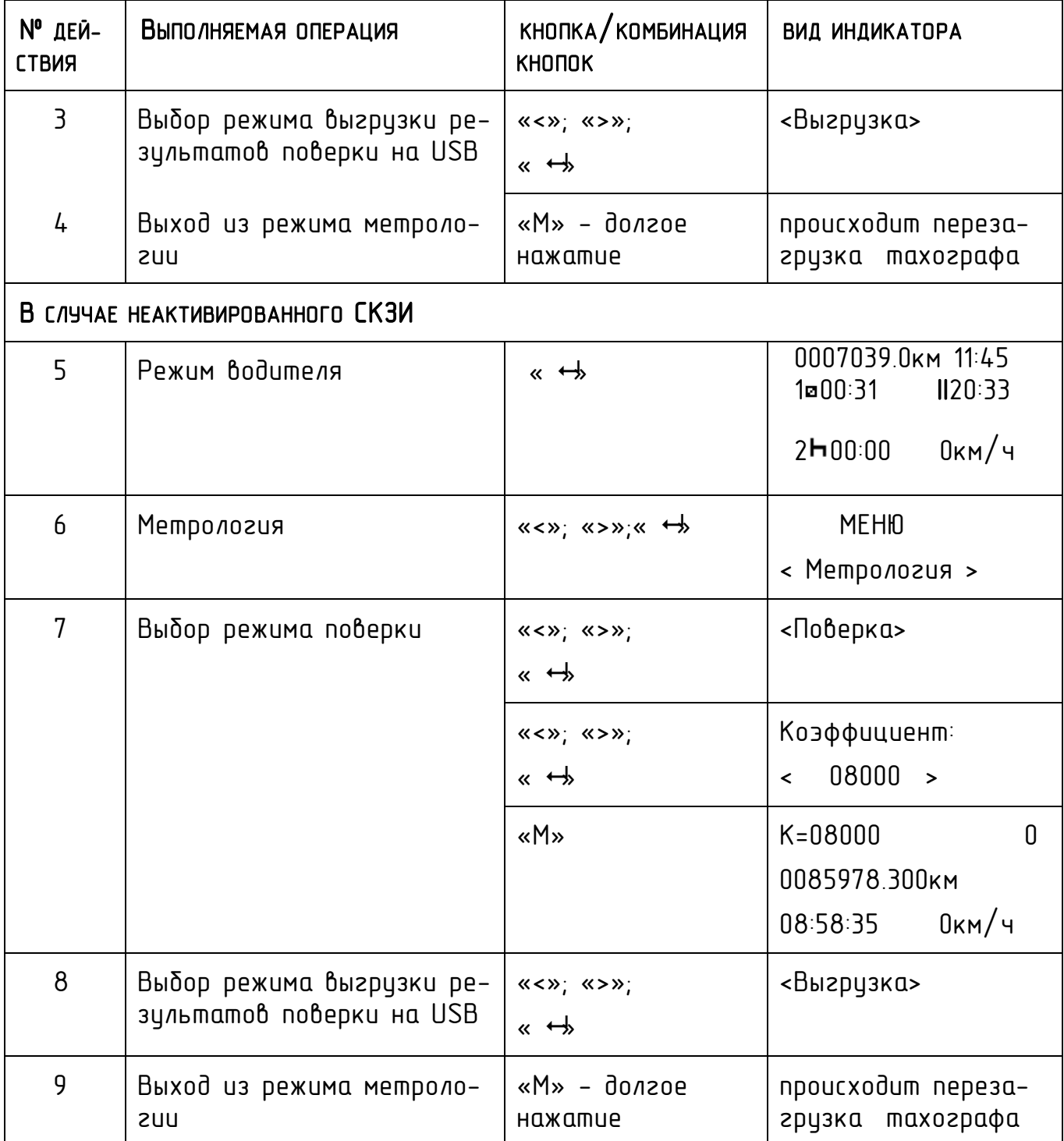

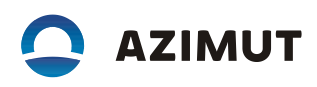

## 9 МОНИТОРИНГ ТРАНСПОРТНЫХ СРЕДСТВ

Тахограф имеет функцию определения текущих координат ТС с использованием сигналов спутников систем ГЛОНАСС и GPS, получения аналоговых и дискретных сигналов от датчиков ТС и передачи их по каналам сотовой связи GSM/ GPRS на сервер с целью последующей обработки при помощи специального ПО.

Прием координат от спутников осуществляется с помощью внешней антенны ГЛОНАСС/GPS.

## 9.1 ПОДКЛЮЧЕНИЕ АНТЕННЫ

Размещение антенны ГЛОНАСС/GPS полностью определяет качество работы навигационного приемника, поэтому необходимо заранее продумать вариант установки антенны на ТС. Антенна должна располагаться в наиболее открытом для прохождения GPS-сигнала месте.

При размещении следует учитывать длину прокладываемого кабеля антенны. При прокладке кабеля, следует избегать острых краев металлических деталей. Радицс изгиба кабеля должен составлять не менее 10 диаметров кабеля (от 3 до 5 см).

## **9.2 УСТАНОВКА SIM-КАРТЫ**

Для регистрации в сети оператора сотовой связи стандарта GSM необходимо установить SIM-карту в соответствии с рисунком 17. Для извлечения лотка с SIM-картой необходимо нажать при помощи острого предмета (шпилька для извлечения SIM-карты, тонкая отвертка, скрепка и т.п.). Далее установить SIMкарту, установить лоток на прежнее место.

Перед установкой в тахограф новой SIM-карты необходимо:

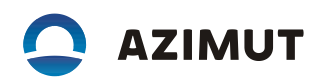

- отключить проверку PIN- кода;

- проверить доступность услуг GPRS / SMS / USSD и голосовой связи и их работоспособность;

- проверить баланс лицевого счета SIM-карты.

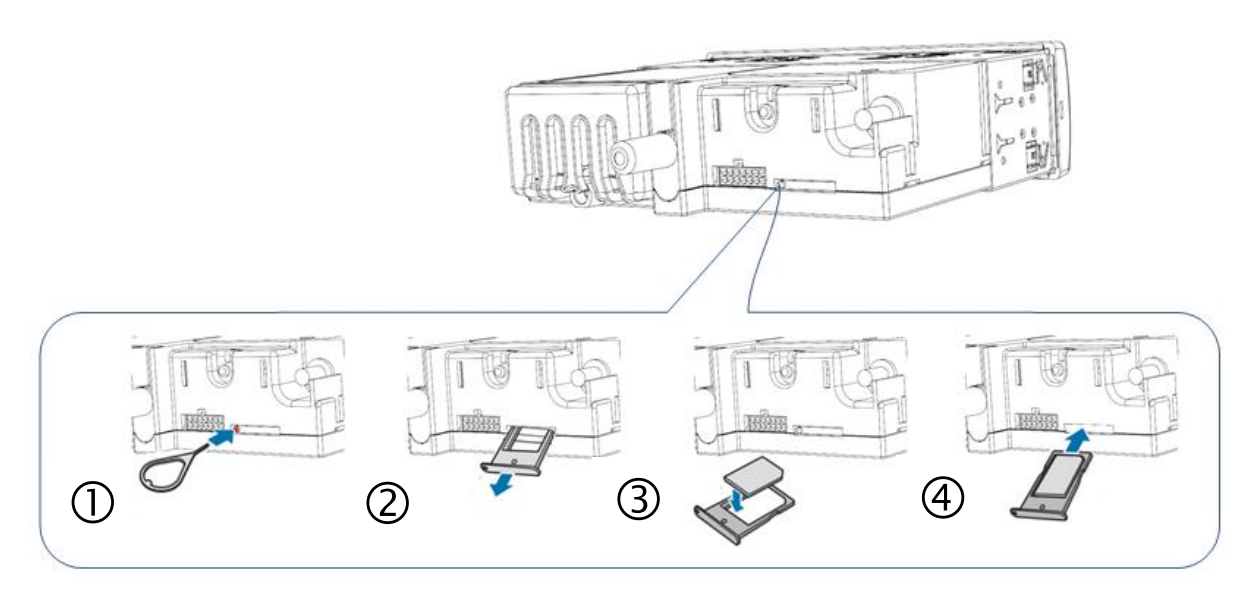

*Рисунок 17 – Установка SIM-карты*

## 9.3 ВЫБОР ТАРИФНОГО ПЛАНА

Для работы следует выбирать специальный тариф сотового оператора, предусматривающий беспроводную передачу данных между устройствами с помощью технологии мобильной связи GPRS.

### 9.4 ПОДКЛЮЧЕНИЕ ВНЕШНЕГО ОБОРУДОВАНИЯ

К разъему для подключения внешнего оборудования (рисунок 18) могут быть подключены динамик мощностью 2 Вт и сопротивлением 8 Ом, электретный микрофон.

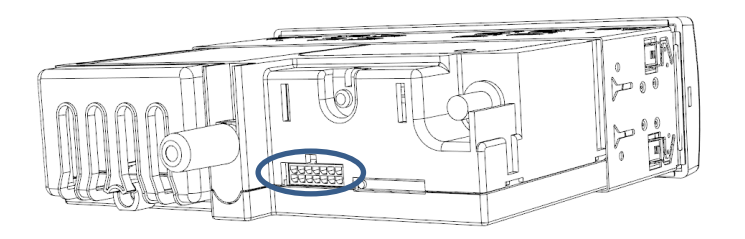

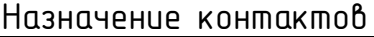

| <b>HOMEP</b><br>KOHTAKTA | HA3HAYEHUE KOHTAKTA      |
|--------------------------|--------------------------|
| 1                        | Выход питания + 8В       |
| $\overline{2}$           | Выход питания -          |
| $\overline{\mathbf{3}}$  | Входной сигнал события 1 |
| 4                        | Входной сигнал события 2 |
| 5                        | Выход данных RS232       |
| 6                        | Bход данных RS232        |
| 7                        | Выходной сигнал (ОК)     |
| 8                        | Микрофон +               |
| 9                        | Микрофон -               |
| 10                       | Выход питания -          |
| 11                       | Динамик +                |
| 12                       | Динамик -                |
| 13                       | RS485_A                  |
| 14                       | RS485_B                  |

*Рисунок 18 – Разъем подключения внешнего оборудования*

Примечание – Для подключения внешнего оборудования используется корпус розетки (ответная часть разъема) 43025-1400 с контактами 43030-0001.

## 9.5 САЙТ ДЛЯ ОСУЩЕСТВЛЕНИЯ МОНИТОРИНГА

Система мониторинга транспорта позволяет осуществлять мониторинг с указанием текущей навигационной и телематической информации в режиме реального времени, а также отображением местоположения ТС на географической карте (рисунок 19).

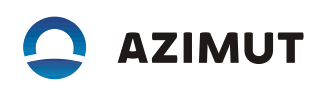

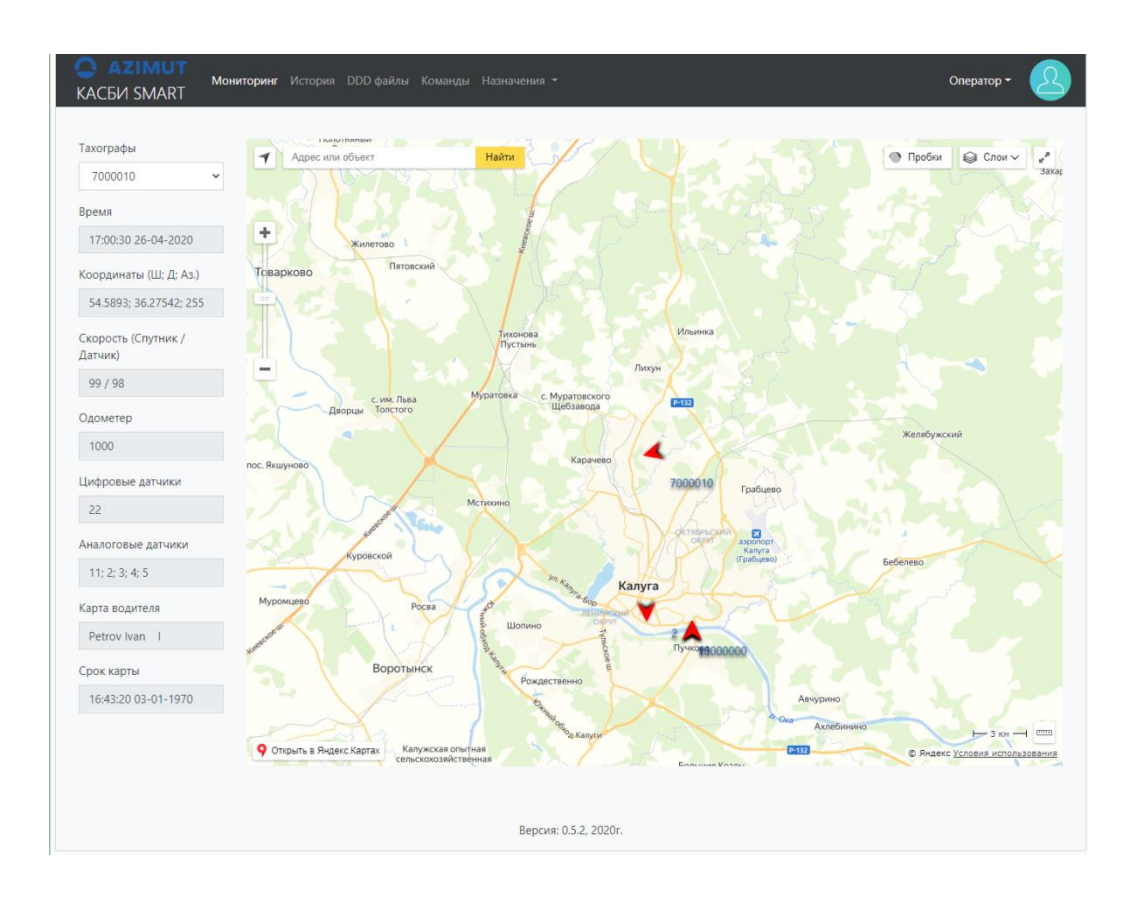

*Рисунок 19 – Внешний вид страницы системы мониторинга*

В системе используются бесплатные карты Yandex, Google, OSM. Система позволяет:

– работать в режиме истории с просмотром маршрута движения и телематических данных, как в таблице, так и на карте;

- $-$  составлять различные отчеты по работе TC;
- вести базу данных тахографов, ТС, водителей, назначений и маршрутов.

Чтобы получить доступ к системе необходимо выслать заявку в адрес службы технической поддержки по адресу [taho@azimut.ru](mailto:taho@azimut.ru) с указанием серийных номеров тахографов, которые нужно подключить. В ответ будут высланы данные учетной записи пользователя. Следует произвести настройку параметров тахографа в соответствии с 7.4, с учетом полученных данных и осуществить вход в систему.

## 9.6 ОТПРАВКА ТРЕВОЖНОГО СООБЩЕНИЯ

В изделии предусмотрена возможность отправки в систему мониторинга тревожного сообщения:

- путем нажатия тревожной кнопки, подключенной к контактам 2 и 3 разъема для подключения внешнего оборудования (рисунок 18);
- $-$  путем длительного нажатия кнопки «  $\leftrightarrow$ , в соответствии с таблицей 23.

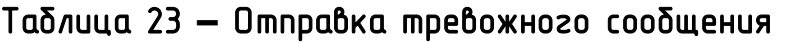

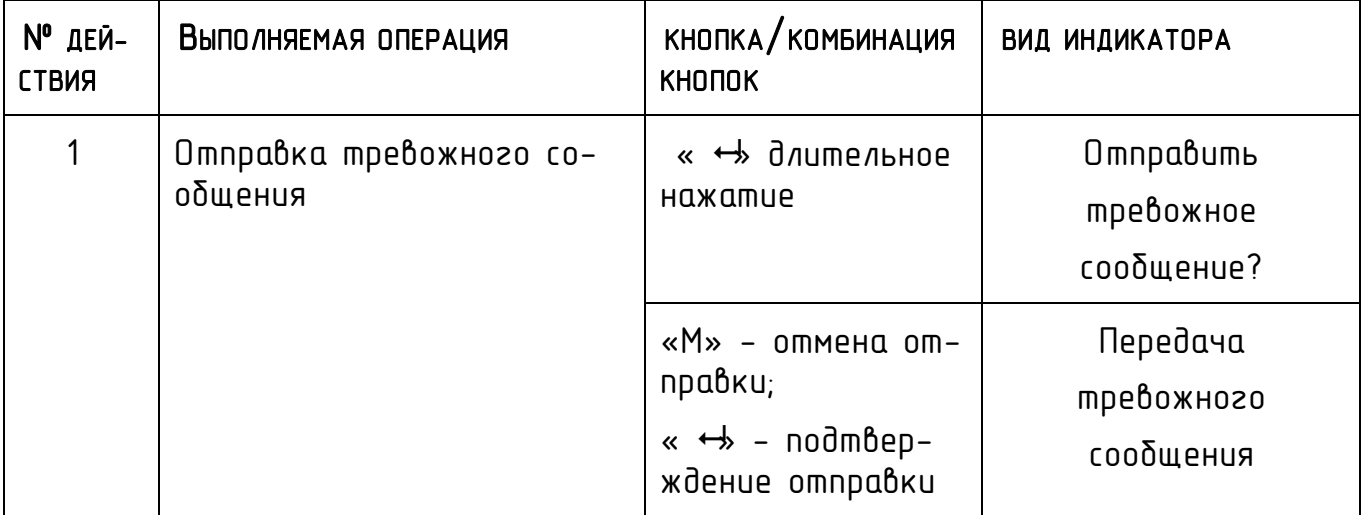

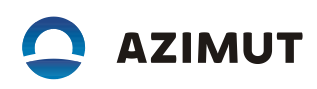

## 10 ТЕХНИЧЕСКОЕ ОБСЛУЖИВАНИЕ

В данном разделе для изделия и его составных частей, на которых проводят работы по техническому обслуживанию (далее – объекты ТО), описаны виды и объемы работ, периодичность выполнения которых зависит от уровня надежности объектов ТО при условии рациональных сроков проведения ТО и расходов материальных средств и трудовых ресурсов на ТО.

### 10.1 ТЕХНИЧЕСКОЕ ОБСЛУЖИВАНИЕ ИЗДЕЛИЯ

## 10.1.1 Общие указания

Настройку, ремонт и техническое обслуживание изделия можно производить только в мастерских, внесенных в реестр ФБУ «Росавтотранс». При передаче изделия для проведения работ по настройке, ТО и ремонту, владелец ТС предоставляет специалисту мастерской паспорт изделия.

## 10.1.2 Порядок технического обслуживания изделия

Техническое обслуживание включает в себя следующие операции:

- замена батарейки;
- замена блока СКЗИ;
- настройка;
- поверка.

### 10.1.2.1 Замена батарейки и блока СКЗИ

Замена батарейки и блока СКЗИ производится каждые 3 года. Замена блока СКЗИ так же производится при смене владельца изделия/транспортного средства, или в иных случаях, предусмотренных законодательством РФ.

Замена блока СКЗИ не является ремонтом.

Замена СКЗИ производится в соответствии с таблицей 24.

### **Внимание! Замена производится при вставленной карте мастерской.**

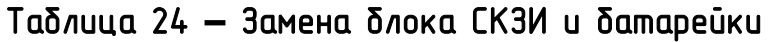

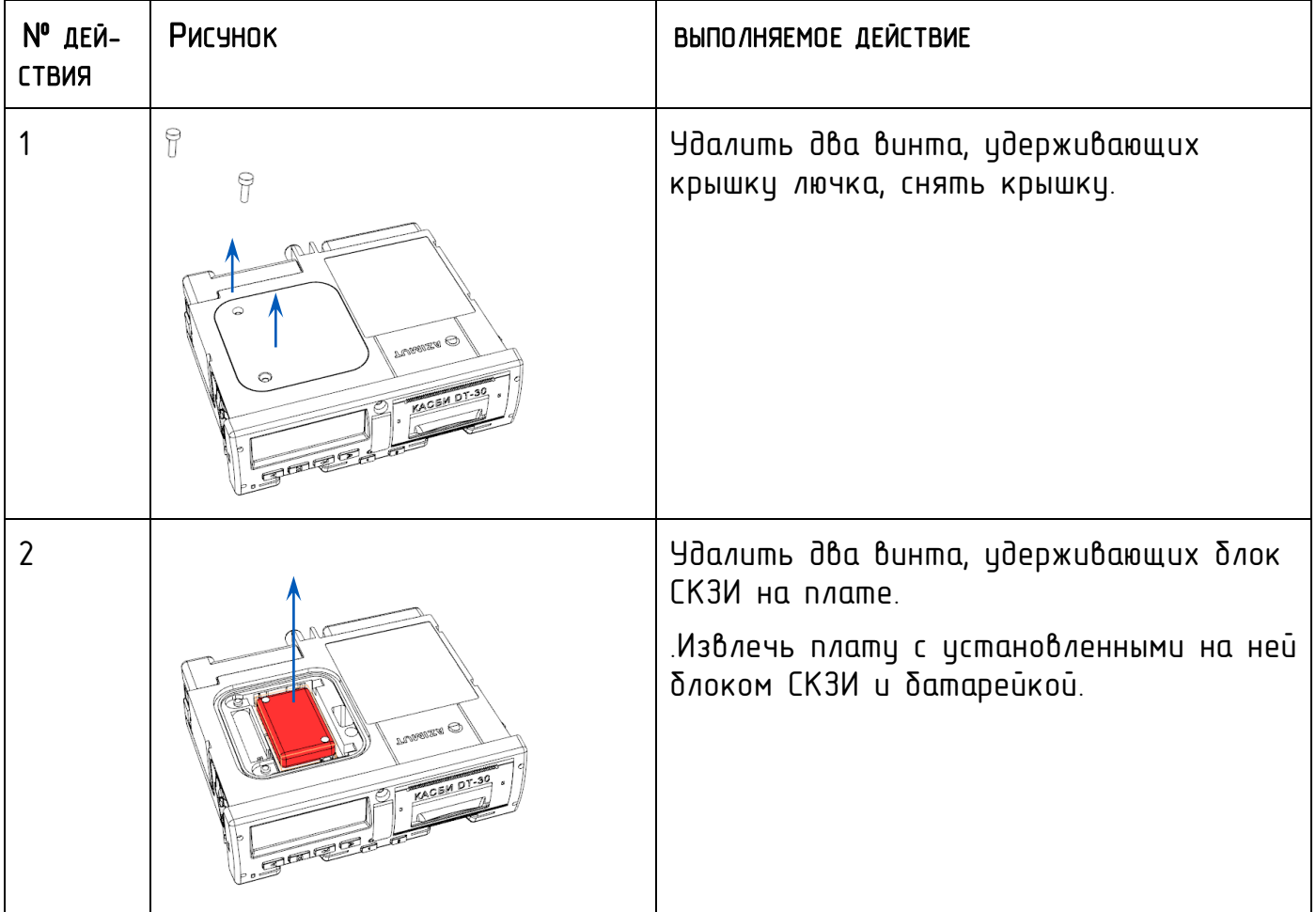

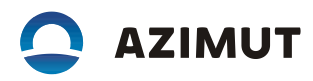

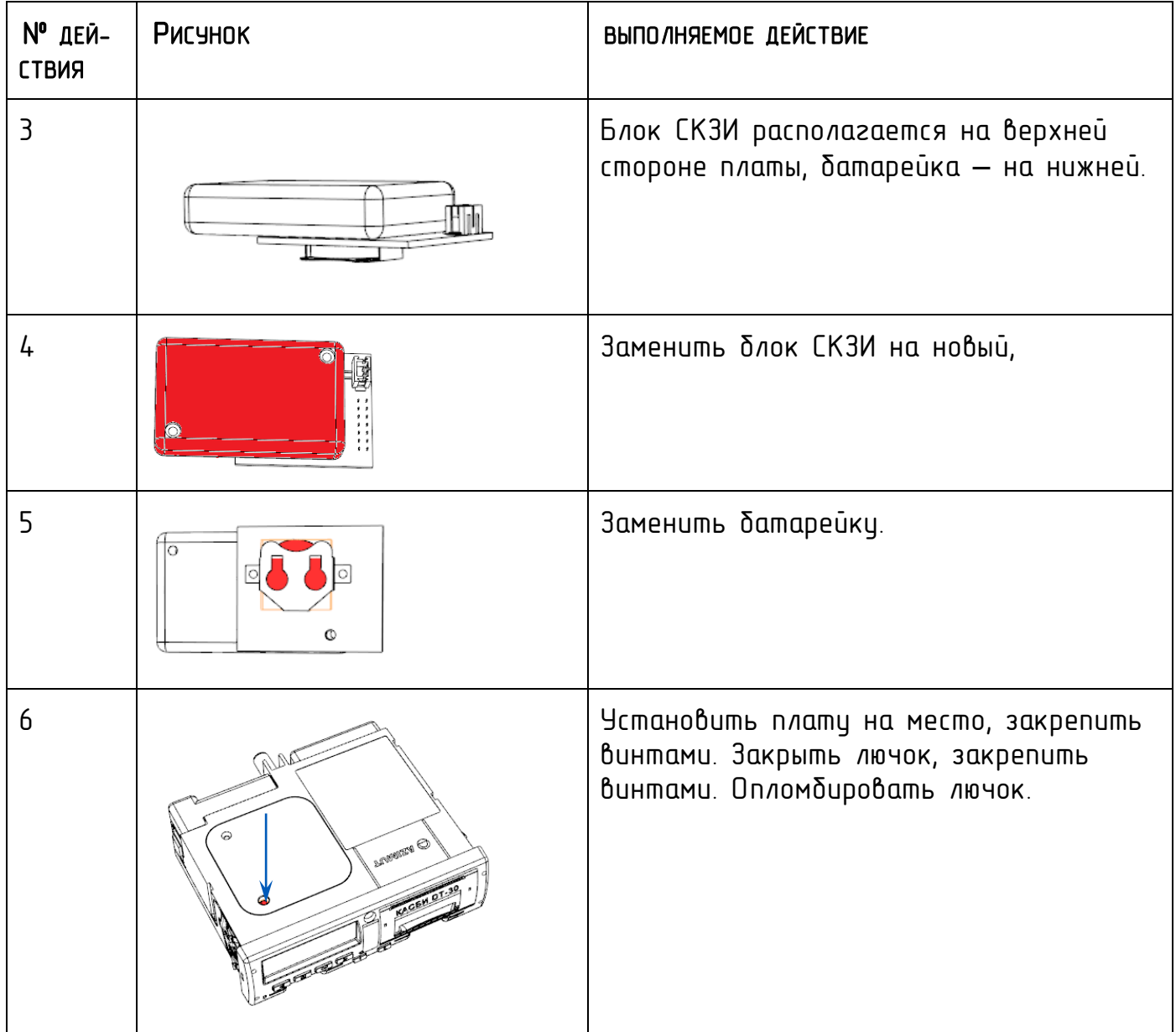

Предприятие должно обеспечить хранение снятого с изделия блока СКЗИ в течение одного года.

Данные об утилизации блоков СКЗИ предприятие должно направить в ФБУ «Росавтотранс».

### 10.1.2.2 Активизация блока СКЗИ

После замены блока СКЗИ необходимо провести его активацию

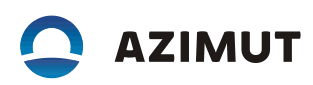

### ВНИМАНИЕ!

### Данная процедура является необратимой- повторная активация блока СКЗИ невозможна.

### 10.1.2.3 Настройка

После установки и первичной настройки изделия, необходимо дополнительно регулярно производить его настройку не реже одного раза в 3 года. Следует учесть, что в течение этого периода, время отсоединения питающего напряжения от изделия в сумме не должно превышать 12 месяцев (например, в результате отсоединения аккумуляторной батареи ТС).

Настройка проводится в соответствии с разделом 6.2

### 10.1.2.4 Поверка

После установки и первичной настройки изделия, необходимо провести его метрологическую поверку в соответствии с разделом 7.3 и методикой поверки.

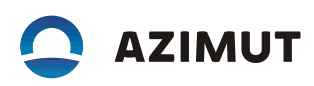

## 11 ХРАНЕНИЕ

Изделие должно храниться в отапливаемых помещениях при температуре от плюс 5 до плюс 35 °С и относительной влажности воздуха до 85 % при температуре от плюс 20 до плюс 30 °С.

В помещениях для хранения содержание пыли, паров кислот, щелочей, агрессивных газов и других вредных примесей, вызывающих коррозию, не должно превышать содержания коррозийно-активных агентов для атмосферы тип 1 по ГОСТ 15150-69.

Срок хранения не более девяти месяцев.

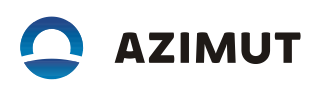

## 12 ТРАНСПОРТИРОВАНИЕ

Транспортировать изделие в таре допускается всеми видами крытого транспорта при температуре окружающего воздуха от минус 50 до плюс 50 °С и при относительной влажности воздуха до 95% при температуре от плюс 20 до плюс 30 С.

При транспортировании должна быть предусмотрена защита от прямого воздействия атмосферных осадков и пыли.

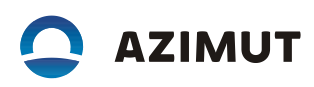

## 13 УТИЛИЗАЦИЯ

## 13.1 СВЕДЕНИЯ И ПРОВОДИМЫЕ МЕРОПРИЯТИЯ ПО ПОДГОТОВКЕ И ОТПРАВКЕ ИЗДЕЛИЯ НА УТИЛИЗАЦИЮ

До утилизации блока СКЗИ тахографа предприятие должно обеспечить хранение снятого с тахографа блока СКЗИ тахографа в течение одного года.

Перед утилизацией изделия предприятие должно записать в базу данных транспортного предприятия сохраненную в изделии информацию и обеспечить ее хранение в течение одного года.

Данные об утилизации тахографов и блоках СКЗИ предприятие должно направить в ФБУ «Росавтотранс».

## 13.2 МЕТОДЫ УТИЛИЗАЦИИ

Требования утилизации изделия в соответствии с АЕСФ.453619.002ПС.

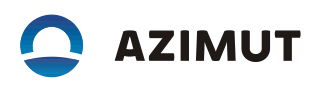

# ПРИЛОЖЕНИЕ А

## (СПРАВОЧНОЕ)

## ПОДКЛЮЧЕНИЕ ИЗДЕЛИЯ

А.1 Назначение выводов разъема тахографа в соответствии с рисунком А.1.

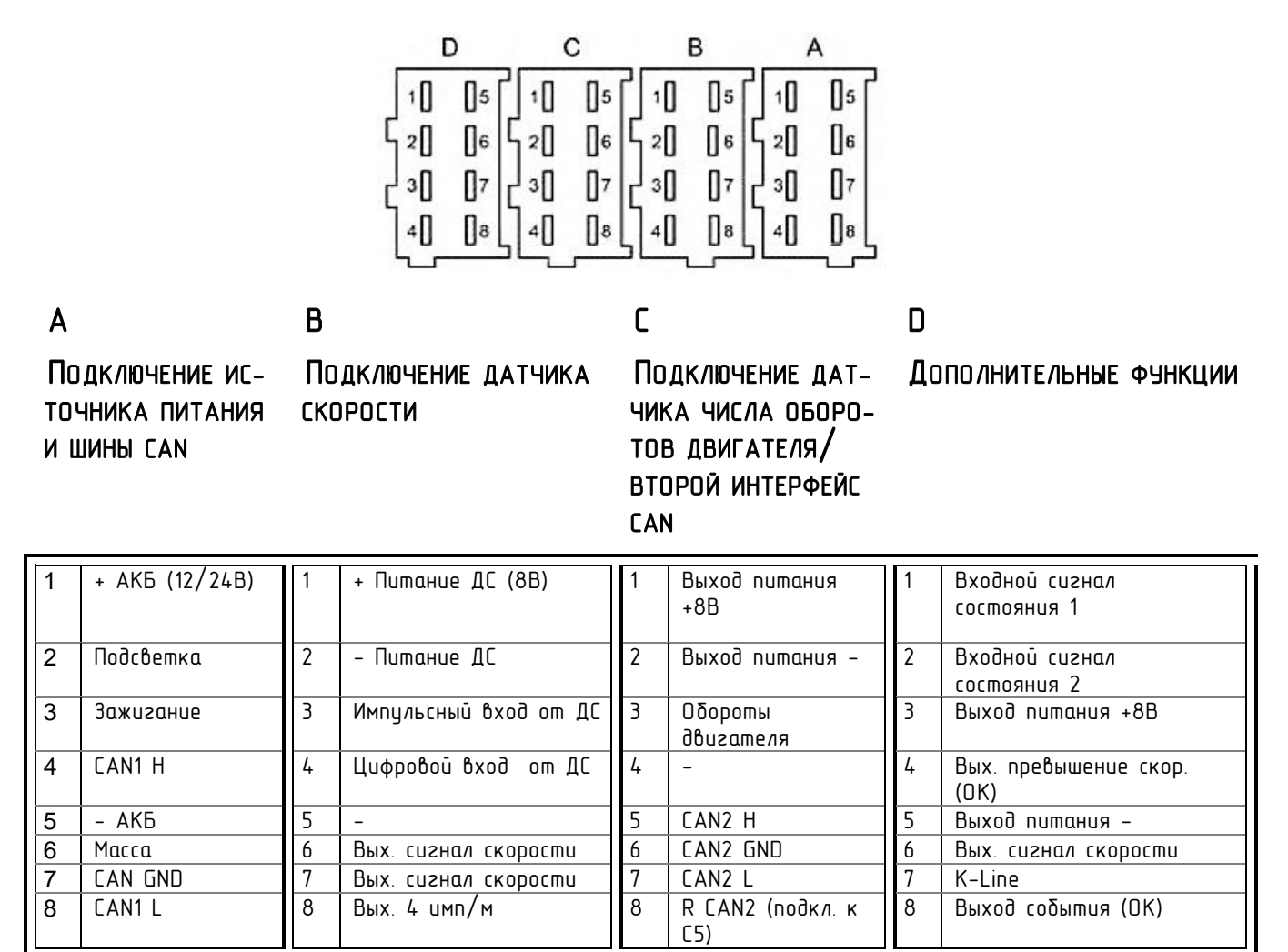

*Рисунок А.1 –Назначение выводов разъема изделия*

А.2 Внешний вид кабеля для подключения питания и назначение выводов в соответствии с рисунком А.2.

РАЗЪЕМ AMP 0927365-01-3 (БЕЛЫЙ), КОНТАКТЫ 925590-1

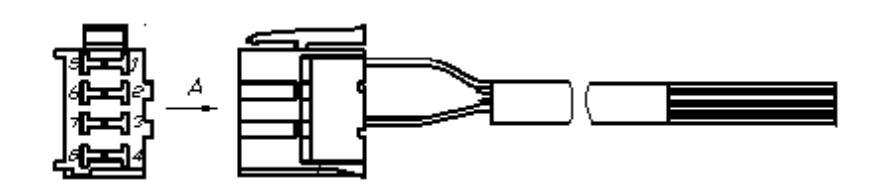

Схема распайки

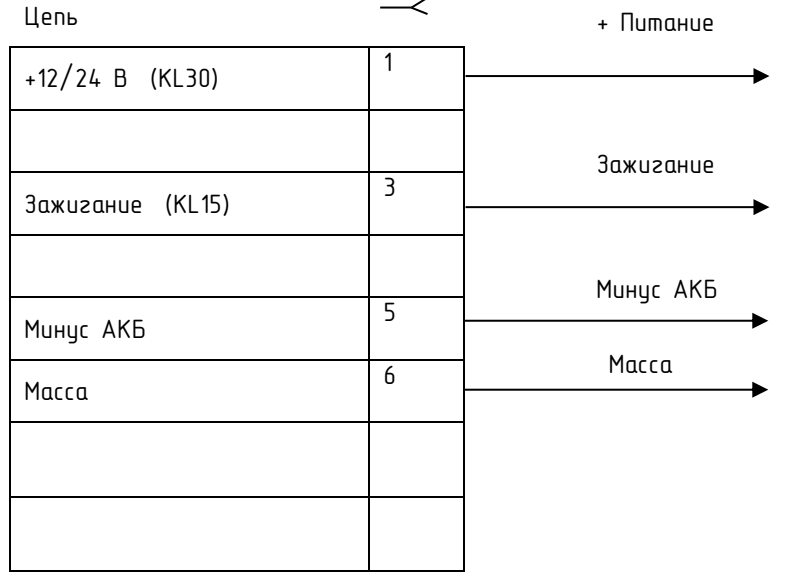

*Рисунок А.2 – Кабель для подключения питания*

Внешний вид кабеля для подключения датчика скорости и назначение выводов в соответствии с рисунком А.3.

РАЗЪЕМ AMP 0927366-01-3 (ЖЕЛТЫЙ), КОНТАКТЫ 925590-1

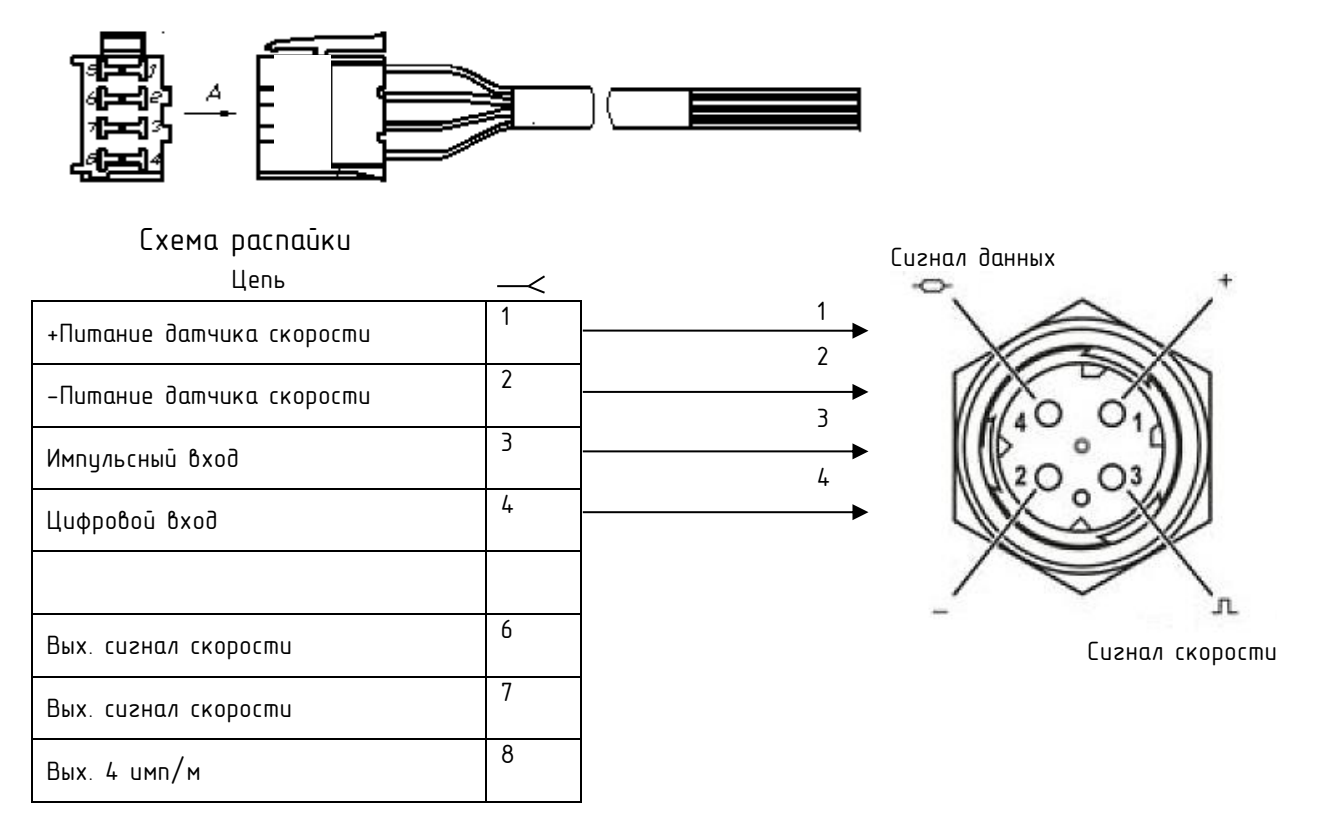

*Рисунок А.3 – Кабель для подключения датчика скорости*

Возможно подключение к штатному датчику скорости.

А.3 Внешний вид разъема для подключения сервисных устройств в соответствии с рисунком А.4.

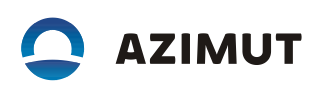

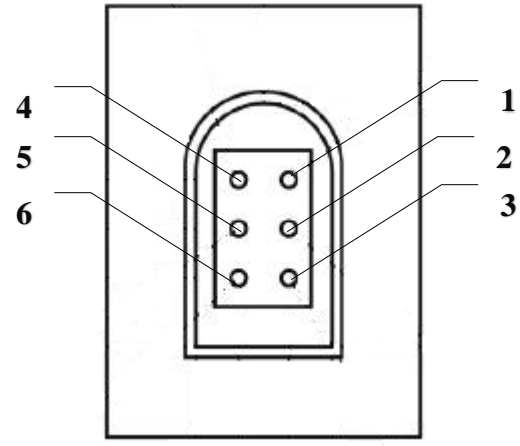

*Рисунок А.4 – Разъем для подключения сервисных устройств* 

А.3 Типовая схема подключения изделия к бортовой сети ТС в соответствии с рисунком А.5.

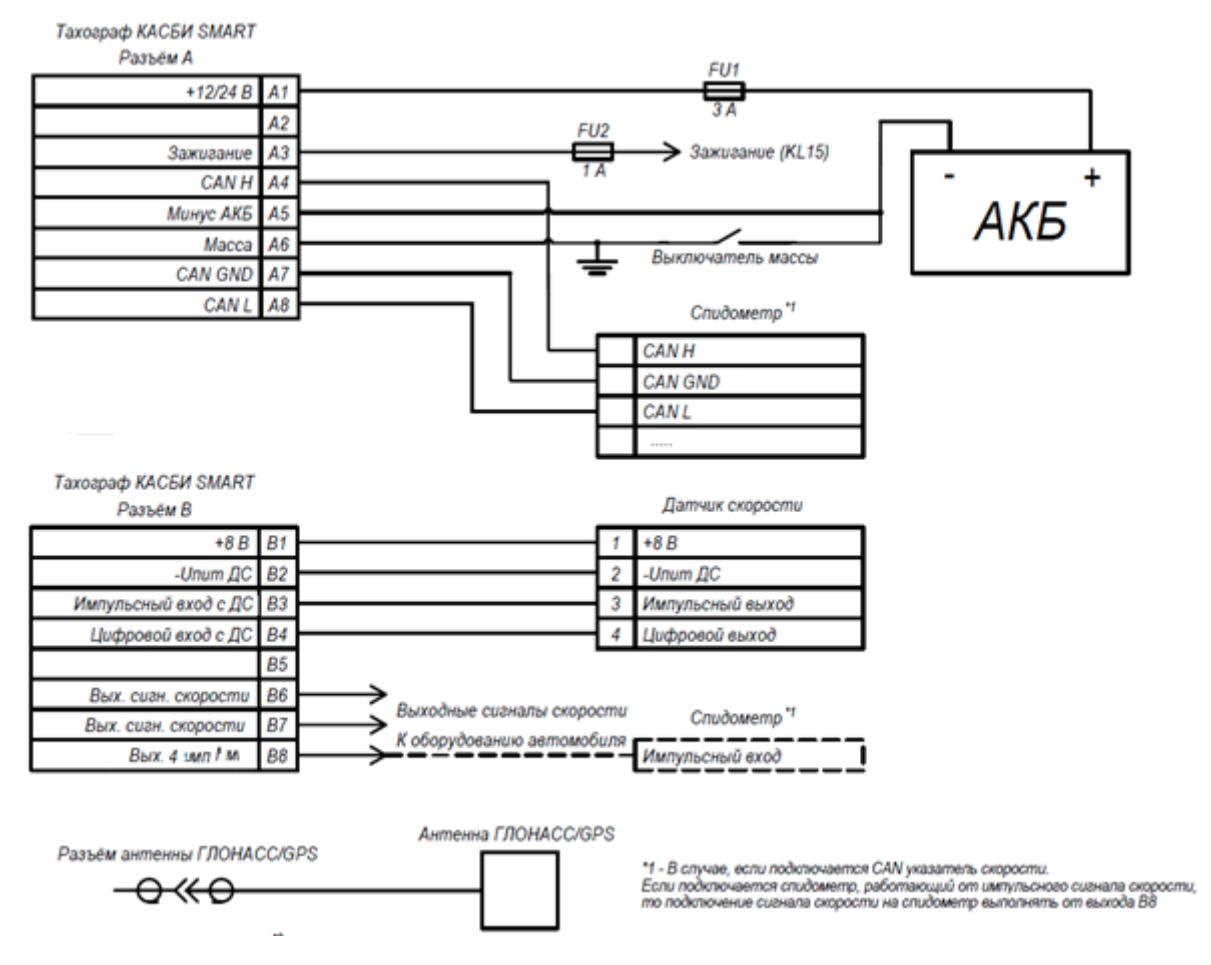

*Рисунок А.5– Схема подключения к бортовой сети ТС* 

## ПРИЛОЖЕНИЕ Б

## (СПРАВОЧНОЕ)

## ПЕРЕЧЕНЬ ВОЗМОЖНЫХ НЕИСПРАВНОСТЕЙ ИЗДЕЛИЯ

### Б.1 Коды ошибок в соответствии с таблицей Б.1

### Таблица Б.1 **–** Коды ошибок изделия

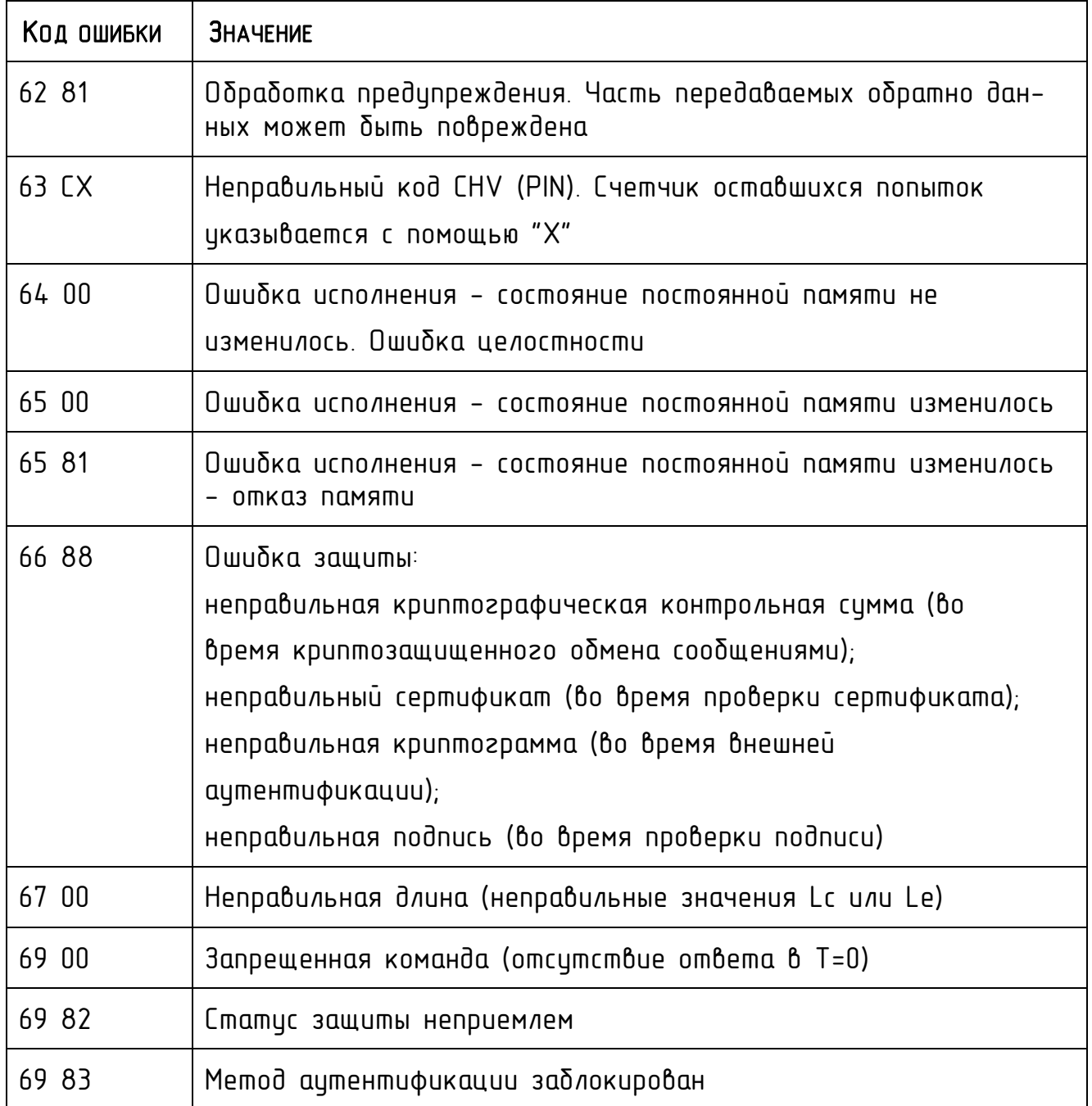

**AZIMUT** 

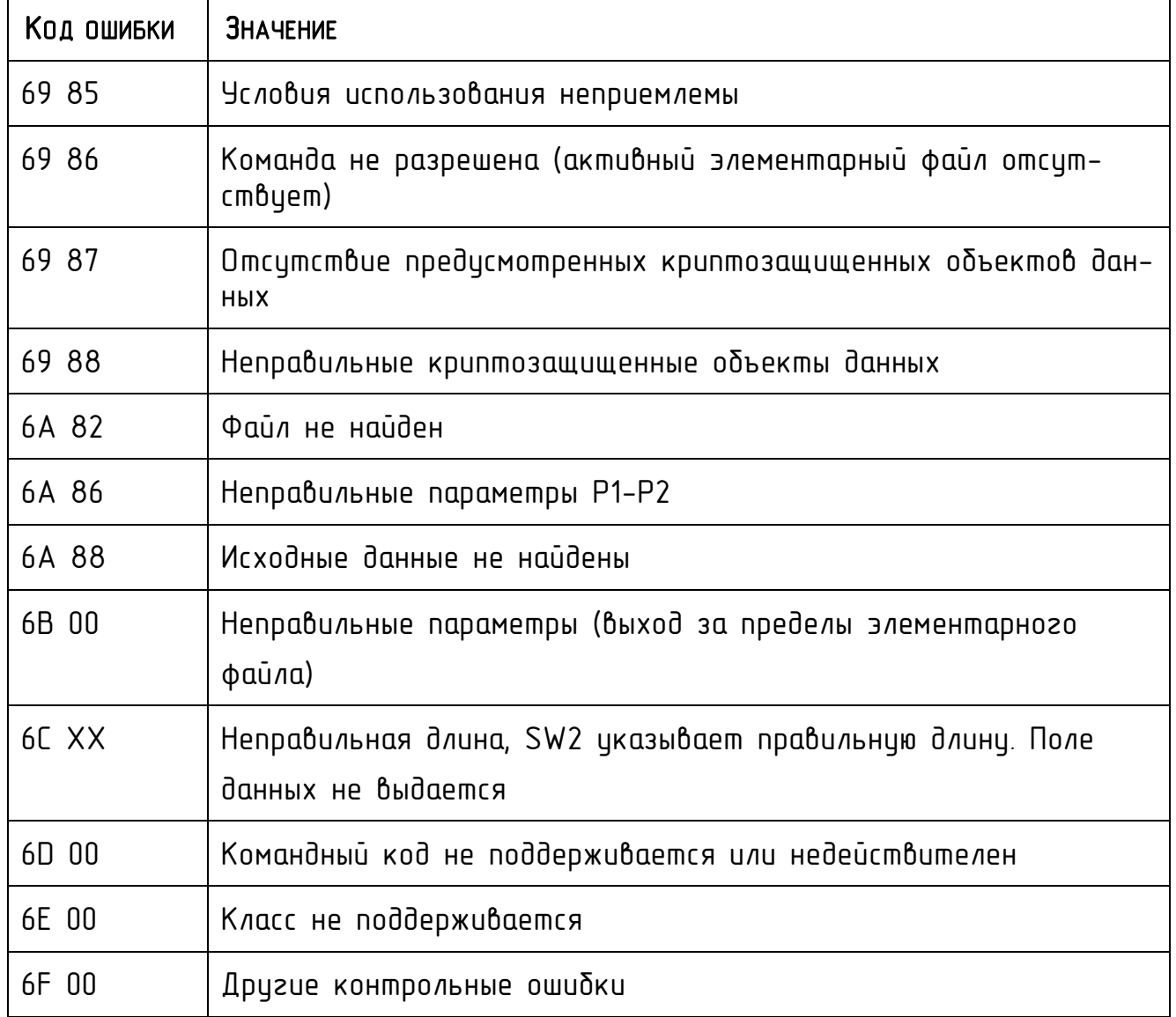

Б.2 Сообщения и предупреждение в соответствии с таблицей Б.2

## Таблица Б.2 **–** Сообщения и предупреждения

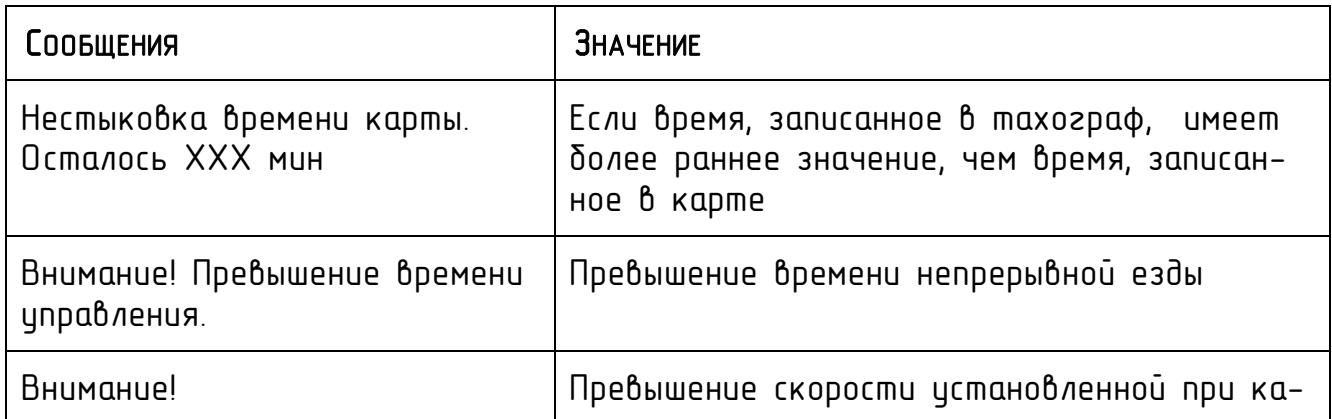

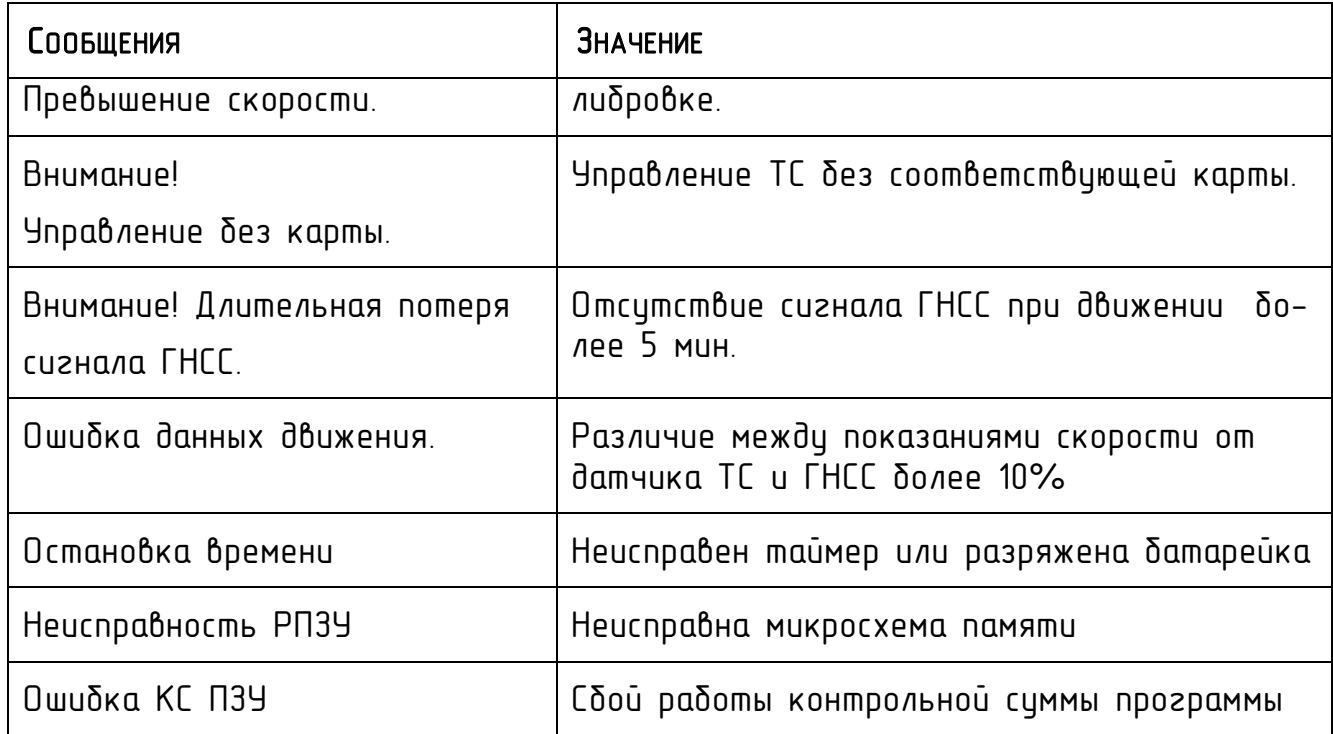

Б.3 Список кодов ответа блоков СКЗИ тахографа в соответствии с таблицей Б.3

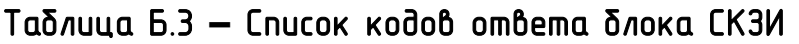

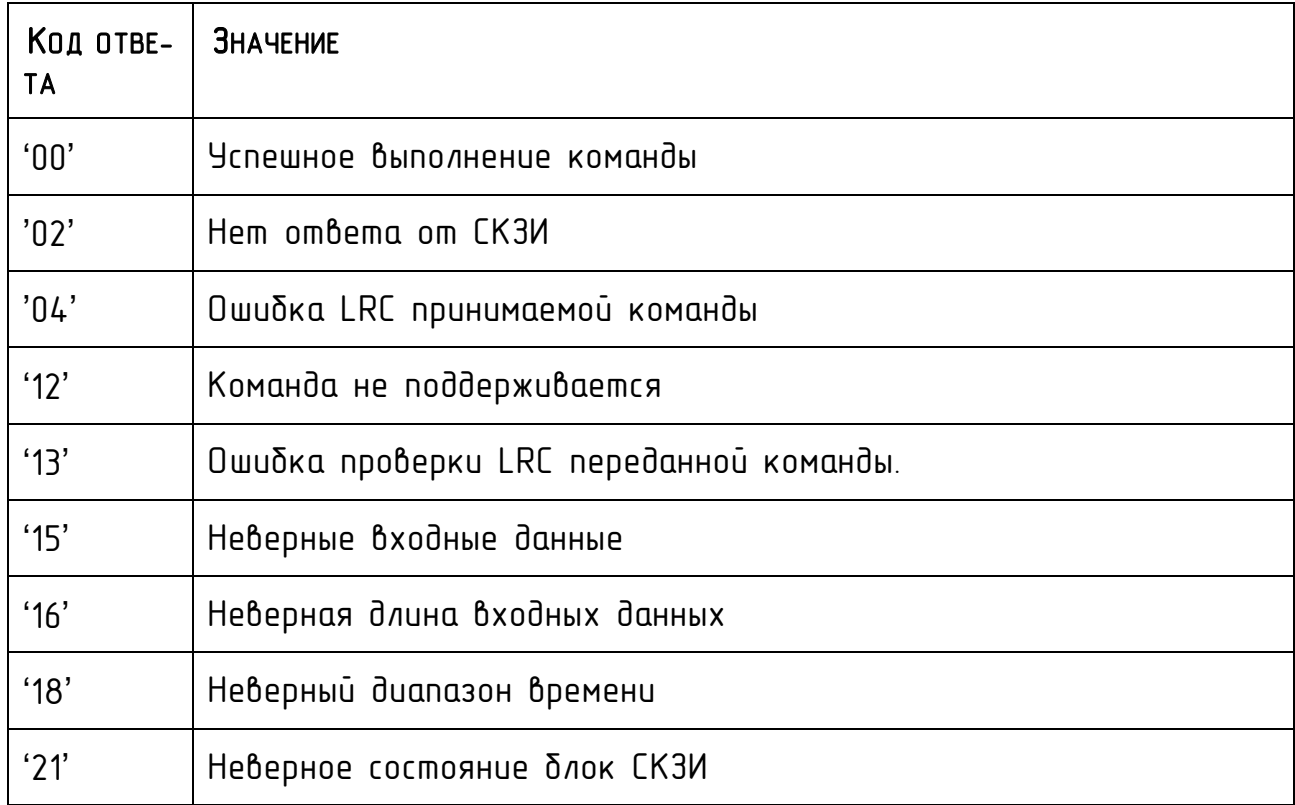

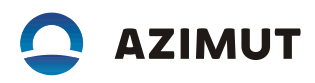

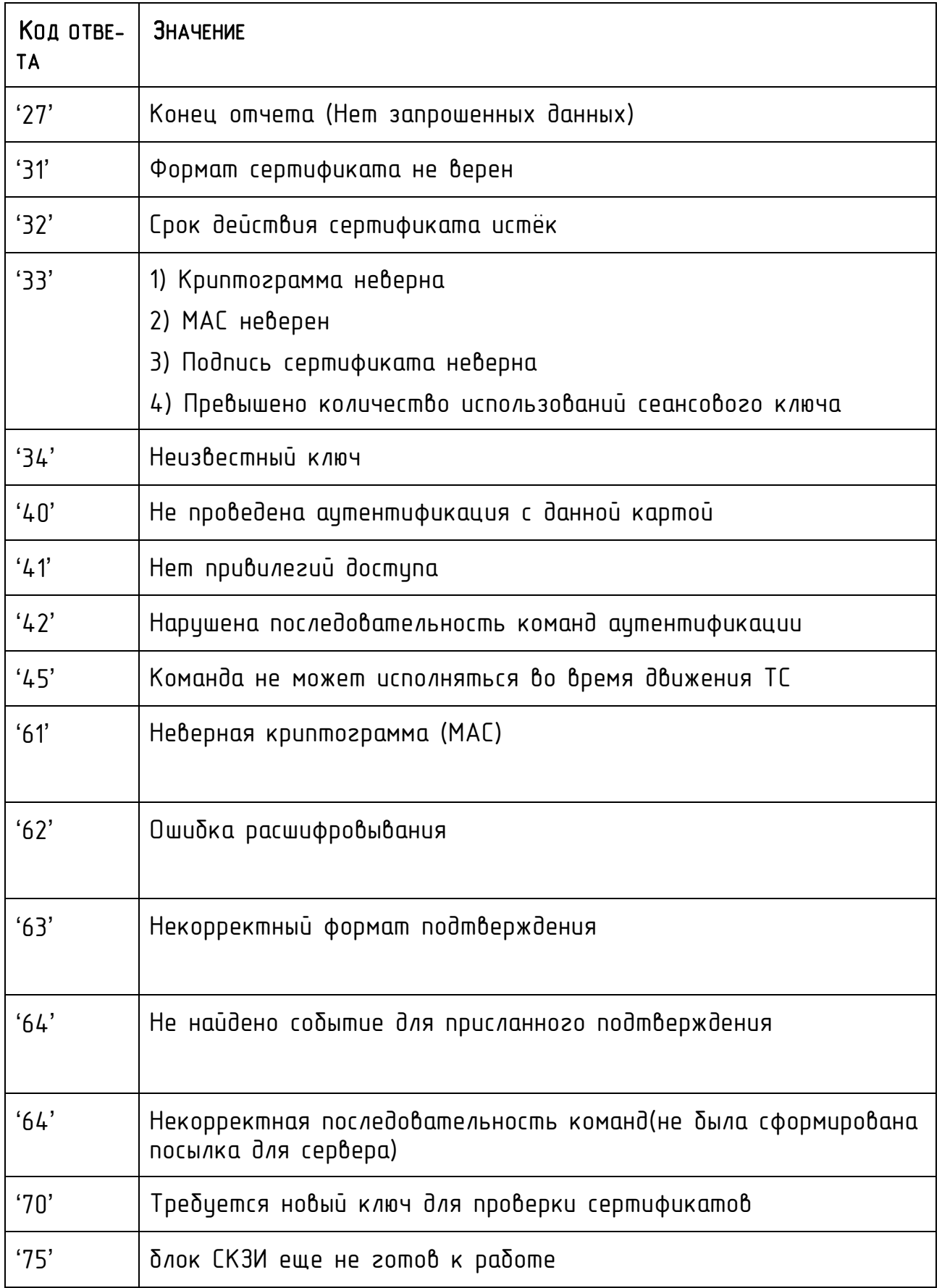

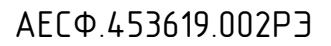

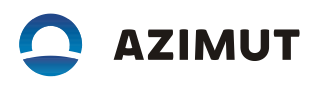

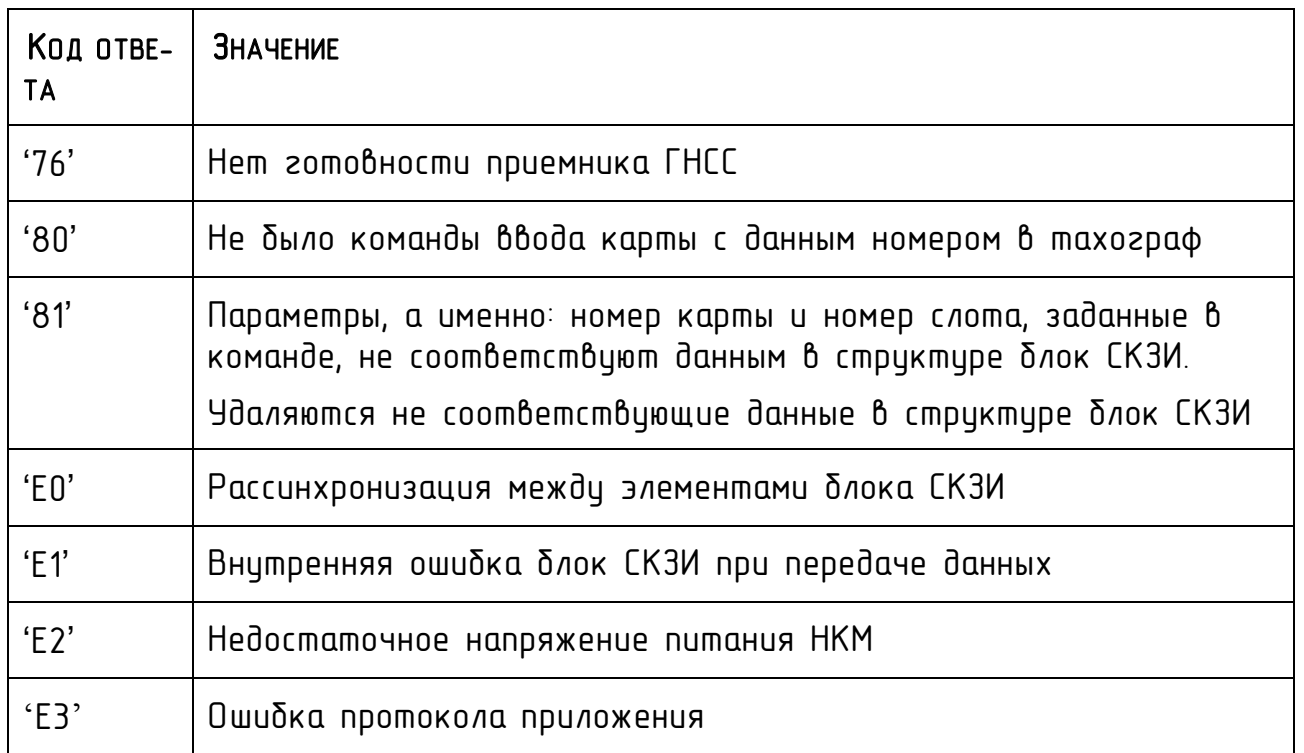

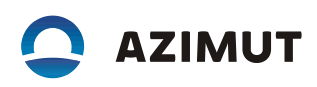

## ПРИЛОЖЕНИЕ В (СПРАВОЧНОЕ) ВИДЫ ПИКТОГРАММ

В.1 В тахографе используются следующие пиктограммы:

α) минимальный наδор пиктограмм, оδозначающих людей, их действия и их режимы работы:

- $\dot{\mathsf{m}}$  Предприятие/ Блокировка, выгрузка данных /Режим предприятия
- • Хонтролер /Контроль, выгрузка данных/ Режим контроля
- Водитель/ Управление /Рабочий режим
- $-$  T Мастерская / пункт технического контроля/ Настройка, выгрузка данных, инспекция/ Режим настройки
- В Изготовитель
- б) виды деятельности и периоды времени:
	- $\overline{2}$  Готовность/ Текущий период готовности
	- Управление/ Время непрерывного управления
	- $\overline{ }$   $\overline{ }$   $\overline{ }$
	- $-$  \* Работа/Текущий период работы
	- $-$  П Перерыв/ Совокупная продолжительность перерывов
	- ? Нет данных Данные о виде деятельности отсутствуют
- в) аппаратура и ее функции:
	- 1 Считывающее устройство для карточки водителя (слот 1)/ Считывание карты тахографа
	- 2 Считывающее устройство для карточки второго водителя (слот 2)/Считывание карты тахографа
	- $\blacksquare$  Карта тахографа/ Идентификация пользователя
	- Часы
	- $-$  0  $\,$  Дисплей $/$  Индикация  $/$ Отображение
	- $\mp$  Устройство внешнего хранения данных/ Выгрузка данных
	- $\pm$  Источник питания/ Электропитание
- $\overline{\phantom{x}}$  Печатающее устройство / Распечатка /Печать
- Л. Датчик движения (импульсный)
- Размер шин / Типоразмер шин
- $\blacksquare$  Транспортное средство / бортовое устройство
- В Устройство ГНСС/ Приём сигналов ГНСС
- $-$  Т Средство связи GSM/GPRS
	- СКЗИ /Защита информации
- г) особые ситуации:
	- $-$  OUT Henpumenumo
	- $\bullet$  Переезд на пароме/железнодорожном поезде

д) различные события:

- ! События
- X Неисправности
- № Начало ежедневного периода работы
- Конец ежедневного периода работы
- ◆ Географический пункт (Местоположение, местное время)
- М Ручной ввод данных о деятельности водителя
- $-$  **Q**  $-$  3  $a$   $u$   $u$   $m$   $a$
- $-$  > Скорость
- $-\bullet$  Время
- $-\Sigma$  Суммарные/сводные данные
- е) периодичность:
	- $-24h$  За сутки
	- $-1$  3a одну неделю
	- $-$  II  $-$  За две недели
	- $+$  Период с ... до...
- ж) различного назначения:
	- $\blacksquare$  Место (пункт) контроля
	- ⊕+Время с…
	- $+$   $\bullet$  Время до...
	- Пункт начала ежедневного периода работы

**AZIMUT** 

- Н• Пункт завершения ежедневного периода работы
- $+$   $\epsilon$  транспортного средства/ Данные из тахографа
- 00T+ Начало ситуации «неприменимо»/ Начало режима «неприменимо»
- +0UT Завершение ситуации «неприменимо»/ Окончание режима «неприменимо»
- и) карты тахографа :
	- ©■ Карта водителя
	- $-$  Ф $\blacksquare$  Карта предприятия
	- □■ Карта контролера
	- $-$  ТП Карта мастерской
	- --- Карта не введена
- к) режимы управления:

— ФФ Управление осуществляется экипажем /Введено две карты, управление осуществляется экипажем

- $-$  © | Время управления за одну неделю
- <sup>o</sup>ll Время управления за две недели
- л) распечатка:
	- $-24$ h $\blacksquare$  Данные о деятельности водителя за сутки, сохранённые в карте тахографа
	- $-24h$ АТ Данные о деятельности водителя за сутки, сохранённые в тахографе
	- $-$  !  $\times$   $\blacksquare$   $\blacktriangledown$   $\blacksquare$  данные сохранённые в карте о событиях и неисправностях
	- $\mathcal{L} = \mathbf{P} \times \mathbf{A}$  , данные сохранённые в тахографе о событиях и неисправностях
	- Т⊕т Технические данные
	- $-\rightarrow\rightarrow\blacksquare$ Данные о превышении скорости
	- $\Sigma \blacksquare A \blacktriangledown$  Архив вставленных карт

м) событие:

- !■ Ввод недействительной карты
- ! ■■ Несовместимость карт
- Нестыковка времени
- !©■Управление без соответствующей карты

**AZIMUT** 

- !⊟⊙Ввод карты во время управления (движения)
- $-$  !  $\blacksquare$ д Ошибка при завершении последнего сеанса работы с картой
- $-$  >> Превышение скорости
- !  $\div$  Перерыв в электропитании
- $! \mathbf{\Omega}$  Ошибка датчика скорости
- ! АЛ Конфликт данных о движении датчика движения и второго источника сигнала
- Нарушение защиты
- ! Корректировка времени (в мастерской)
- > 0 Контроль превышения скорости
- 1: П. Ошибочные данные о движении
- ! На Длительная потеря сигнала ГНСС

н) неисправность:

- $\times$   $\blacksquare$  1 Неисправность карты в считывающем устройстве водителя (слот 1)
- $\times$  $2$  Неисправность карты в считывающем истройстве второго водителя (слот 2)
- $\overline{\phantom{a}}$   $\times$   $\overline{\phantom{a}}$  Сбой в работе дисплея
- $\times$   $\mp$  Сбой выгрузки данных
- $X\P$  Сбой в работе печатающего устройства
- $\times$   $\overline{\mathbf{I}}$  Неисправность датчика движения
- ХА Внутренние неисправности тахографа
- $\times$   $\ddot{\cdot}$  Heucnpabhocmb FHCC
- $\times$ T Неисправность GSM/GPRS
- Неисправность СКЗИ

п) режим ручного ввода данных:

- <sup>I⊧?⊧I</sup> Продолжение предыдущего ежедневной периода работы (смены)
- •<sup>1?</sup> Окончание предыдущего ежедневного периода работы (смены)

 Подтвердить или ввести пункт (номер региона) окончания ежедневной работы (смены)

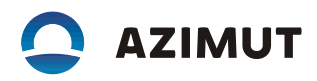

 Ввести время начала текущего ежедневного периода работы (смены)

- <sup>•</sup>II<sup>2</sup> Ввести пункт (номер региона) начала текущей ежедневной работы (смены)

## ПРИЛОЖЕНИЕ Г

## (СПРАВОЧНОЕ)

## ОСНОВНЫЕ СОСТАВЛЯЮЩИЕ БЛОКИ И ПРИМЕРЫ РАСПЕЧАТОК

### Г.1 В распечатках используются следующие основные блоки:

1 Дата и время печати документа

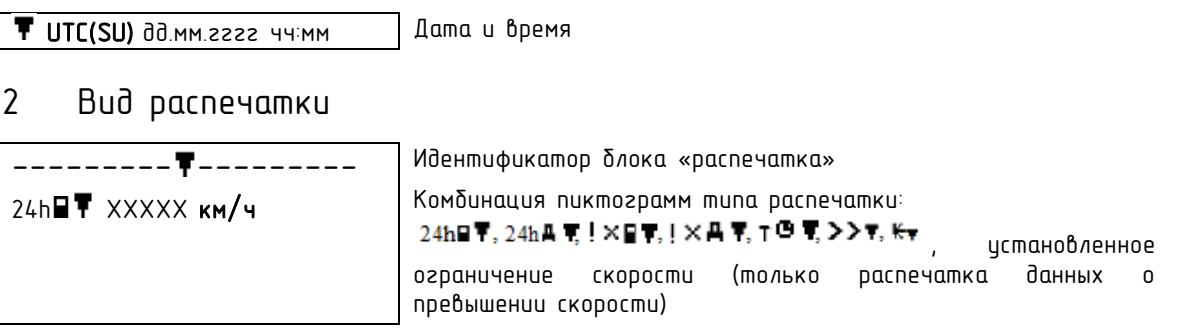

### 3 Идентификационные данные владельца карты

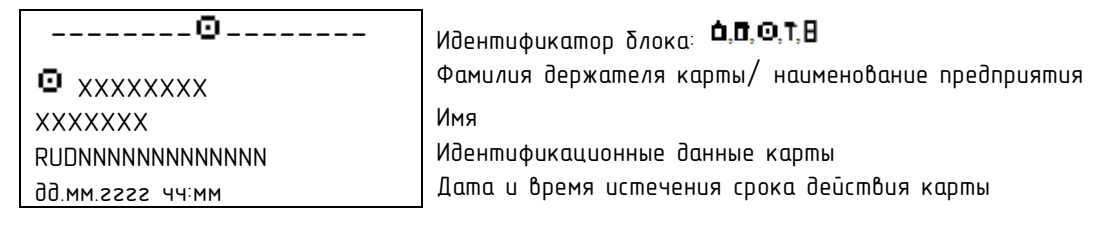

### 4 Идентификационные данные транспортного средства

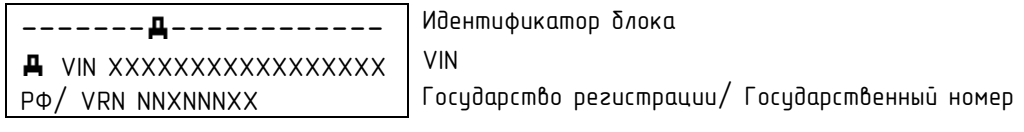

### 5 Идентификационные данные бортового устройства

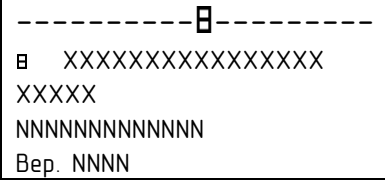

Идентификатор блока Производитель изделия Модель (номер из утвержденного перечня) Заводской номер изделия Версия программного обеспечения

### 6 Идентификационные данные СКЗИ

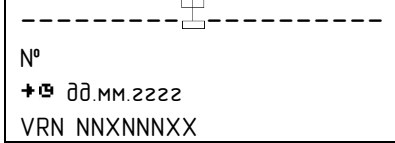

Идентификатор блока № Серийныйномер СКЗИ Срок действия СКЗИ VRN TC из CK3И

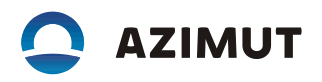

### 7 Информация о последней настройке тахографа

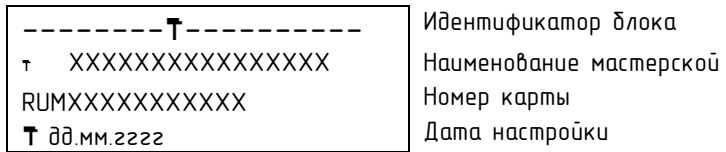

### 8 Данные о последней проверке контролером (последний контроль)

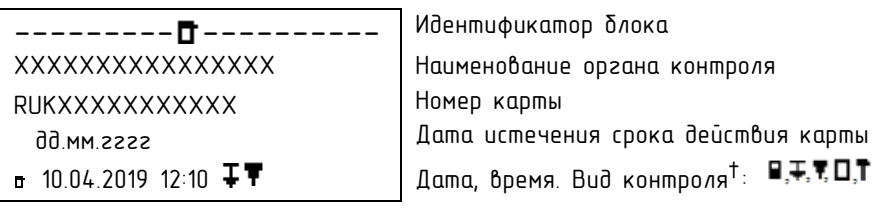

9 Данные о деятельности водителя, зарегистрированные в карте води-

### теля в хронологической последовательности

### 9.1 Заголовок

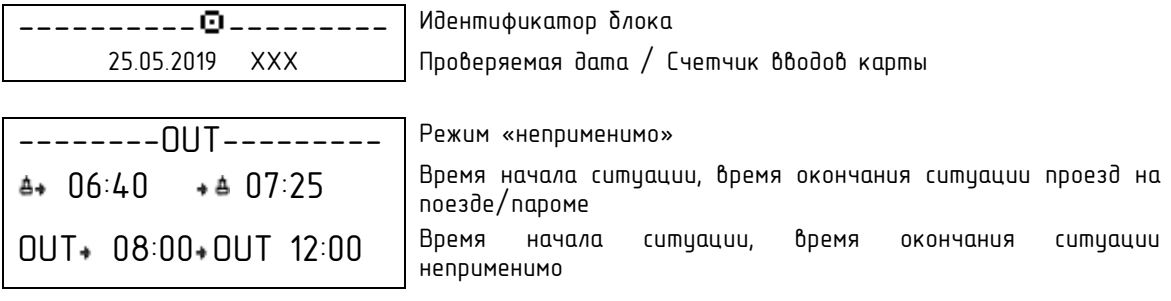

### 9.2 Период, в течении которого карта находилась вне устройства

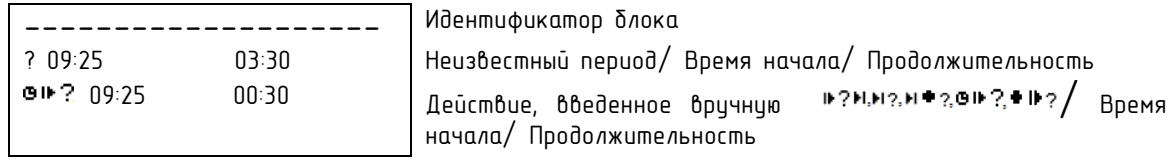

### 9.3 Ввод карты в картридер

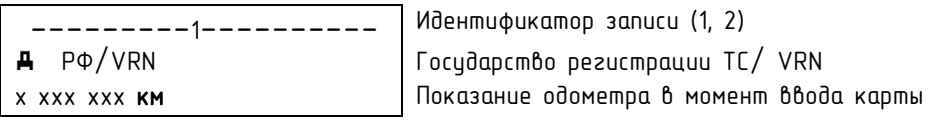

### 9.4 Деятельность между вводом и извлечением карты

1

 $\overline{\textbf{O}}$  03:55 01:00  $\overline{\textbf{O}}$   $\overline{\textbf{O}}$   $\overline$ Статус экипажа

<sup>†</sup> **Может быть до пяти пиктограмм: по отдельности или в сочетании друг с другом: источник информации + получатель информации**

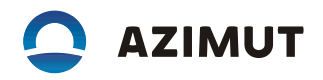

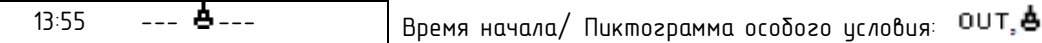

#### 9.5 Извлечение карты

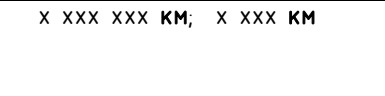

Показания одометра; Расстояние, пройденное с момента последнего ввода карты, при котором были зарегистрированы показания одометра

10 Данные о деятельности водителей, сохраненные в тахографе отдельно

для каждого картридера в хронологическом порядке

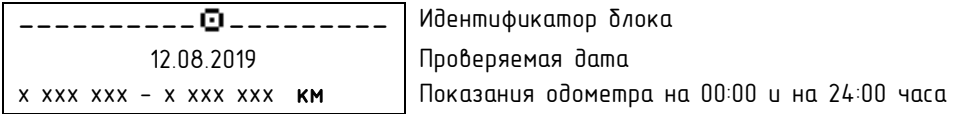

#### 11 Данные о деятельности с картридера

---------1----------- Идентификатор картридера (1, 2)

---------OUT-------- Условие «вне области применения»

#### 11.1 Период отсутствия карты в картридере

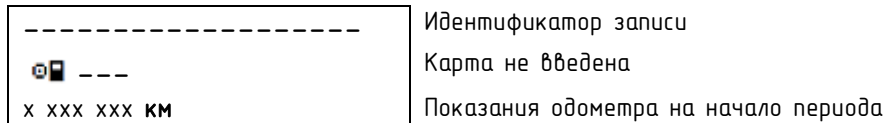

#### 11.2 Ввод карты

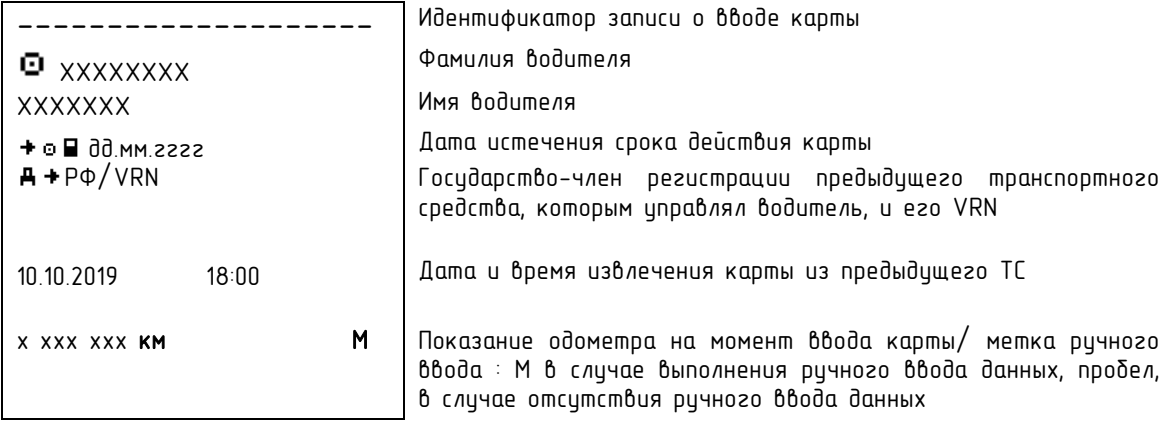

### 11.3 Вид деятельности

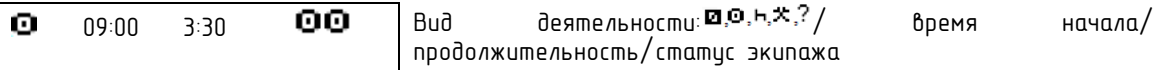

11.4 Извлечение карты/ окончание периода отсутствия карты

```
х ххх ххх км; х ххх км | Показания одометра; Расстояние, пройденное с момента
             последнего ввода карты/ начала периода отсутствия карты
```
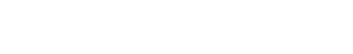

#### 12 Суточная сводка

------------------- Идентификатор блока

12.1 Сводка данных тахографа за периоды отсутствия карты в картридере для карты водителя/ сменного водителя

**AZIMUT** 

1 0 --- Наравит Министратор блока: 1 0 - 1 , 2 0 -

#### 12.2 Суточная сводка по водителю

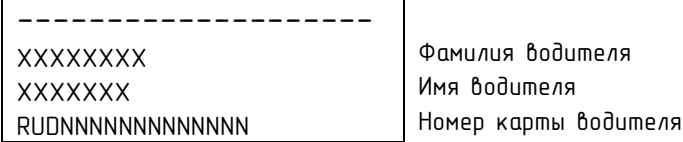

12.3 Ввод данных о месте начала и/или окончания дневного периода рабо-

ты

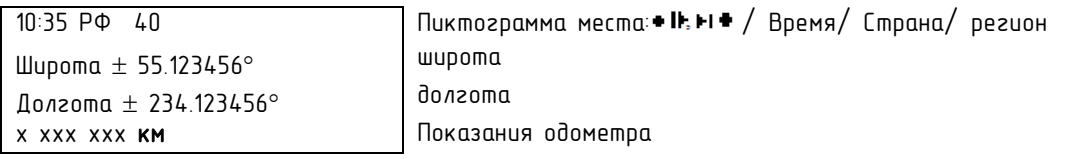

12.4 Данные о месте начала и/или окончания ежедневного периода работы

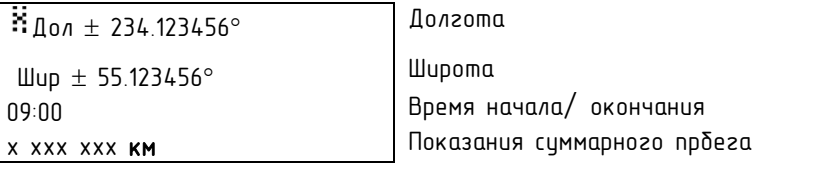

12.5 Суммированные данные об активности, выгруженные с карты водите-

ля

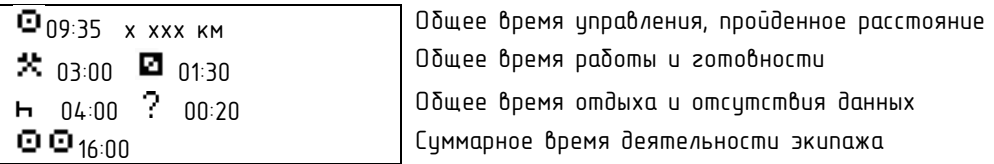

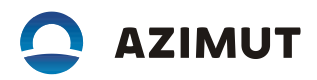

12.6 Суммированные данные - периоды отсутствия карты с картридере водителя / сменного водителя

09:00 х ххх км Общее время управления, пройденное расстояние  $\star$  01:00 01:00  $\,$  00щее время работы и готовности **h** 04:00 **CO** Oбщее время отдыха и отсутствия данных

13 События и/ или неисправности, зарегистрированные на карте

#### 13.1 Идентификатор события

--------- --------- Идентификатор блока: последние 5 событий , все события  $\mathbb{F}$  или все неисправности  $\times \blacksquare$ , зарегистрированные на карте.

# 13.2 Запись о событии и/или неисправности

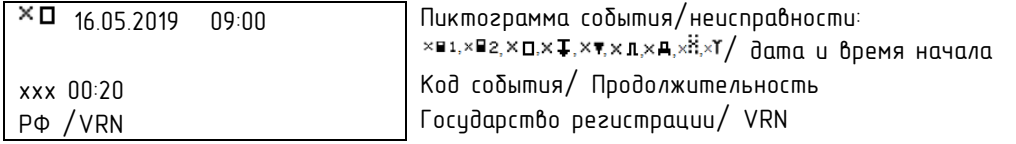

#### 14 События и неисправности, зарегистрированные в тахографе

#### 14.1 Идентификатор события

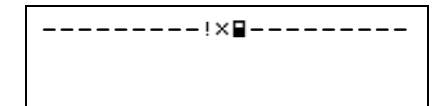

————————————————————— Идентификатор Блока: последние 5 событий !×А, все  $\overline{\mathbf{c}}$ обытия  $\mathbf{B}$  или все неисправности  $\times \mathbf{A}$ , зарегистрированные на карте.

### 14.2 Запись о событии и/или неисправности

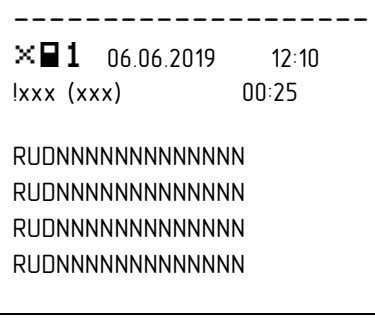

Пиктрограмма события (неисправности/ Дата, время начала)<br>Код события (неисправности)/ количество аналогичных события (неисправности)/ событий за текущий день/ продолжительность Идентификационные данные карт, находившихся в устройстве на момент начала или окончания события или неисправности

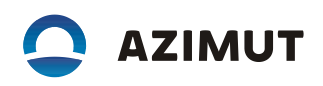

#### 15 Идентификационные данные тахографа

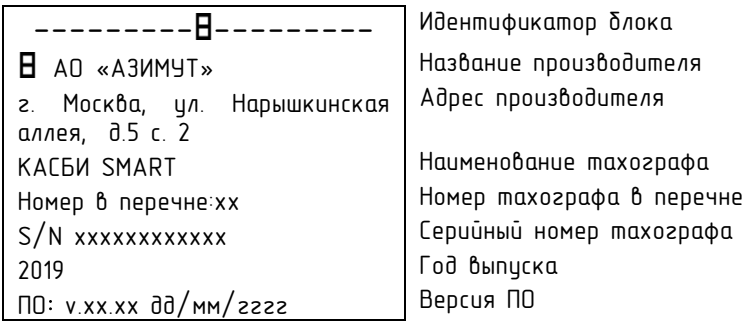

#### 16 Идентификационные данные блока СКЗИ

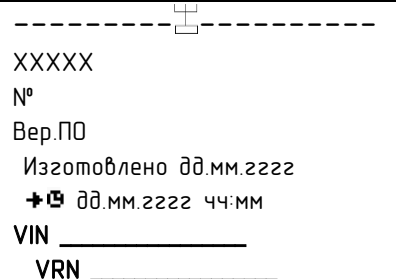

Идентификатор блока Производитель СКЗИ № Заводской номер СКЗИ Версия ПО СКЗИ Дата изготовления СКЗИ Дата окончания действия сертификата СКЗИ VIN TC из СКЗИ (с которыми активировался) VRN TC из СКЗИ (с которыми активировался)

#### 17 Идентификационные данные датчика движения

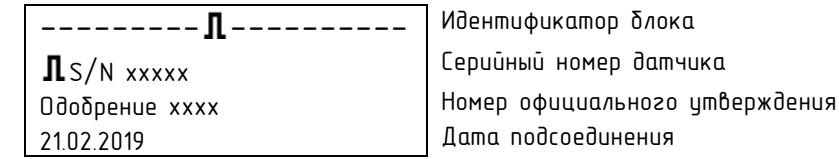

#### 18 Идентификационные данные ГНСС

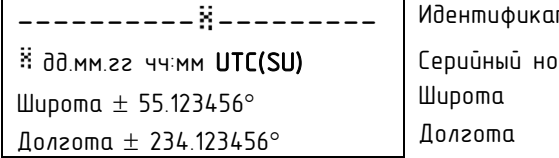

---------- --------- Идентификатор блока имер внешнего цстройства ГНСС

# 19 Данные настройки

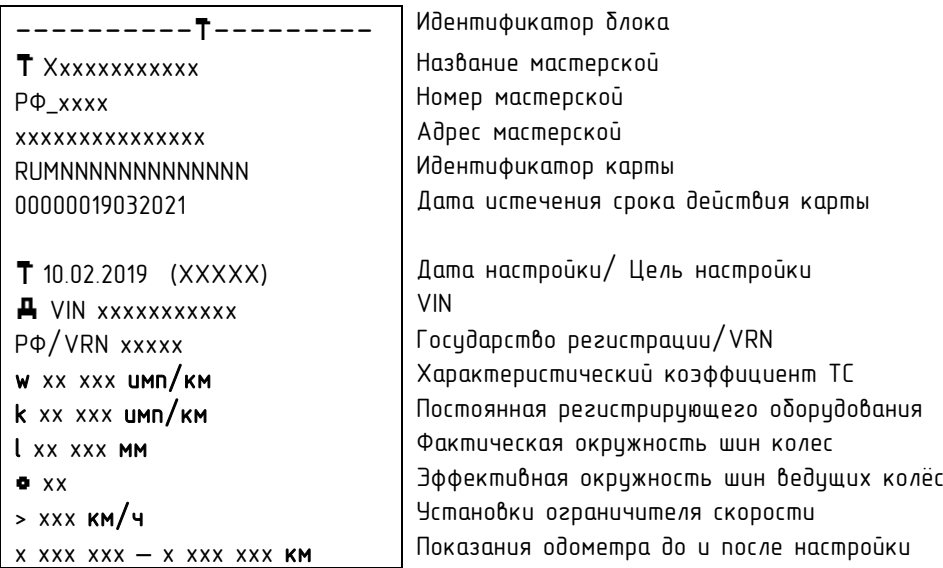

### 20 Корректировка времени

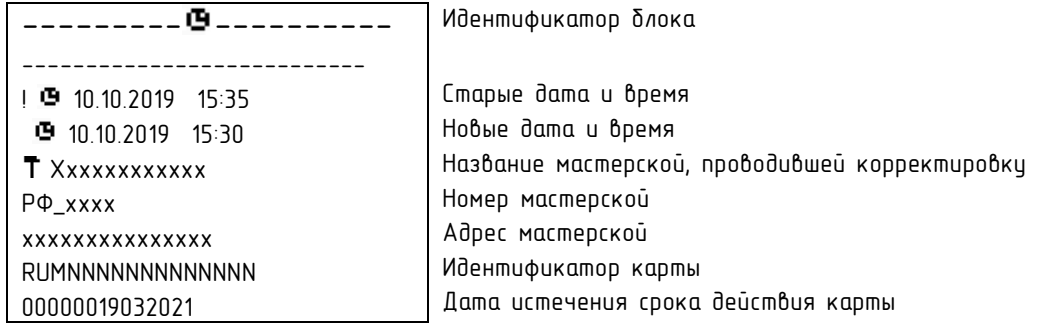

Зарегистрированные в тахографе данные о последних по времени событиях и неисправностях Идентификатор блока

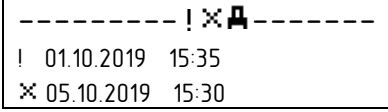

Дата и время последнего события Дата и время последней неисправности

#### 21 Информация о контроле превышения скорости

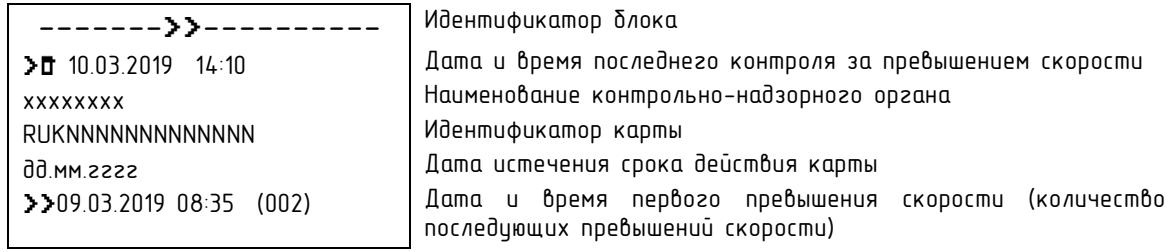

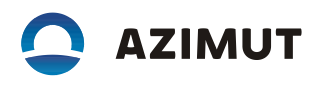

# 22 Регистрация о превышении скорости

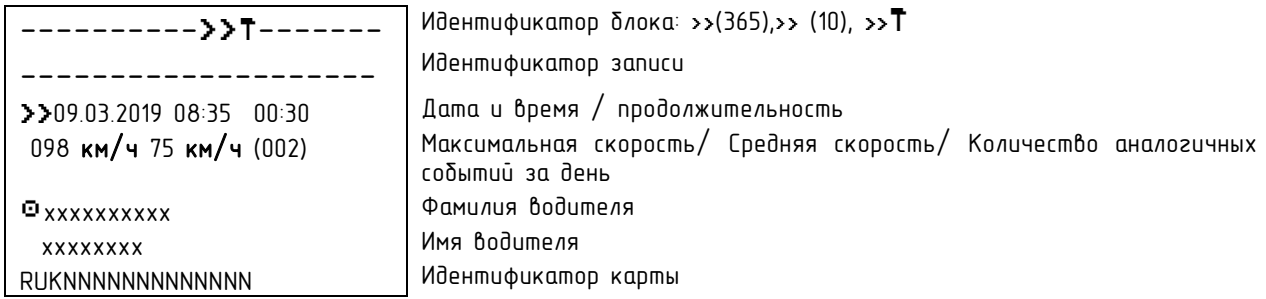

### 23 Информация, вписываемая от руки

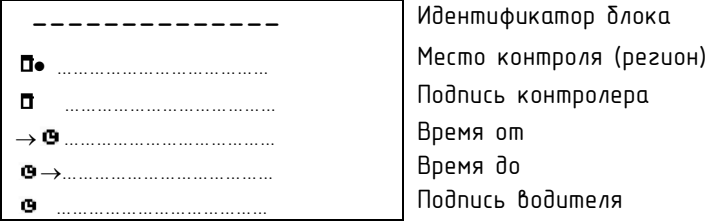

# 24 Последние, вставленные карты

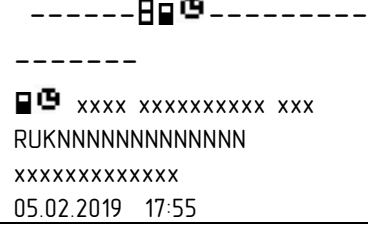

Идентификатор блока: Идентификатор записи Тип карты/ Поколение/Версия/ Производитель Идентификационные данные карты Серийный номер карты Дата и время последнего вставления

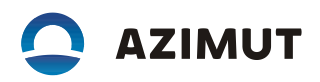

- Г.2 Примерный вид распечаток:
	- 1 Деятельность водителя из карты

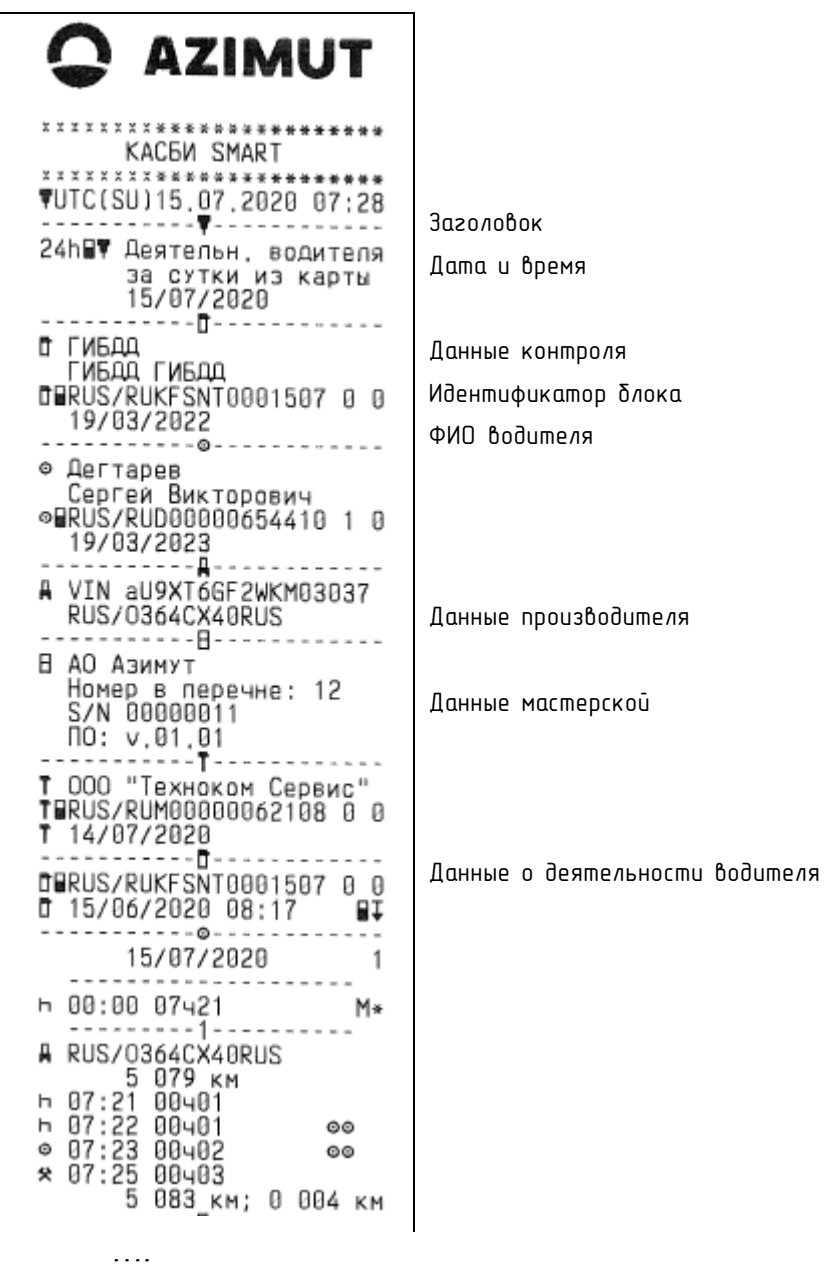

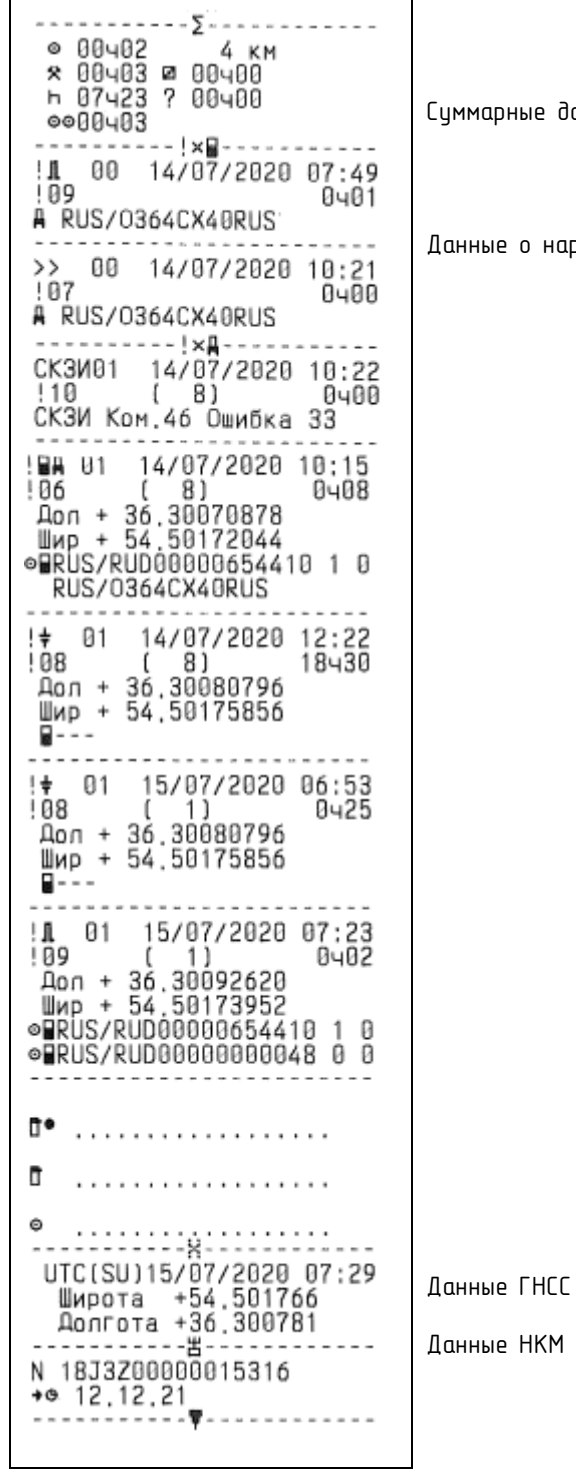

 $\overline{\mathbf{a}}$ 

.<br>Фиые данные

ie о нарушениях и неисправнос<mark>тях</mark>

#### Деятельность водителя из БУ  $\overline{2}$

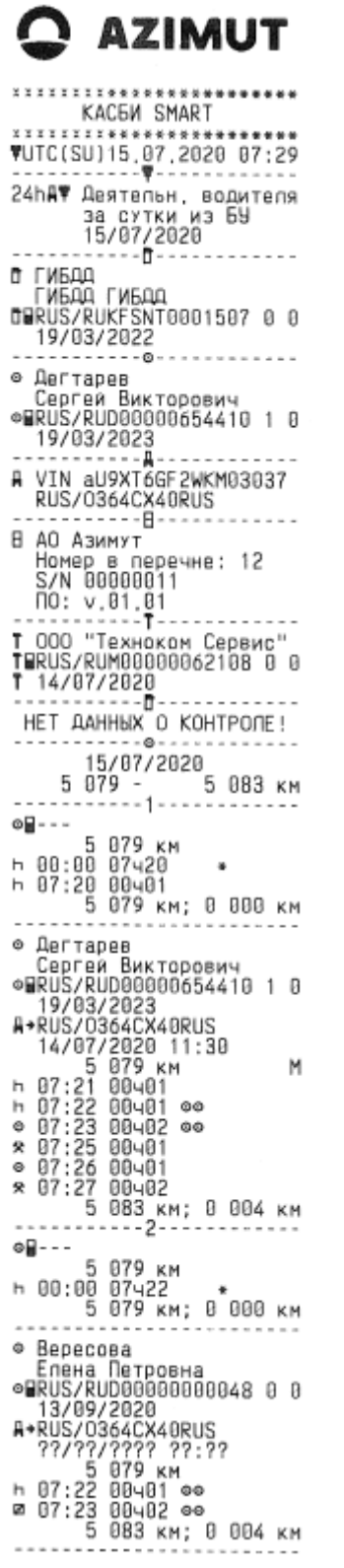

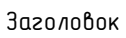

Дата и время Идентификатор блока

Данные контроля

ФИО водителя

Данные о деятельности водителя

Суммарные данные

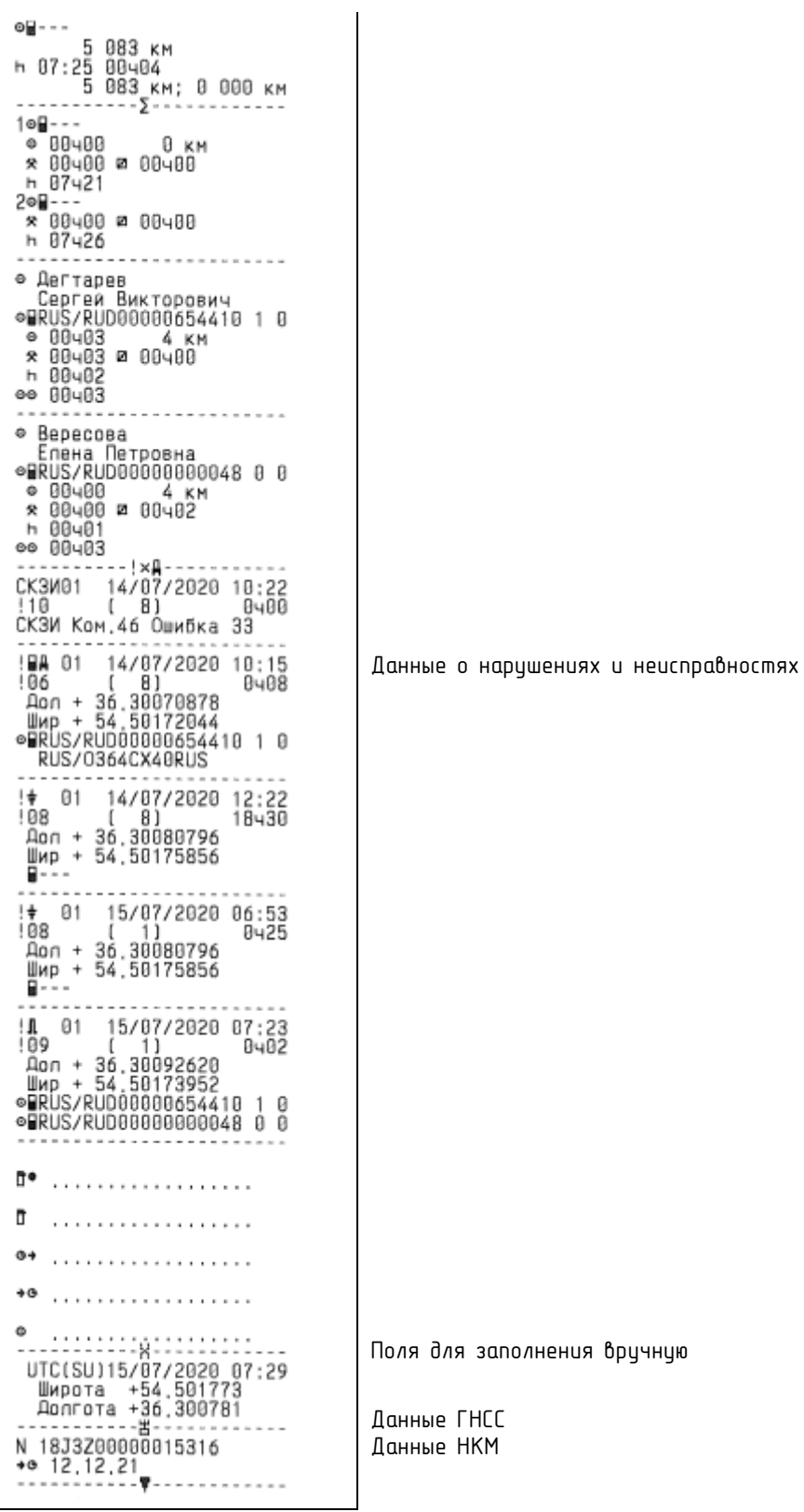

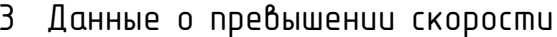

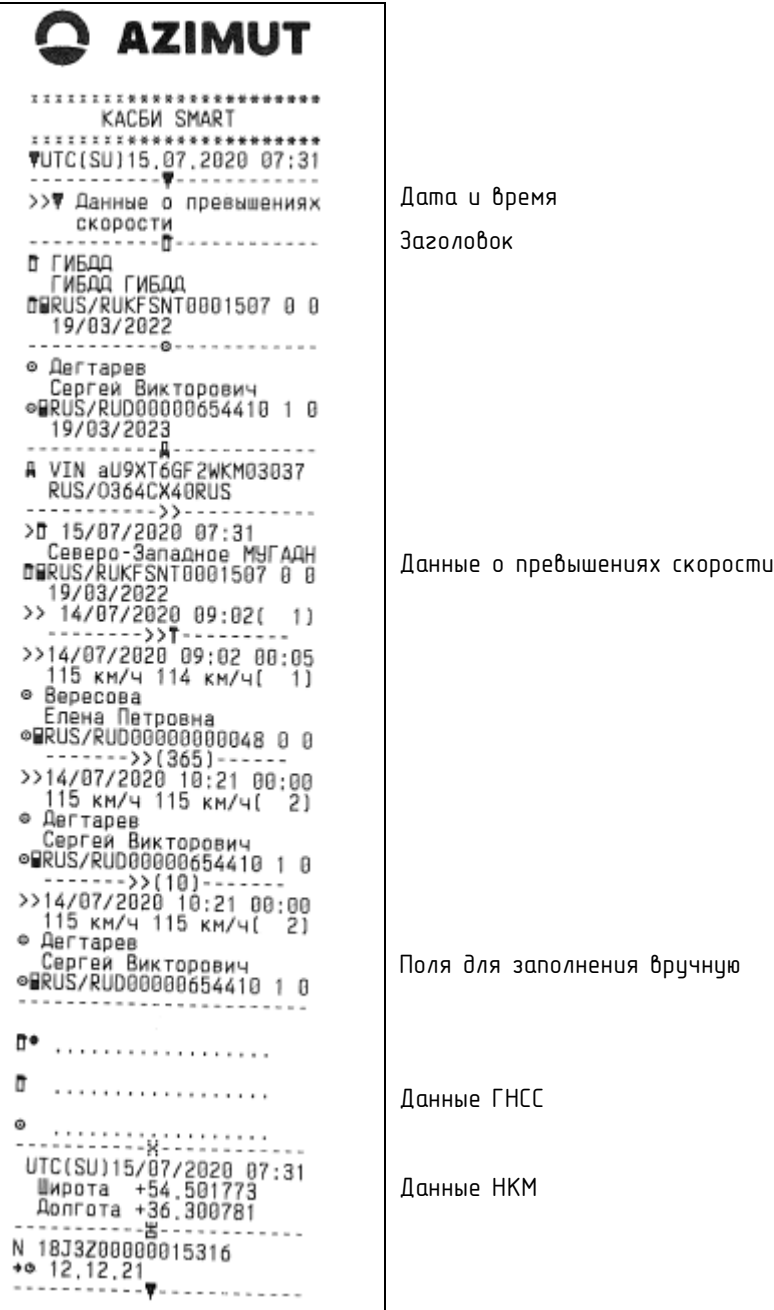

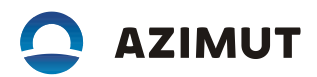

### 4 Технические данные

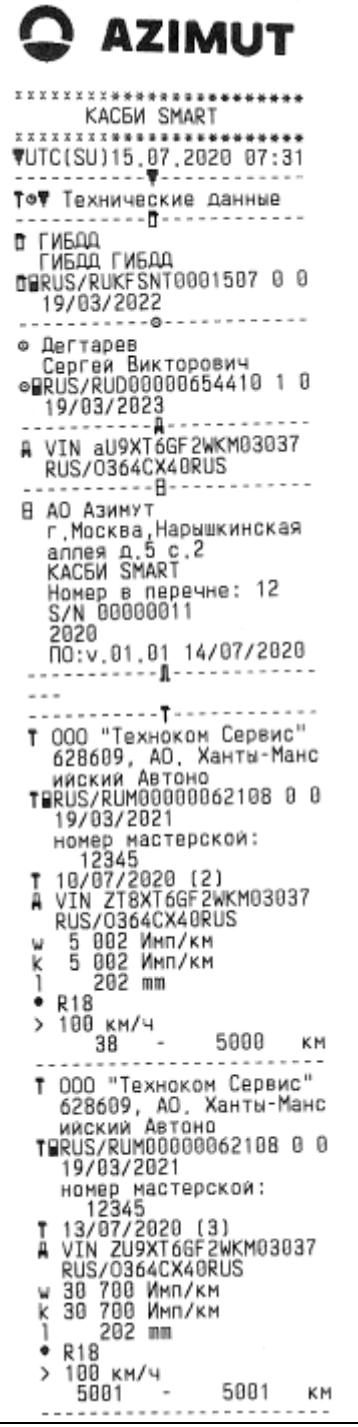

Дата и время

Заголовок

Данные о проведенной калибровке

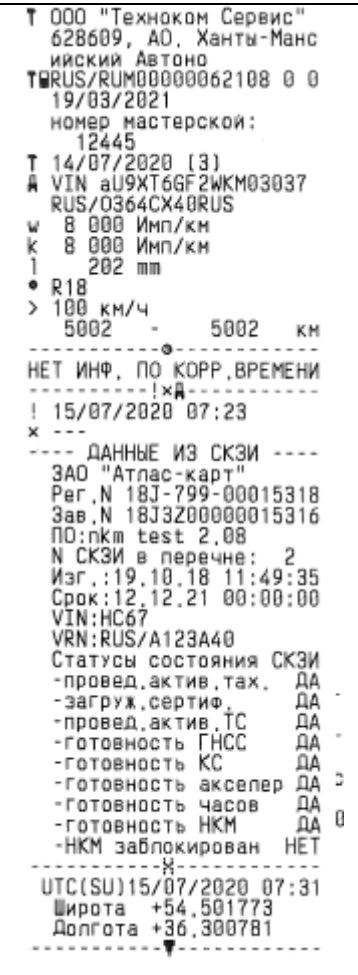

# 5 Данные о событиях и неисправностях из карты

Дата и время Заголовок

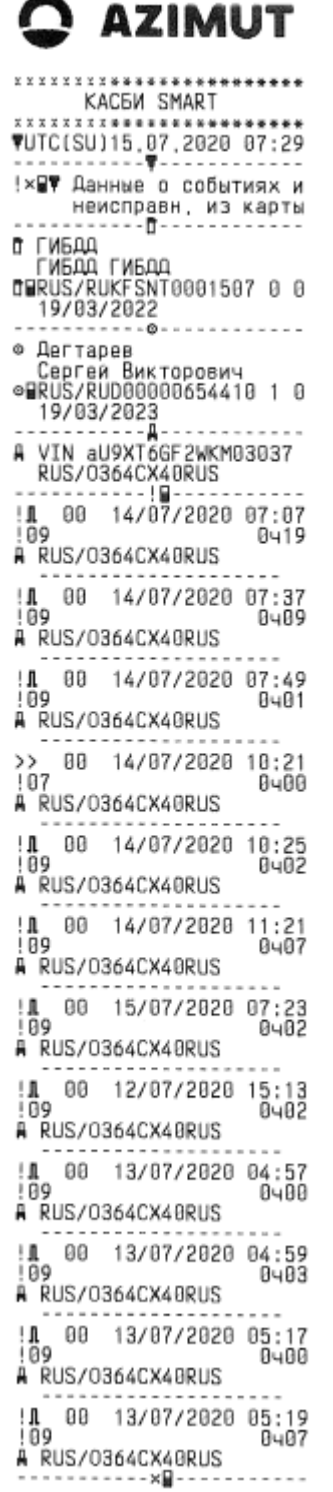

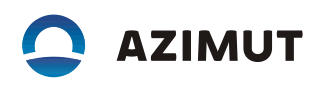

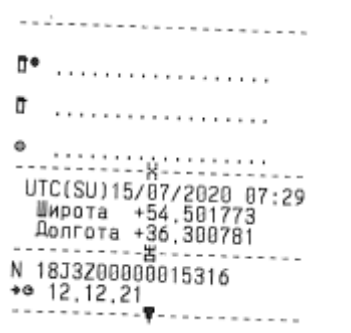

6 Данные о событиях и неисправностях из БУ

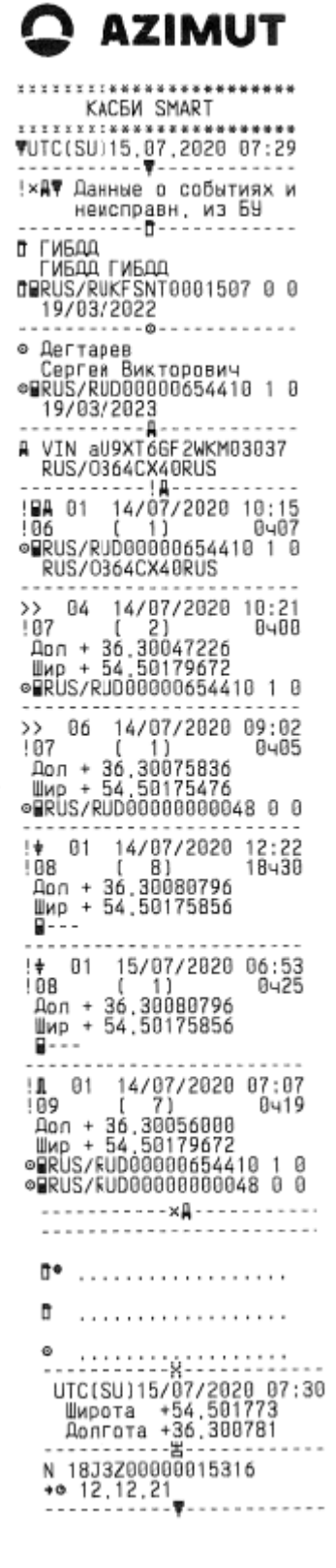

Дата и время Заголовок

7 Архив вставленных карт

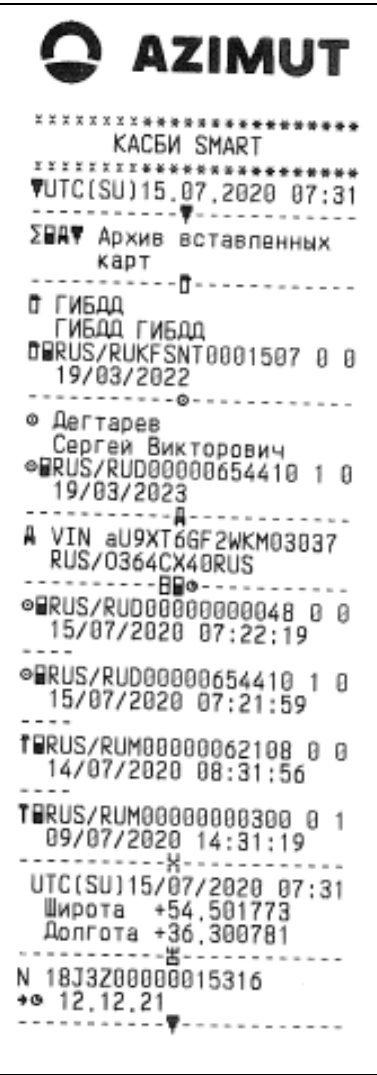

# 8 Tecm ycmpoucmba

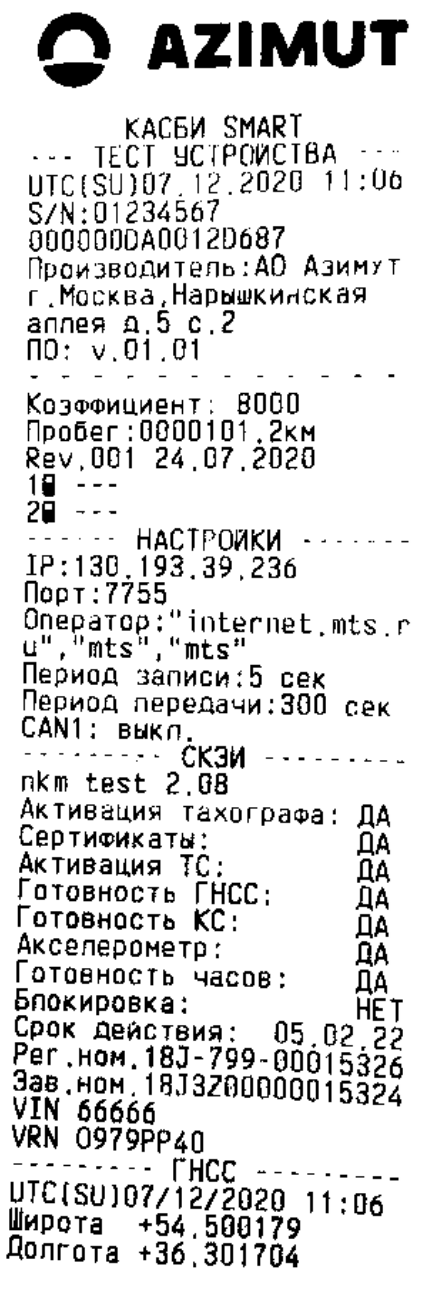

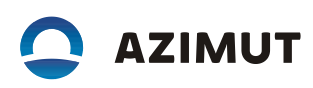

# ПЕРЕЧЕНЬ СОКРАЩЕНИЙ

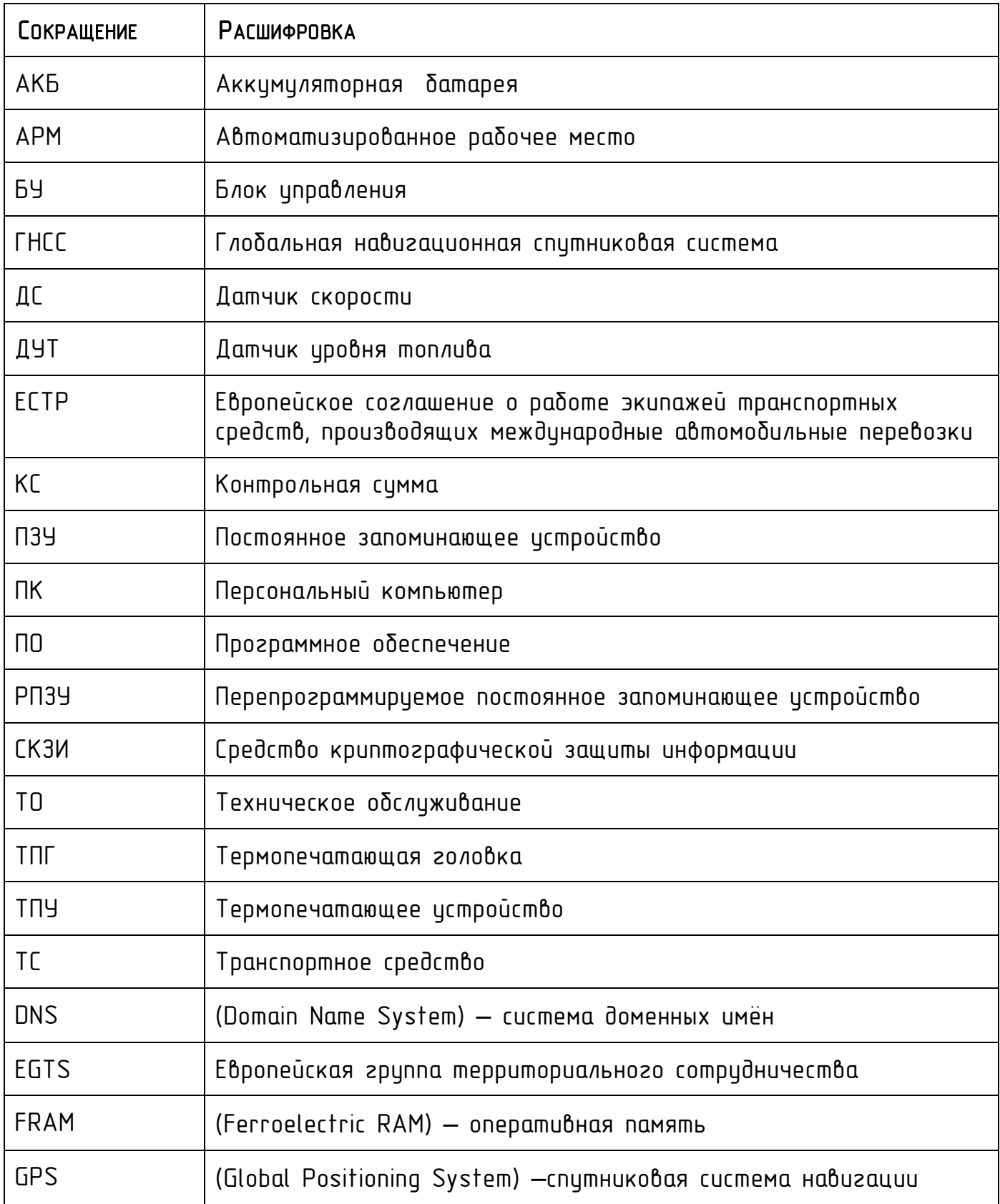

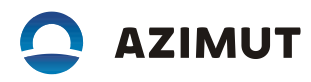

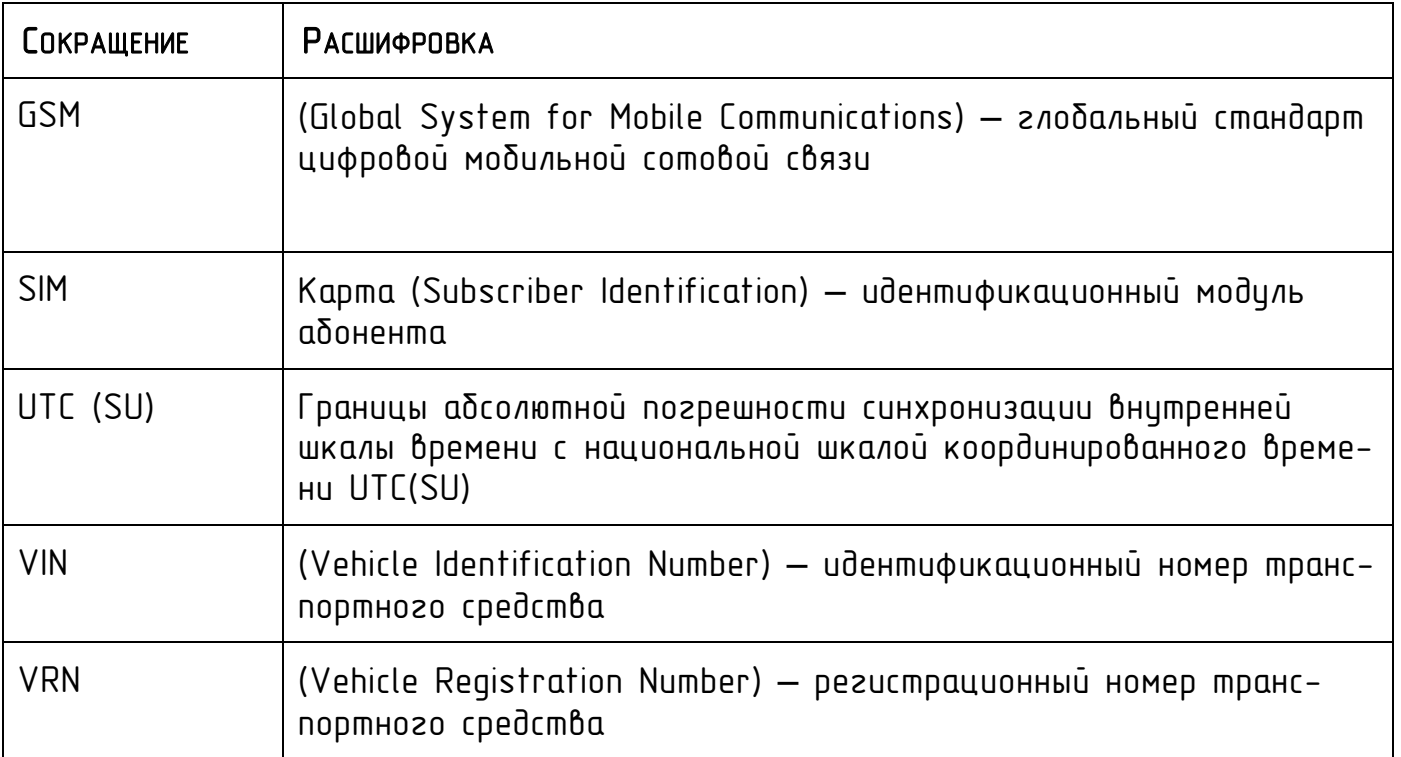

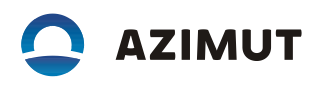

### ПЕРЕЧЕНЬ ТЕРМИНОВ

Водитель (основной водитель) – человек, который управляет транспортным средством в определенный момент.

Сменный водитель – человек, который не управляет транспортным средством в данный момент, но будет им управлять после основного водителя. Рабочий день – совокупность действий, выполняемых водителем и сменным водителем в течение суток.

Карта водителя – контактная пластиковая смарт-карта, обеспечивающая идентификацию и аутентификацию водителя с использованием шифровальных (криптографических) средств, а также хранение данных о деятельности водителя. Карта водителя является именной и не подлежит передаче третьим лицам.

Карта предприятия – контактная пластиковая смарт-карта владельцев транспортных средств. Карта обеспечивает идентификацию и аутентификацию юридических лиц, индивидуальных предпринимателей, осуществляющих эксплуатацию транспортных средств, а также физических лиц, осуществляющих эксплуатацию грузовых автомобилей, разрешенная максимальная масса которых превышает 3,5 тонн, и автобусов (далее - владельцы транспортных средств) с использованием шифровальных (криптографических) средств, установку блокировки (ограничения) доступа к данным тахографа и данным карт водителей.

Карта мастерской – контактная пластиковая смарт-карта, обеспечивающая идентификацию и аутентификацию держателя карты с использованием шифровальных (криптографических) средств. Карта мастерской используется для настройки и загрузки данных. Использование и администрирование карты должно производиться с соблюдением мер предосторожности. Карта мастерской не подлежит передаче третьим лицам.

Карта контролера – контактная пластиковая смарт-карта, обеспечивающая идентификацию и аутентификацию контрольного органа и соответствующего сотрудника контрольного органа (владельца карты) с использованием шифровальных (криптографических) средств.

Распечатка – документ на бумажном носителе, содержащий данные зарегистрированные в тахографе.

Средства криптографической защиты информации (СКЗИ) - это средства вычислительной техники, осуществляющие криптографические преобразования информации для обеспечения ее безопасности, т.е. любые средства, алгоритмы и методы преобразования информации с целью сокрытия ее содержания и/или обеспечения аутентификации.

Манипуляция – умышленное действие, вносящее неисправность либо нарушающее нормальную работу изделия или любых элементов, связанных с ним.

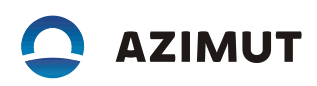

# ЛИСТ РЕГИСТРАЦИИ ИЗМЕНЕНИЙ

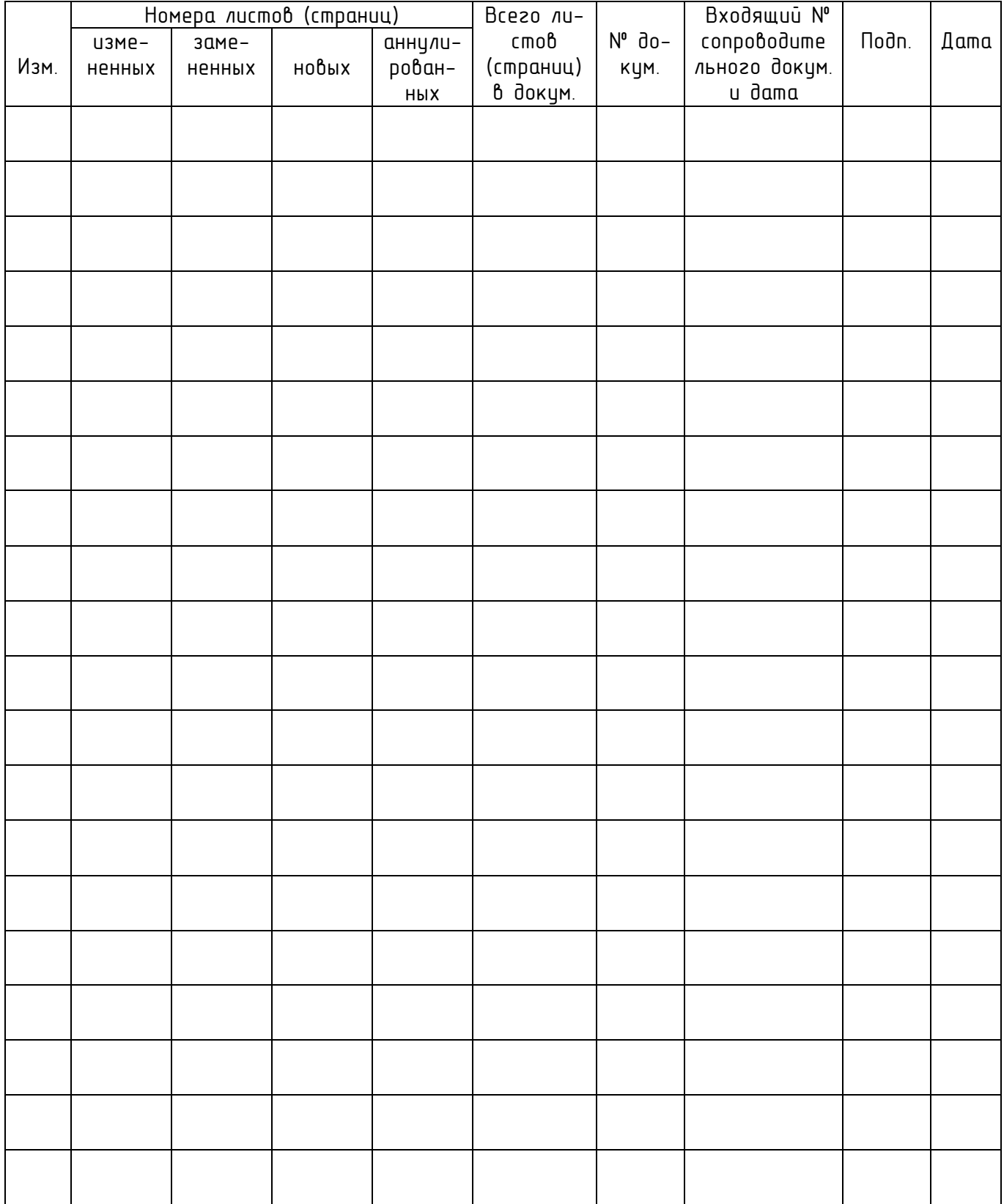